### **Simulacija MPLS VPN mreže primjenom programske podrške GNS3**

**Vlajčić, Mato**

#### **Master's thesis / Diplomski rad**

**2016**

*Degree Grantor / Ustanova koja je dodijelila akademski / stručni stupanj:* **University of Zagreb, Faculty of Transport and Traffic Sciences / Sveučilište u Zagrebu, Fakultet prometnih znanosti**

*Permanent link / Trajna poveznica:* <https://urn.nsk.hr/urn:nbn:hr:119:841087>

*Rights / Prava:* [In copyright](http://rightsstatements.org/vocab/InC/1.0/) / [Zaštićeno autorskim pravom.](http://rightsstatements.org/vocab/InC/1.0/)

*Download date / Datum preuzimanja:* **2024-04-26**

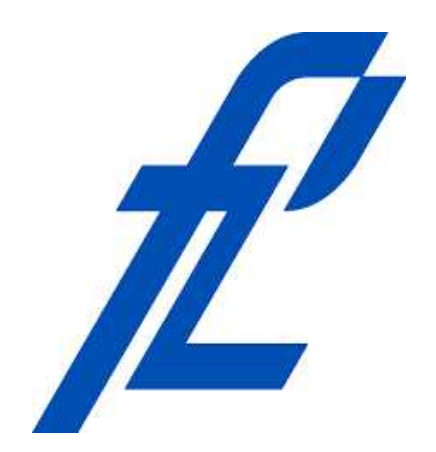

*Repository / Repozitorij:*

[Faculty of Transport and Traffic Sciences -](https://repozitorij.fpz.unizg.hr) [Institutional Repository](https://repozitorij.fpz.unizg.hr)

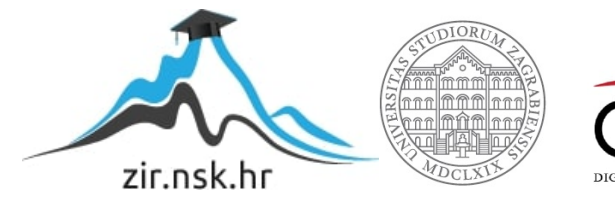

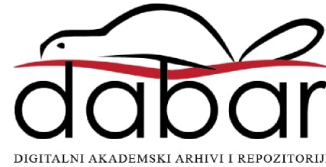

# **SVEUČILIŠTE U ZAGREBU FAKULTET PROMETNIH ZNANOSTI**

Mato Vlajčić

## Simulacija MPLS VPN mreže primjenom programske **podrške GNS3**

Diplomski rad

Zagreb, 2016.

Sveučilište u Zagrebu Fakultet prometnih znanosti

## **DIPLOMSKI RAD**

# **SIMULACIJA MPLS VPN MREŽE PRIMJENOM PROGRAMSKE PODRŠKE GNS3**

## **SIMULATION OF MPLS VPN NETWORK USING GNS3**

Mentor: doc. dr.sc. Ivan Grgurević Student: Mato Vlajčić, 0135217891 Datum obrane: 27. rujna 2016.

Zagreb,2016.

#### SIMULACIJA MPLS VPN MREŽE PRIMJENOM PROGRAMSKE PODRŠKE GNS3

#### SAŽETAK

U diplomskom radu opisat će se trendovi jezgrenih mreža pružatelja Internet usluga (engl. *Internet Service Provider*, kratica ISP), karakteristike i funkcije MPLS-a (engl. *MultiProtocol Label Switching*) te aplikacijska proširenja (traffic engineering, MPLS - Transport Profile i dr.) na temelju MPLS tehnologije. Za potrebe izrade simulacija napravit će se virtualna konfiguracija MPLS okosnice u emulatoru GNS3. Analizirat će se mogućnosti planiranja i primjene MPLS mreţe pomoću emulatora odnosno grafičkog mrežnog simulatora GNS3. Potrebno je provesti istraživanje performansi i mogućnosti primjene u funkciji planiranja MPLS VPN mreže na temelju različitih scenarija korištenjem emulatora/grafičkog mrežnog simulatora GNS3. U završnoj fazi rada očekuje se analiza mrežnog prometa pomoću mrežnog analizatora WireShark.

KLJUČNE RIJEČI: MPLS; VPN; mrežna arhitektura; računalne mreže; protokoli; GNS3; VPLS; L3VPN; IP; pružatelj usluga; ATM.

#### SUMMARY

In thiswork will be described the trends of packet core inInternet Service Providers environment, then characteristics and functions of MPLS (Multiprotocol Label Switching) and application extensions (traffic engineering, MPLS - Transport Profile and others) based on MPLS technology. For the purposes of the network planning will be made configuration of MPLS backbone in the network simulator. There will be analyzed of possibilities for planning and implementation of MPLS VPN networks using an emulator called GNS3. In the function of planning MPLS VPN networks based on different scenarios will be also used GNS3. In the final phase of work is expected to analyze network traffic using a network analyzer Wireshark.

KEYWORDS: MPLS; VPN; network architecture; computer networks; protocols; GNS3; VPLS; L3VPN; IP; ISP; ATM.

### <span id="page-4-0"></span>Sadržaj

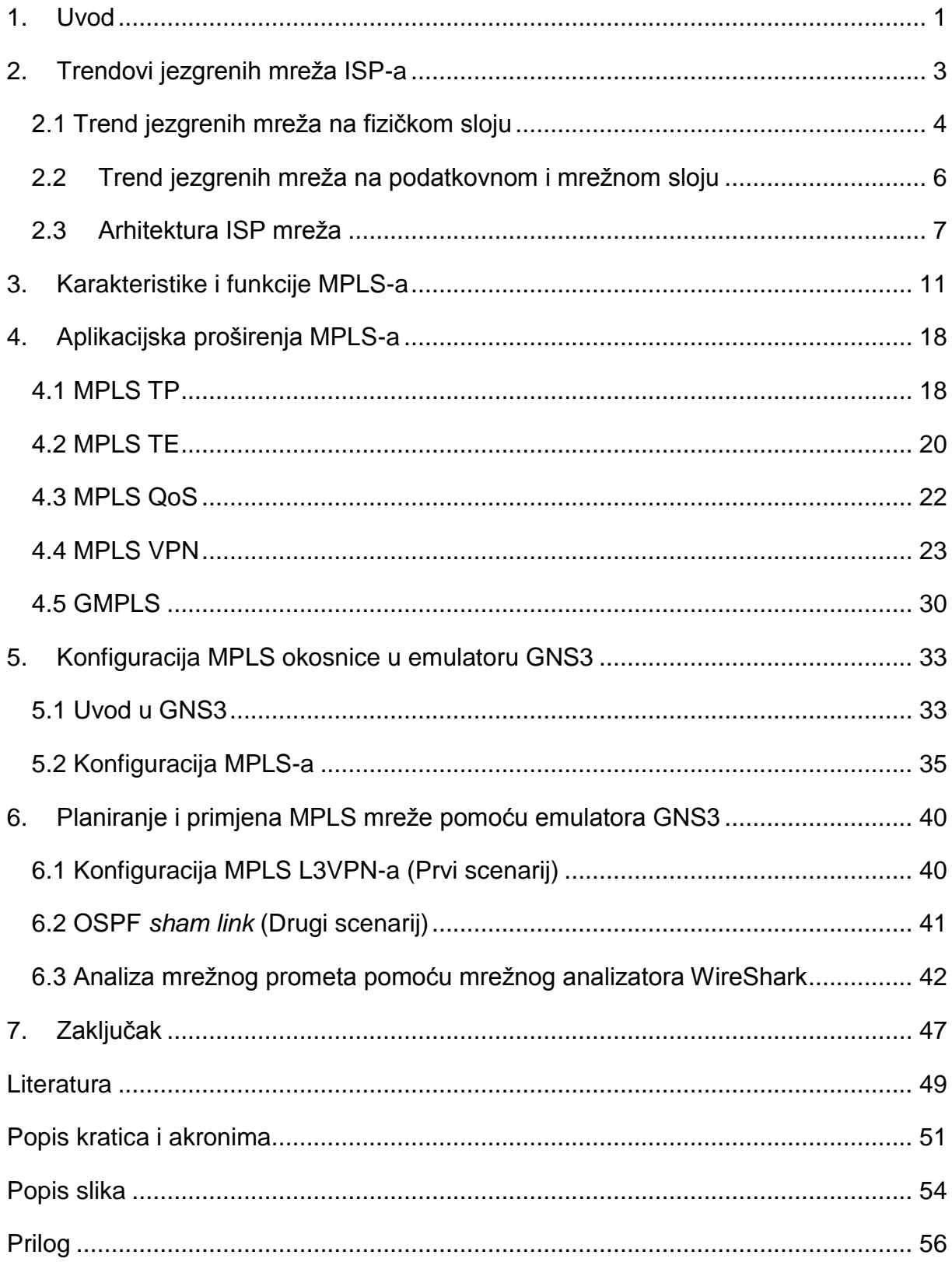

#### **1. Uvod**

<u>.</u>

MPLS VPN<sup>1</sup> (engl. *MultiProtocol Label Switching*) (engl. *Virtual Private Network*, VPN) je izvedba mreže MPLS-a koja omogućuje povezivanje više udaljenih virtualnih privatnih mreža u odgovarajuće logičke cjeline kroz MPLS $<sup>2</sup>$  Računalstvo u oblaku</sup> (engl. Cloud Computing). Virtualna privatna mreža predstavlja komunikacijski sustav koji koristi infrastrukturu i mogućnosti Interneta za prilagodljiv i ekonomičan prijenos podataka između udaljenih ili virtualnih lokacija te korisnika koji se putem osobnih računala povezuju u privatnu računalnu mrežu. Mrežni operatori odnosno davatelji internetskih usluga (engl. Internet Service Provider, ISP<sup>3</sup>) su ne tako davno napravili tranziciju u jezgrenim mrežama zbog niske razine konvergentnosti ATM mreže, ali ponajprije zbog cijene i kompleksne izvedbe ATM<sup>4</sup> prospojnika (komutatora). Takva tradicionalna telekomunikacijska mreža je postavljena u vertikalnu arhitekturu. Što znači da je na mrežnim završecima bilo potrebno "umetnuti" sloj između ATM-a i jedne od pristupnih tehnologija, tzv. "ATM *adaptation layer*". Zbog cijene i kompleksnosti daljnjeg razvoja takvog načina rada, mrežni operatori su se okrenuli drugoj tehnologiji, komutaciji oznaka (engl. labela). Glavni cilj takve mreže je dobit spoj prednosti tradicionalnih prijenosnih mreža, a to je brzina i jednostavnost prospajanja, lako upravljanje i prednosti tehnologija baziranih na Internet Protokolu kao konvergentnost i skalabilnost. Inženjeri za mrežne tehnologije su realizirali takav model mreže na način što su koristili tehniku umetanja zaglavlja između protokola različitih slojeva, a takva tehnika umetanja se naziva shimheader. Skup svih opisanih tehnika ili značajki, objedinjeno je u protokolu MPLS te će se u predloženom diplomskom radu proći kroz konfiguraciju i analizu mreže temeljene na MPLS-u.

Kada se provede konfiguracija MPLS mreže, što uključuje konfiguraciju više protokola usmjeravanja s više različitih područja specifičnih za te određene protokole i kada se takva okosnica bude mogla koristiti za prijenos različitih usluga u ovom

<sup>1</sup> VPN – Tehnika kojom se promet privatne lokalne mreže zaštićeno prenosi preko nesigurne javne mreže (Interneta).

<sup>2</sup> MPLS – Protokol koji se zasniva na brzom prospajanju kratkih oznaka (labela), a koristi se u jezgrenim mrežama pružatelja usluga.

<sup>&</sup>lt;sup>3</sup> ISP – Označava pružatelja internetskih usluga, odnosno tvrtku koja se bavi prijenosom telekomunikacijskog prometa i uslugama vezanim za isto.

<sup>4</sup> ATM – Protokol podatkovnog sloja OSI/ISO modela, a zasniva se na principu prospajanja čelija veličine 53 byte-a.

<span id="page-6-0"></span>slučaju L3 VPN <sup>5</sup>(engl. Layer 3 VPN), moći će se napraviti detaljna analiza mreže. L3 VPN je usluga koja je realizirana kroz MPLS mrežu, a omogućuje mrežnom operatoru upravljanje politikom usmjeravanja i ostalim "Layer 3" funkcijama nad korisničkim prometom (adresiranje, upravljanje zagušenjem, kontrola zagušenja i dr.).

U diplomskom radu bit će predložena arhitektura mreže koja predstavlja "realnu sliku" arhitekture današnje MPLS mreže u okruženju mrežnog operatora.

Svrha rada je analiza MPLS VPN-a te utvrđivanje svih prednosti i nedostataka koje ovakva izvedba donosi svim sudionicima. U radu će biti posebno analizirane karakteristike MPLS VPN-a te značajke, funkcije i način rada MPLS VPN-a.

Cilj je istražiti performanse i mogućnosti primjene MPLS VPN mreže na temelju različitih scenarija korištenjem emulatora odnosno grafičkog mrežnog simulatora GNS3.

U ovom radu opisat će se trendovi jezgrenih mreža operatora, karakteristike i funkcije MPLS-a te aplikacijska proširenja (traffic engineering, MPLS - Transport Profile<sup>6</sup> i dr.) na temelju MPLS tehnologije. U radu se predlaže korištenje emulatora GNS3 za potrebe konfiguriranja (MPLS okosnice, L3 VPN-a i dr.) i analize različitih MPLS scenarija te za mjerenje mrežnog prometa mrežni analizator WireShark.

1

 $<sup>5</sup>$  L3 VPN – tehnika kojom ISP pruža L3 usluge korisniku, odnosno brine o usmjeravanju korisničkog prometa u</sup> dodjeljenom VPN-u.

<sup>6</sup> MPLS TP – aplikacijsko proširenje MPLS protokola koje nudi slične usluge kao i SDH mreža, osmišljeno je kako bi zamjenilo SDH mrežu.

#### **2. Trendovi jezgrenih mreţa ISP-a**

<span id="page-7-0"></span>Davatelji mrežnih usluga, odnosno ISP-ovi omogućavaju prijenos informacija putem telekomunikacijske mreže. Telekomunikacijska mreža je skup mreža različitih ISP-ova, koja povezuje različite lokalne i druge mreže, a sve zajedno čine mrežu svih mreža, odnosno Internet. Mreže davatelja usluga sa nijhovog aspekta gledišta se dijele na jezgrene i pristupne mreže, primjer pristupnih mreža su xDSL<sup>7</sup> (engl. x Digital Subscriber Line) tehnologije, LTE<sup>8</sup> (engl. Long Term Evolution), FTTx<sup>9</sup> (engl. *Fiber To The x* ) i dr. Jezgrene mreže mogu biti ATM (*Asynchronus Transfer Mode*), PDH/SDH<sup>10</sup> (engl. *Plesynchronus Digital Hierarchy/Synchronus Digital Hiearchy*), xWDM<sup>11</sup> (engl. *x Wavelenght Division Multiplexing*) sustavi, MPLS (engl. *Multi Protocol Label Switching*) i dr. Davatelji usluga u daljenjem tekstu ISP-ovi, osim što posjeduju, koriste i često nadograđuju pristupne mreže, zbog sve većih zahtjeva korisnika moraju napraviti promjene i u jezgrenim mrežama. Jezgrena mreža počinje tamo gdje završava pristupna mreža, a najednostavnije bi bilo reći da je to mreža koja povezuje čvorove pristupnih mreža, znači da bi prijenos transportnih entiteta bio moguć potrebno je imati neku središniu mrežu koja spaja dva kraja pristupne mreže (slika 1.).

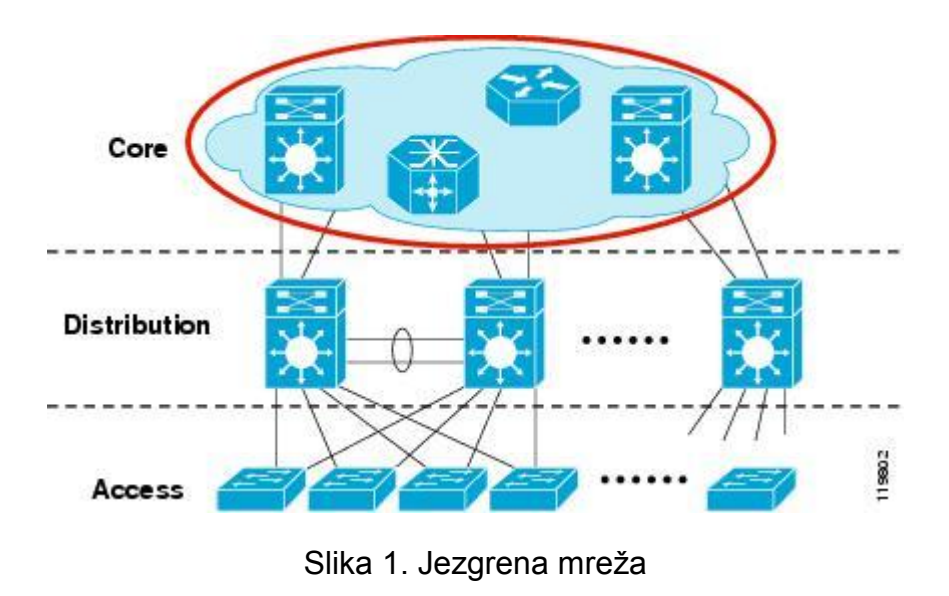

*Preuzeto od* [5]

<u>.</u>

 $\frac{7}{1}$  xDSL – tehnologija koja se bazira na prijenosu informacija preko bakrene parice.

<sup>8</sup> LTE – mobilna mreža 4. generacije, zbog korištenja napredne tehnike multipleksiranja i modulacije dostiže velike brzine.

<sup>&</sup>lt;sup>9</sup> FTTx – tehnologija koja se bazira na prijenosu informacija preko optičkih vlakana.

<sup>&</sup>lt;sup>10</sup> PDH/SDH – mreže koje rade na fizičkom sloju ISO/OSI modela, a nude usluge prijenosa i multipleksiranja signala po hijerarhijama.

<sup>11</sup> xWDM – tehnologija multipleksiranja valnih duljina svjetlosti, koristi se u optičkim mrežama na fizičkom sloju ISO/OSI modela.

Iz slike je vidljivo da postoji distribucijski sloj između pristupne i jezgrene mreže. Kako mrežni uređaji, usmjerivači i prospojnici postaju sve brži i robusniji, a to znači da jedan uređaj može obavljati više funkcija pa tako dolazi do preklapanja između jezgrenog i distribucijskog sloja. Cisco Systems ima svoj naziv za takvu arhitekturu pod imenom "Collapsed Core". [1]

#### **2.1 Trend jezgrenih mreţa na fizičkom sloju**

Kada jezgrenu mrežu promatramo kroz ISO/OSI<sup>12</sup> model tada možemo uvidjeti promjene u takvim mrežama. Primjerice u samim počecima telekomunikacijska mreža je radila na fizičkom sloju, postojala su komutacijska čvorišta koja su vršila prospajanja na temelju nula i jedinica, čisto sklopovsko prospajanje. Primjer toga je PDH/SDH mreža, koja je radila doljnjem sloju ISO/OSI modela, a transport se realizirao multipleksiranjem višeg reda. SDH mreža se zadržala i danas u nekim oblicima unutar jezgrene mreţe. Takva mreţa se sastoji od *metro edge ring* i *metro core ring* dijela mreže (Slika 2.). Bitno je razumijeti ovu podijelu zbog razumijevanja daljnjeg razvoja na ovom sloju mreže. Metro edge je dio mreže koji se nalazi blizu korisnika, kada korisnički promet dođe do npr. DSLAM<sup>13</sup>-a (engl. *Digital Subscriber Line Access Multiplexor*) multipleksira se po odabranoj SDH razini, uzorci prometa na ovom dijelu mreže su predvidivi, važno je napomenuti da su funkcionalnosti mreže još uvijek u električnoj domeni. Kako korisnički promet putuje kroz *metro edge* i dolazi prema jezgrenom dijelu mreže tako mrežne funkcije ulaze u optičku domenu i na samom kraju *metro core* mrežne funkcije su optičke prirode, što označava optičko usmjeravanje i prospajanje. Ovdje se može zaključiti (kod ovakvih mreža) da se radi o prijenosnim mrežama (engl. *Transport Networks*), prijenosne mreže nude usluge prijenosa na velike udaljenosti, one moraju imati stalne puteve, moraju biti stabilne i pouzdane (engl. *Protection schemeandSelf Healing rings*). [1]

1

<sup>&</sup>lt;sup>12</sup> ISO/OSI model – model kojim prikazujemo princip rada računalnih mreža.

<sup>&</sup>lt;sup>13</sup> DSLAM – čvorište u kojem se multipleksira promet korisnika koji koriste tehnologije bazirane na bakrenim paricama, tzv. ..xDSL centrala".

<span id="page-9-0"></span>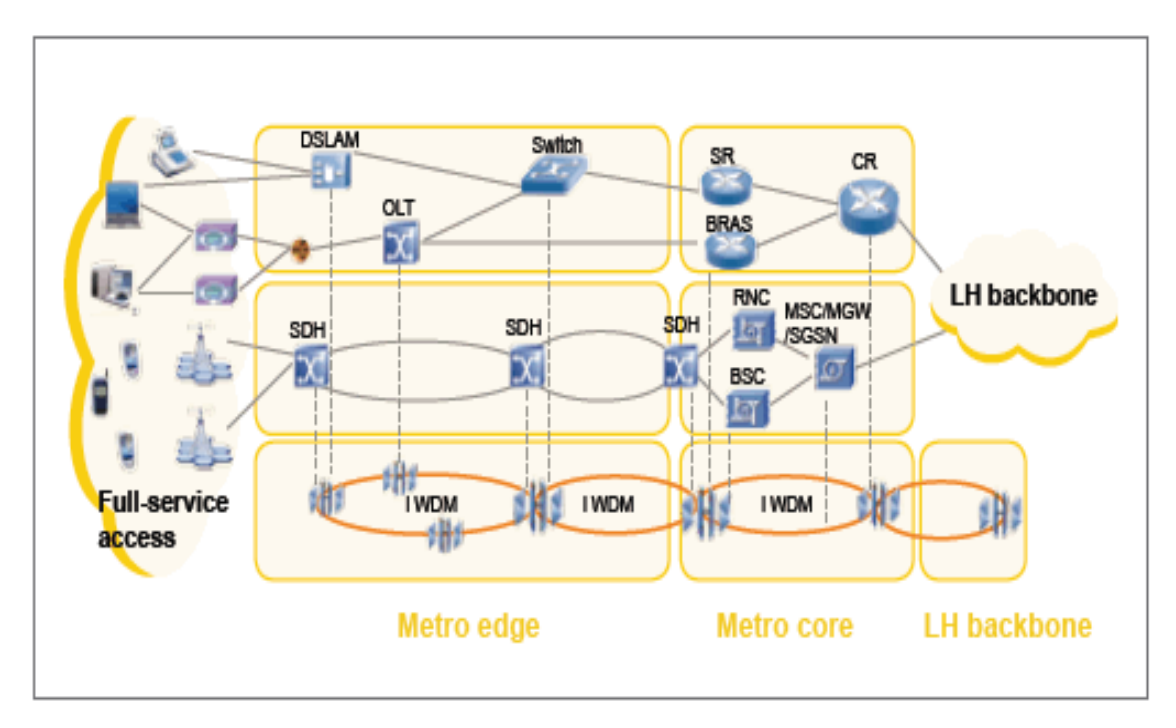

Figure 1 Unified transport platform for metro edge under full-service operation

Slika2.*Metro edge and Metro core Preuzeto od [6]*

U prethodnom odlomku je rečeno da prilikom ulaska prometa u mrežu, mrežne funkcije se odvijaju u električnoj domeni pa tako dok se promet ne multipleksira kroz nekoliko SDH razina ostaje u električnoj domeni. Ideja mrežnih stručnjaka je bila da se korisnika odmah spoji na optičku domenu, što bi značilo da kada promet uđe u mrežu na njemu se vrši optičko multipleksiranje, usmjeravanje itd. Sukladno sa tom idejom došlo se do zaključka da se optički transmisijski sustavi,odnosno xWDM sustavi integriraju u *metro edge* prstenove SDH mreže. Takav tip mreže se naziva OTN<sup>14</sup> (engl. *Optical Transport Network*) a definiran je kao skup optičkih mrežnih uređaja i elemenata međusobno povezanih koji čine prijenosnu tehnologiju. [1]

<u>.</u>

<sup>&</sup>lt;sup>14</sup> OTN – optička prijenosan mreža koja se sastoji od skupa optičkih elemenata povezanih optičkim vlaknima, a pružaju usluge prospajanja, multipleksiranja i upravljanja optičkih kanala.

#### **2.2 Trend jezgrenih mreţa na podatkovnom i mreţnom sloju**

Kako se tehnologija mijenjala, a s njom i telekomunikacijske mreže tako je mreža postajala sve inteligentnija i mogla je pružiti određene usluge. Da bi mreža postala inteligentna bilo je potrebno implementirati protokole viših slojeva pa tako se prvo krenulo sa ATM i IP mrežama, ATM mreža je definirala fizički i podatkovni sloj, a IP mreža mrežni sloj. U ovakvom tipu mreže gdje IP prenosimo ATM-om dolazi do kompleknosti između protokolarnih pretvorbi, ATM se sastoji od nekoliko slojeva, a to su AAL, ATM i fizički sloj, svaki taj sloj još ima nekoliko podslojeva kao npr. CS (engl. Convergence Sublayer) koji je podsloj AAL sloja, a služi kako bi prilagodio IP pakete za ATM okvire. Za pretpostaviti je da kod ovakve arhitekture imamo protokole usmjeravanja na mrežnom sloju i na podatkovnom sloju, ATM mreža ima svoje protokole usmjeravanja npr. PNNI( engl. Private Network to Network Interface), Q.2931 i dr. Može se zaključiti da je takvu mrežu bilo teško konfigurirati i održavati, a i cijena ATM uređaja je bila visoka, sličan razlog kao i kod SDH tehnologije. Iako je ATM mreža bila brza i efikasna, prethodni nedostaci su presudili te je zamjenjena MPLS mrežom o kojoj ćemo detaljno u drugom poglavlju. Danas se još uvijek koristi ponegdje u pristupnim mrežama, ali dolaskom Ethernet tehnologije u širokopojasne mreže, ATM lagano odlazi u zaborav. Na slici 3. prikazana je ISP mreža po slojevima sa pripadajućim tehnologijama u vrijeme kada se u jezgrenoj mreži koristila ATM tehnologija. [1]

<span id="page-10-0"></span>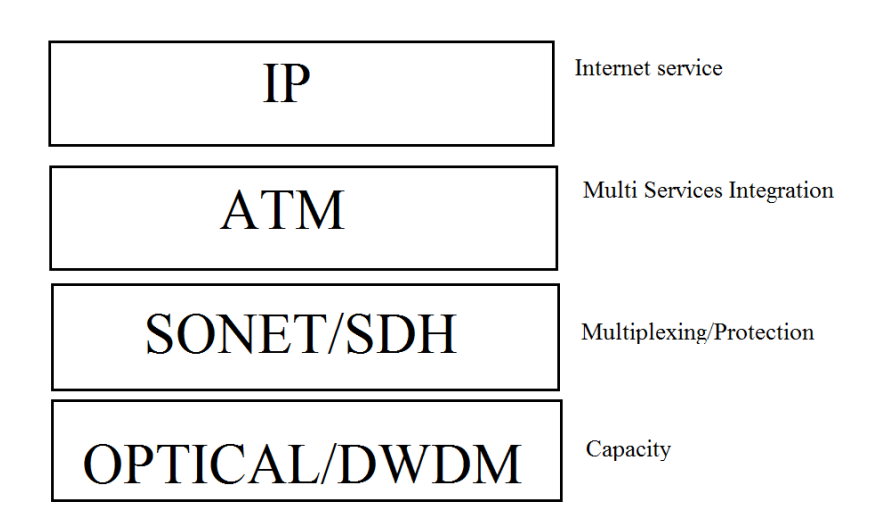

Slika 3. Slojevita arhitektura ISP mreže u vrijeme ATM tehnologije

Nakon što su se ISP-ovi okrenuli MPLS protokolu, ostalo je pitanje kako zamjeniti SDH mrežu, bilo je potrebno implementirati tehnologiju koja nudi jednako dobre zaštitne mehanizme kao SDH mreža. Odgovor se nalazio u "derivatu" MPLS protokola, a to je MPLS-TP (engl. *MPLS Transport Profile*) o kojem će se u trećem poglavlju reći nešto više.

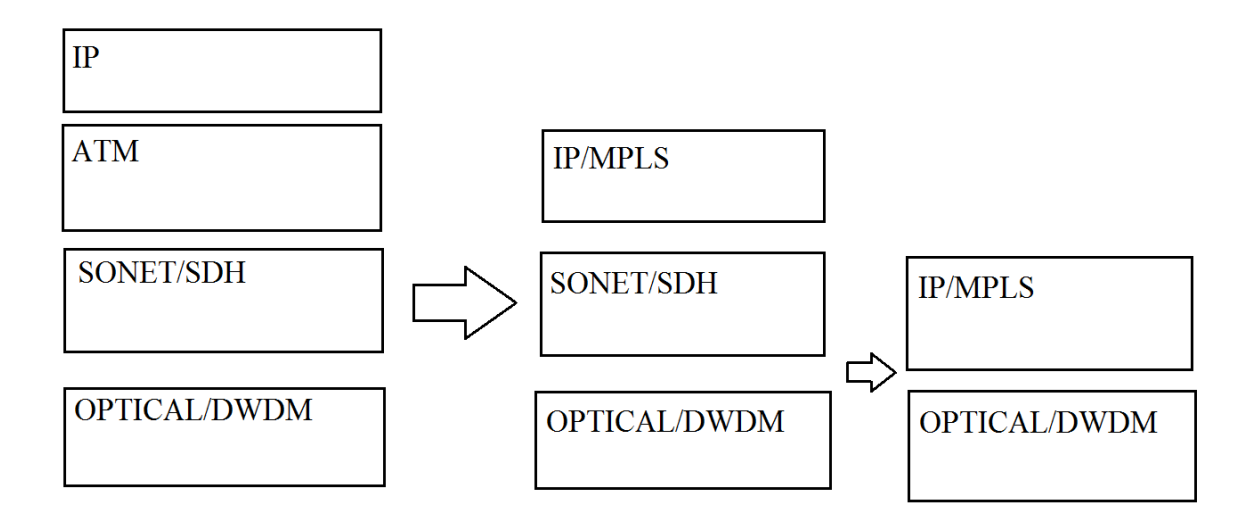

Slika 4. Migracijski tok ISP mreže

Na slici 4. prikazan je migracijski tok od početnog do krajnjeg stanja u kojem možemo vidjeti promjene u trendu ISP mreža. [2]

#### **2.3 Arhitektura ISP mreţa**

Svaki ISP može dizajnirati mrežu na svoj način, arhitektura ovisi o mnogo faktora, primjerice čiju mrežnu opremu koristimo, koji su zahtjevi korisnika, koju vrsta usluge preferiramo, geografski položaj, razni statistički izračuni i dr. Dva najveća proizvođača mrežne opreme razlikuju se po preporučenim arhitekturama pa tako npr. Cisco Systems preporučuje arhitekturu sa sljedećim mrežnim dijelovima (Slika 5.):

*User - Facing Access Network*;

- *Distribution and Aggregation Network*;
- *Provider EdgeNetwork*;
- *Core IP/MPLS Network*;

U pristupnom dijelu mreže nalaze se DSLAM-ovi, najviše se koriste od Ericssona, Huawei ili Siemensa, ovaj potonji izlazi iz upotrebe. Na distribucijskoj i agregacijskoj razini mreže nalaze se preklopnici povezani u prsten, a tehnologija koja pogoni preklopnike naziva se *MetroEthernet,* a predstavlja *etherne*t kao širokopojasno rješenje. Primjer *MetroEthernet* preklopnika su preklopnici tvrtke *Extreme Networks Black Diamond* serije. Rubni dio mreže (engl. *Provider Edge*) predstavlja kontrolni dio mreže što znači da svaki korisnik koji se želi spojiti na internet prolazi kroz BNG $^{15}$ (engl. *Broadband Network Gateway*) usmjeritelj koji komunicira sa autentifikacijskim poslužiteljem kako bi propustio korisnika prema MPLS mreži. Primjer opreme koja se koristi na ovoj razini je Cisco 10xxx ili 7200 serija usmjeritelja, ali i Juniper Networks ima dobra rješenja u ovom dijelu mreže. *Core Network ili Core MPLS network* je mreža koja se bazira samo na MPLS protokolu, sastoji se od P (engl. Provider) i PE (engl. *Provider Edge* ) usmjeritelja. Primjer takvih usmjeritelja su Cisco CRS-1, Juniper MX960 , Huawei NE40E i dr. [3]

<u>.</u>

<sup>&</sup>lt;sup>15</sup> BNG – čvor koji služi kako bi autenticirao korisnike pomoću nekog AAA poslužitelja kada se ti isti korisnici žele spojiti na Internet preko ISP mreže. Stariji naziv je BRAS.

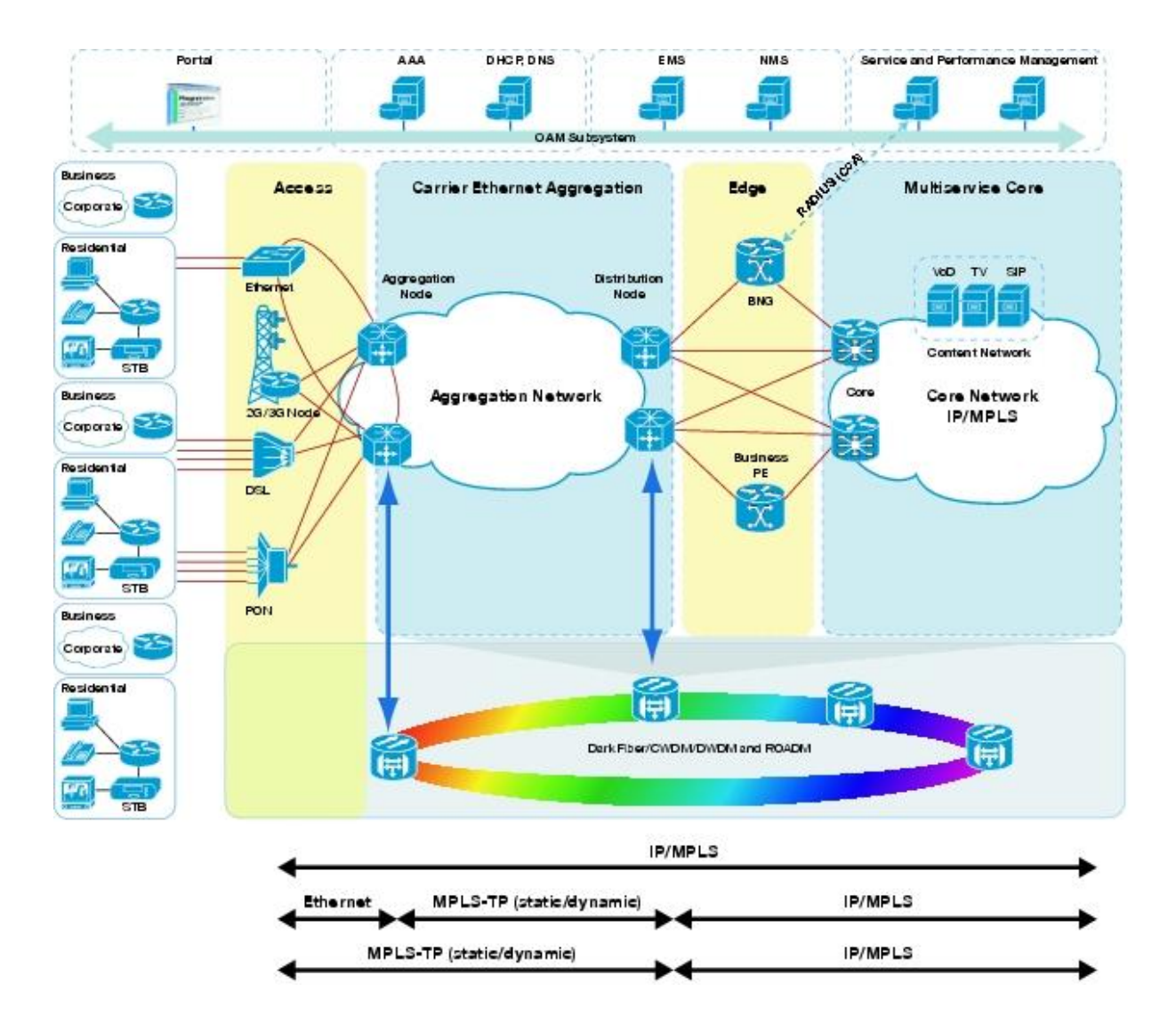

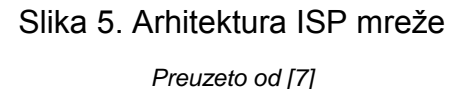

Gore je naveden općeniti model jedne ISP arhitekture koju predlaže Cisco Systems, ali u praksi to izgleda drukčije. Primjerice rubni i jezgreni dio mreže se mogu preklopiti pa tako nestane rubni dio mreže, sve je više kvalitetnih proizvođača mrežne opreme pa se tako mjenjaju i trendovi. Trenutno je popularan MPLS *Collapsed core* dizajn mreže sa *Hub and Spoke*<sup>16</sup> topologijom (slika 6.). [3]

<u>.</u>

<sup>16</sup>*Hub and Spoke* – arhitektura u kojoj jedan čvor (*HUB*) upravlja drugim čvorovima (*SPOKE*), često se takva arhitektura primjenjivala u *Frame Relay* mrežama.

<span id="page-14-0"></span>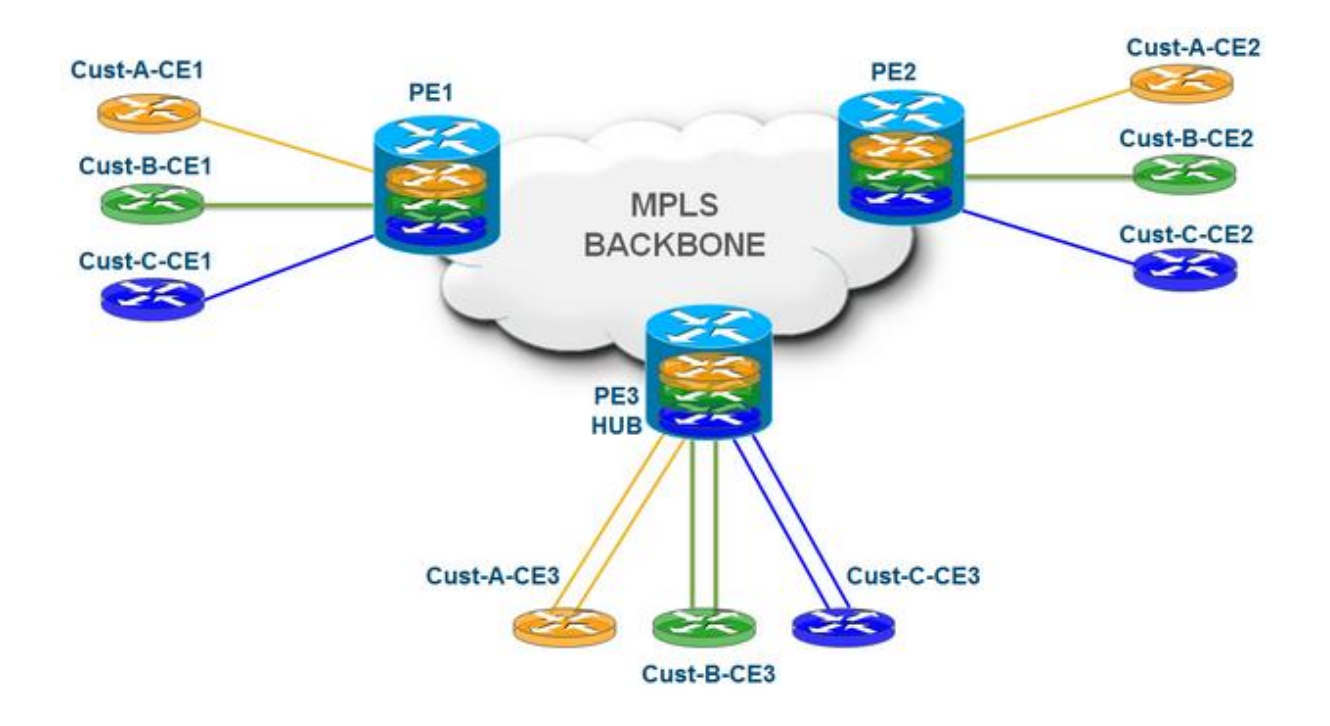

#### Slika 6. MPLS Hub and Spoke topologija Preuzeto od [8]

Kao što se može vidjeti iz slike PE usmjerivači su direktno povezani sa CE (engl. *Customer Edge*) usmjerivačima što znači da se preklopilo nekoliko slojeva mreže iz "školskog" primjera. PE usmjerivači su Hub-ovi, a CE su Spoke-ovi. [3]

#### **3. Karakteristike i funkcije MPLS-a**

*Multi Protocol Label Switching,* odnosno MPLS tehnologija je bazirana na Cisco-ovom *tag switching*-u koji je opet s druge strane inspiriran tehnologijom zvanom *IP switching scheme* koju je smislila tvrtka Ipsilon Networks koju je kasnije kupila Nokia, a definirala je način prospajanja IP paketa kroz ATM mrežu. IETF<sup>17</sup> (engl. *Internet Engineering Task Force)* grupa standardizirala je MPLS protokol i tako je uvela konekcijsko orijentirani koncept u bez konekcijske mreže. MPLS zaobilazi veliki nedostatak IP mreža, a to je veliko opterećenje centralne procesne jedinice nekog mrežnog čvora, što ujedno znači da je IP čvor morao za svaki paket tražiti najduži odgovarajući prefiks u tablicama usmjeravanja kako bi mogao proslijediti paket do sljedećeg čvora, to je bilo skupo u smislu resursa. Kako je tehnologija napredovala i mrežni čvorovi su postajali sve napredniji i moćniji tako se ovaj problem mogao zaobići bez MPLS-a, ali IP mreže su imale druge nedostatke koje su sa većim prometnim opterećenjem dolazile do izražaja, a to je nedostatak QoS<sup>18</sup> (engl. *Quality of Service*) mehanizma i potpuni izostanak tehnika vezanih za prometno inženjerstvo. Dugo se mislilo da je MPLS uveo QoS u IP mreže, ali to nije u potpunosti točno, MPLS je uveo QoS proširenja u IP mreže. MPLS za pouzdanu distribuciju povezanosti oznake i klase zahtjeva niz procedura. Važna prednost MPLS protokola u odnosu na druge protokole je to što ne ovisi niti o jednom protokolu za distribuciju oznaka pa se može reći da MPLS koristi razne protokola za distribuciju. Najpopularniji protokoli koje koristi MPLS za distribuciju oznaka su LDP (engl. *Label Distribution Protocol*) i RSVP-TE (engl. *Resource Reservation Protocol – Traffic Engineering*), svaki od tih protokola ima svoje ekstenzije kao npr. CR-LDP (engl. *Constraint-based RoutingLDP*) koji je jedan od signalnih protokola za prometno inženjerstvo u MPLS mrežama, kao i RSVP-TE. [1]

MPLS je standard IETF grupe koji se zaniva na *tag switching* tehnologiji. Prvotna zamisao je bila napraviti protokol koji će raditi u suradnji sa bilo kojim protokolom mrežnog sloja, npr. IPX, IPv6, IPv4, AppleTalk i dr. Od tuda i dolazi ime

<u>.</u>

<sup>&</sup>lt;sup>17</sup> IETF – međunarodna zajednica stručnjaka iz područja telekomunikacija, a svrha joj je razvijanje i promoviranje standarda u tom području.

<sup>&</sup>lt;sup>18</sup> QoS – Termin koji se koristi u računalnim mrežama kako bi se mogle prikazati performanse i kvalitete nekog sustava. QoS je skup različitih tehnika i sastoji se od više predmeta istraživanja (podvorbeni sustavi, klase usluga, oblikovanje prometa i dr.)

ovog protokola, ali generalno zbog velike implementacije IP protokola, MPLS je razvijen kako bi IP mreža bila što efikasnije iskorištena. Da bi se shvatio način rada MPLS potrebno je opisati rad IP usmjerivača. IP usmjerivač se sastoji od kontrolne i podatkovne ravnine. Kontrolna ravnina je ravnina u kojoj se nalaze informacije vezane za protokole usmjeravanja kao OSPF (engl. *Open Shortest Path First*), EIGRP (engl. Enhanced Interior Gateway), BGP (engl. *Border Gateway Protocol*), u toj ravnini takvi protokoli "žive". Ondje se između IP usmjerivača oglašavaju rute i izmjenjuju informacije o njima te se računaju najbliži putevi prema odredištima. Tablica u kojoj se zapisuju najbolje rute zove se tablica usmjeravanja, ali da bi IP paket bio prosljeđen prema sljedećem usmjerivaču, informacije iz tablice usmjeravanja dolaze u podatkovnu razinu, odnosno spuštaju se u FIB (engl. *Forwarding Information Base*) (slika 7.). U podatkovnoj ravnini usmjerivač donosi odluku o prosljeđivanju paketa koristeći FIB tablicu. Kada paket dođe do usmjerivača, usmjerivač gleda IP adresu paketa i na osnovu te adrese traži zapis u FIB-u, takav način rada, odnosno algoritam se naziva *longest prefix match algorithm.* FIB tablica se sastoji od izlaznog sučelja, IP adrese sljedećeg usmjerivača i mrežnog prefiksa. [1]

| Router-2#show ip cef |                |             |
|----------------------|----------------|-------------|
| Prefix               | Next Hop       | Interface   |
| 0.0.0.010            | 172.18.114.1   | Ethernet0/0 |
| 0.0.0.0/32           | receive        |             |
| 10.0.0.0/24          | 172.18.114.1   | Ethernet0/0 |
| 10.1.1.0/24          | attached       | Ethernet0/1 |
| 10.1.1.0/32          | receive        |             |
| 10.1.1.1/32          | receive        |             |
| 10.1.1.100/32        | 10.1.1.100     | Ethernet0/1 |
| 10.1.1.255/32        | receive        |             |
| 10.18.118.0/24       | 172.18.114.1   | Ethernet0/0 |
| 10.224.0.0/24        | 172.18.114.1   | Ethernet0/0 |
| 10.225.0.0/24        | 172.18.114.1   | Ethernet0/0 |
| 10.226.0.0/24        | 172.18.114.1   | Ethernet0/0 |
| 165.27.1.0/24        | 172.18.114.1   | Ethernet0/0 |
| 172.18.114.0/24      | attached       | Ethernet0/0 |
| 172.18.114.0/32      | receive        |             |
| 172.18.114.1/32      | 172.18.114.1   | Ethernet0/0 |
| 172.18.114.4/32      | receive        |             |
| 172.18.114.5/32      | 172.18.114.5   | Ethernet0/0 |
| 172.18.114.7/32      | 172.18.114.7   | Ethernet0/0 |
| 172.18.114.177/32    | 172.18.114.177 | Ethernet0/0 |
| 172.18.114.191/32    | 172.18.114.191 | Ethernet0/0 |
| 172.18.114.214/32    | 172.18.114.214 | Ethernet0/0 |
| Prefix               | Next Hop       | Interface   |
| 172.18.114.255/32    | receive        |             |
| 172.18.116.64/29     | 172.18.114.1   | Ethernet0/0 |
| 192.168.100.0/24     | 172.18.114.1   | Ethernet0/0 |
| 224.0.0.0/4          | drop           |             |
| 224.0.0.0/24         | receive        |             |
| 255.255.255.255/32   | receive        |             |
|                      |                |             |

Slika.7 FIB tablica

#### Preuzeto od [9]

Usmjerivač prosljeđuje paket u odnosu na odredišnu adresu, skup paketa koji imaju isto odredište, što znači da imaju zajednička izlazna sučelja pripadaju istoj klasi prosljeđivanja, tzv. FEC (engl. *Forwarding Equivalent Class*) grupi. [1]

Analogno sa gore navedenim i gledajući kroz MPLS mrežu može se reći da paketi istih oznaka pripadaju istoj FEC grupi, odnosno postoji poveznica između FEC grupe i oznake. U MPLS mreži koriste se oznake umjesto IP adrese, pa tako centralna procesna jedinica ne mora trošiti puno resursa na traženje prefiksa u FIB-u, takva oznaka naziva se *label.* U MPLS mreži FIB se naziva LFIB (engl. *Label Forwarding Information Base) i* tu se nalaze poveznice između oznaka i FEC-a (slika8.).

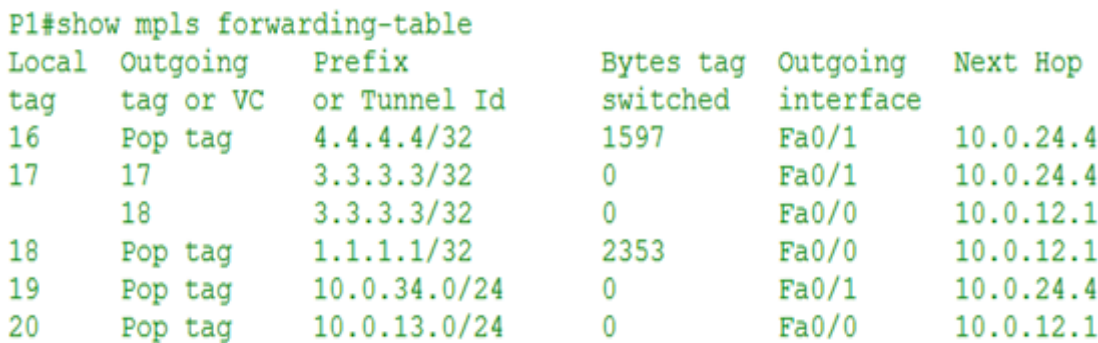

#### Slika.8 LFIB tablica

Preuzeto od [10]

Oznaka ili *label* je identifikator kratke fiksne veličine od20 bit-a i lokalnog je značaja. Znači ako postoje dva međusobno spojena MPLS usmjerivača ona je važeča samo pri jednom skoku, kod drugog skoka se zamjenjuje za drugu oznaku itd. Oznaka u MPLS zaglavlju ima slično značenje kao i VPI/VCI <sup>19</sup>(engl. *Vritual Path Identifier/Virtual Circuti Identifier)* atributi kod ATM čelije.

Zaglavlje MPLS-a sastoji se od četiri polja (slika 9.):

<u>.</u>

<sup>&</sup>lt;sup>19</sup> VPI/VCI – oznake u zaglavlju ATM ćelije koje označavaju kojoj vezi pripada ćelija i kojem sljedećem čvoru treba proslijediti ćeliju.

- *Label* označava broj oznake, odnosno kako je gore navedeno jednoznačno određuje neki paket u nekom usmjeritelju, od lokalne je važnosti i ono omogućuje efikasno prosljeđivanje, veličine je 20 bit-a;
- **Experimental** služi za kvalitetu usluge, veličine je 3 bit-a, ima važnu ulogu u prioritiziranju prometa, točnije *buffer* prioritizaciji, u praksi se koristi kako bi se povezao CoS (Class of Service) sa MPLS mrežom;
- *Bottom of Stack –* kada je u ovom polju 1 to znači da je prethodni paket bio IP paket, odnosno kao što sama riječ kaže ovo je zadnja oznaka u nizu oznaka prije IP paketa. Isto tako postoji mogućnost grupiranja oznaka pa tako možemo grupirati više oznaka u jednu oznaku, slično kao mulitipleksiranje digitalnog signala pa po ovom polju znamo kada je kraj grupiranja, veličine je 1 bit-a;
- **•** *Time To Live –* ima istu svrhu kao i kod IP, označava vrijeme života paketa kako paket nebi radio petlju, veličine je 8 bit-a.

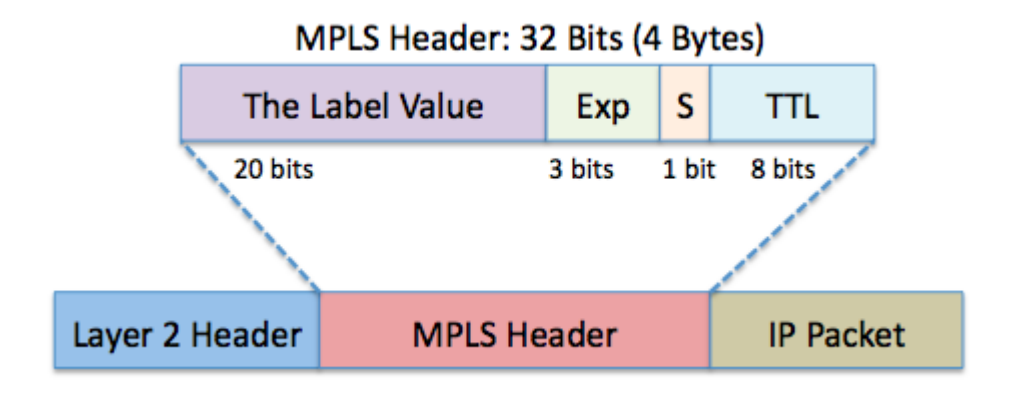

Slika 9. MPLS zaglavlje. Preuzeto od [11]

MPLS mreža (slika 10.) sastoji se od dva tipa usmjerivača, LSR (engl. *Label Switched Router*) usmjerivača i LER (engl. *Label Edge Router*) usmjerivača. Postoje mnogi nazivi za čvorove u MPLS mreži kao npr. *ingress label router* za ulazni i egress *label router* za izlazni čvor. U praksi se (a i ovdje će se koristiti) ukorijenila riječ P (engl. *Provider*) usmjerivač za LSR i PE (engl. *Provider Edge*) za LER usmjerivač. Ono bitno u MPLS-u radi konekcijski orijentirane prirode samog protokola je da se prilikom dolaska IP paketa pred ulazni čvor MPLS mreže uspostavlja LSP

(Slika 10. )(engl. *Label Switched Path*) između dva PE usmjerivača, ulaznog i izlaznog, što znači da za svaki ulazno izlazni par postoji unaprijed statički ili dinamički (korištenjem jednog od protokola za distribuciju oznaka) postavljen put koji se naziva Label Switched Path, a taj put može prolaziti kroz različite P usmjerivače. Kroz koje P usmjerivače će prolaziti neki paket i kako će se tretirati ovisi kojoj FEC grupi pripada, a poveznica između paketa, oznake i FEC grupe odrađuje PE usmjerivač, na samom ulazu u MPLS mrežu. FEC grupa označava skupinu paketa, odnosno oznaka koje su pridružene paketu a imaju isti tretman pa tako možemo reći da jednoj FEC grupi pripada skupina paketa koja se tretira sa nižim priroritetom posluživanja, a druga skupina sa višim prioritetom posluživanja. Takve grupe se mogu ručno postaviti na usmjerivače, primjerice ako paket dolazi sa nekom n IP adresom tada mu daj oznaku n i proslijed ga na n usmjerivač, u slučaju da paket dolazi s nekom k IP adresom tada mu daj k oznaku i proslijedi ga na k usmjerivač. Ova dva paketa se nalaze u različitim FEC grupama. U MPLS terminologiji postoji termin NHLFE (engl. *Next Hop Label Forwarding Entry)* a on označava sljedeći definirani skok za neku FEC grupu, pa tako postoji *FEC to NHLFE binding*, a to je zapis poveznice između FEC grupa i sljedećih skokova, a nalazi se u LFIB tablici. LFIB tablica je ekvivalent IP tablici usmjeravanja a u njoj se nalaze poveznice između oznaka i FEC-a, MPLS "čupa" podatke iz te tablice. Prilikom prijenosa paketa kroz MPLS mrežu svaki usmjeritelj lokalno zamjenjuje oznake i prosljeđuje prema unaprijed definiranom putu, taj proces se naziva "label swapping"(slika 11.).[1]

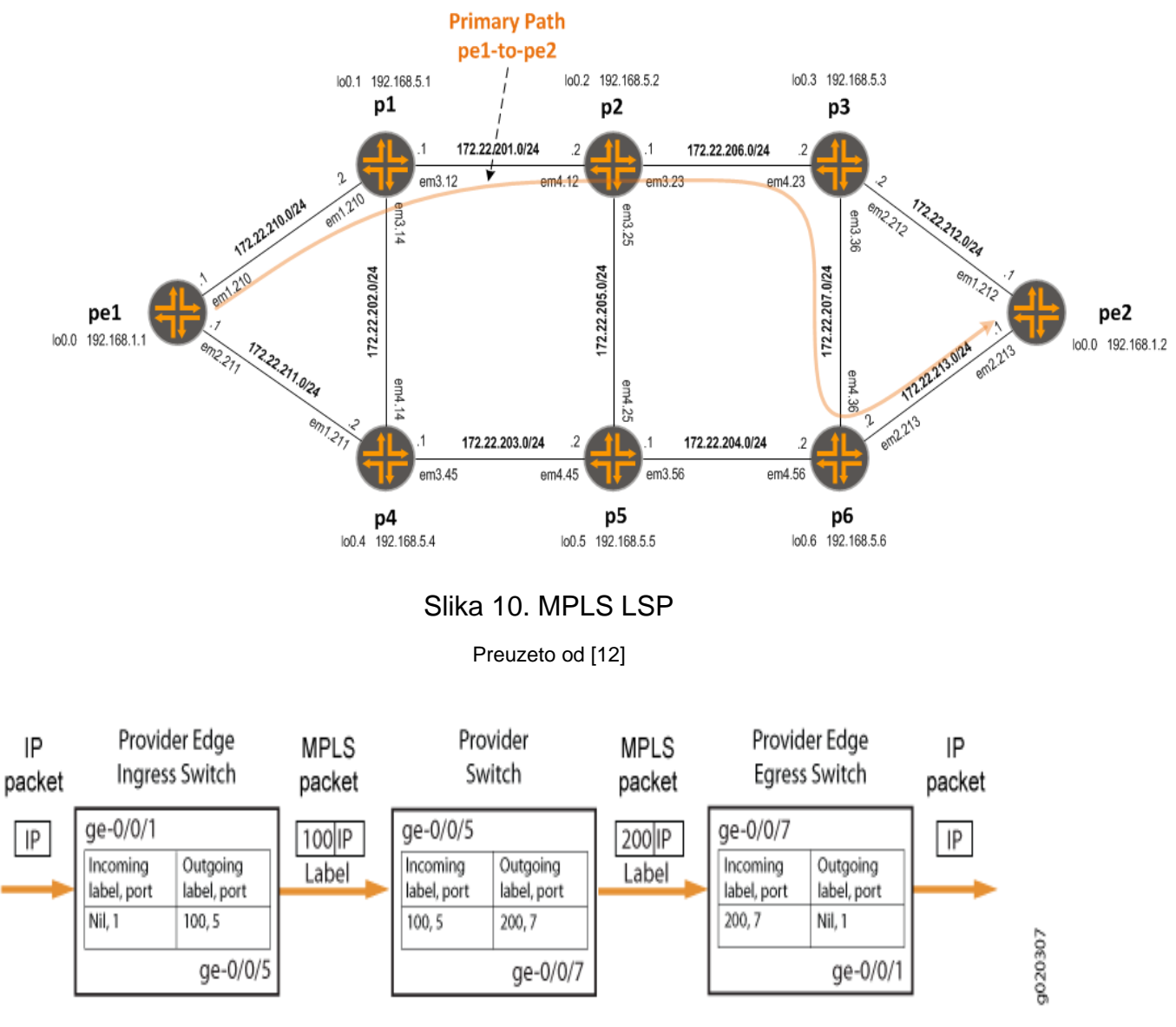

Slika 11. Label Swapping

Preuzeto od [12]

Poveže li se sve gore napisano može se opisati način rada MPLS mreže. Za početak, MPLS mreža sastoji se od P i PE usmjerivača, PE usmjerivač "ubacuje" zaglavlje MPLS protokola u IP paket, a takvo zaglavlje naziva se "shim header". Nakon što PE usmjerivač napravi enkapsulaciju i poveže kojoj FEC grupi pripada paket tada se prosljeđuje drugom P usmjerivaču na putu do krajnjeg PE usmjerivača. Rubni usmjerivači moraju umetnuti i ukloniti oznaku dok P usmjerivači moraju samo zamjeniti jednu oznaku drugom. Što znači da MPLS čvorovi imaju tri funckije, "SWAP, PUSH, POP". Kako bi do kraja shvatili način rada MPLS-a važno je objasniti

<span id="page-21-1"></span><span id="page-21-0"></span>protokole koji se koriste za distribuciju oznaka, odnosno za uspostavljanje LSP-a. Kada se oznake distribuiraju do susjednih i ostalih mrežnih čvorova tada se uspostavlja LSP za različite FEC grupe pa tako postoji eksplicitno odabrani put od jednog PE do drugog PE usmjerivača ili skok po skok odabrani put, što znači da čvorovi na putu sami odabiru izlazno sučelje poznavajući topologiju mreže dobivene od jednog od protokola usmjeravanja. Kako bi oznake bile pravilno distribuirane potrebno je imati signalizacijske protokole koji će pouzdano prenijeti informacije o poveznicama između oznaka i FEC-a. Pa tako postoji više vrsta takvih protokola, od kojih su najpopularniji LDP i RSVP-TE. LDP je signalizacijski protokol koji je izmišljen posebno za MPLS pa možemo reći da je nešto noviji od ostalih, a koristi se kako bi obavijestio čvorove u MPLS mreži o vezi između oznaka i LSP-a koji pripada odgovarajućem FEC-u. Protokol koji predstavlja proširenje LDP-a i vrlo često se koristi u praksi je CR-LDP (engl. *Constraint-based Routing LDP*) koristi se kod uspostavljanja eksplicitne rute između dva PE-a usmjerivača. Kao što i samo ime govori to je protokol koji vrši nad nekim FEC-om ograničenja u vidu propusnosti, kašnjena itd. Znači ako n paketa dođen na n sučelje PE usmjerivača proslijedi ih po n LSP-u zbog toga što pripadni LSP ima n propusnost. Postoje i drugi protokoli za distribuciju veza između oznaka i LSP-a, pa se tako koriste i IP protokoli kontrolne ravnine kao BGP (engl. *Border Gateway Protocol*), PIM (engl. *Protocol Independent Multicast*) i RSVP. Gore na početku poglavlja spomenut je RSVP-TE protokol kao proširenje RSVP-a koje omogućuje distribuciju oznaka. RSVP-TE je vrlo važan protokol u MPLS mreži i često se koristi u praksi, specifičan je jer ga je moguće koristiti i za postavljanje LSP-a na osnovu informacije sljedećeg skoka, ali i na osnovu eksplicitno postavljenog LSP-a. LSR usmjerivač obično koristi i LDP i RSVP-TE protokol ovisno o potrebi i zahtjevima. Ono važno za napomenuti je da bez obzira na razne protokole za prijenosa oznaka i ostalih informacija vezanih za MPLS mrežu i dalje ostaje u "igri" upotreba IP protokola usmjeravanja kao OSPF (engl. *Open Shortest Path First*) ili EIGRP (engl. *Enhanced Interiror Gateway Routing Protocol*) koji su bitni u kontrolnoj ravnini kako bi čvorovi u mreži mogli pronaći susjedne čvorove i dobiti informacije o topologiji MPLS mreže. [4]

#### **4. Aplikacijska proširenja MPLS-a**

MPLS protokol, odnosno ova tehnologija nije prihvaćena samo zbog svojih performansi i jednostavnosti implementacije nego zbog proširenja i usluga koje nudi i koje se zasnivaju na njoj. Kad se spominju aplikacijska proširenja i usluge u MPLS mreži onda se tu često govori o uslugama realiziranim na MPLS mreži, ali i samim mogućnostima MPLS mreže koje nisu "aktivirane" kada napravimo inicijalnu konfiguraciju MPLS, tj. drugim riječima kada uključimo MPLS prosljeđivanje na usmierivaču, tada one nisu odmah "aktivirane".

Neka aplikacijska proširenja MPLS protokola su:

- MPLS TP (engl. *MPLS Transport Profile*);
- MPLS TE (engl. *MPLS Traffic Engineering*);
- MPLS QoS (engl. *MPLS Quality of Service*);
- MPLS VPN (engl. *MPLS Virtual Private Networks*);
- GMPLS (engl. *Generalize MPLS*);

U današnje vrijeme najveću praktičnu primjenu pronašla je MPLS VPN mreža, koja predstavlja središnju temu ovog diplomskog rada.U sljedećim poglavljima odradit će se konfiguracija MPLS jezgrene mreže kao "backbone" za MPLS VPN, a zatim i cijelovita konfiguraciju MPLS VPN-a. Nadalje potrebno je opisati i reći nekoliko rečenica o navedenim aplikacijskim proširenjima. [2]

#### **4.1 MPLS TP**

Kako bi Cisco Systems pružio provjereni i tradicionalni model transportne mreže koji se zasniva na komutaciji paketa odlučio je napraviti modifikaciju MPLS tehnologije. MPLS TP predstavlja tehnologiju koja je proizašla iz MPLS-a, ali važno je napomenuti da to nije postavka MPLS ili dio MPLS, više je kao proširenje MPLS u vidu nove tehnologije. Takva tehnologiju predstavlja pojednostavljenu verziju MPLS-a koja je razvijena za transportne mreže, odnosno kako bi zamjenila postojeću SDH mrežu. Prilikom razvoja MPLS TP je morao imati slične karakteristike kao SDH, a to znači morao je biti predvidljiv, upravljiv i redudantan u smislu *self-healing* mehanizama. Sa obzirom na tražene značajke transportne mreže, MPLS TP predstavlja rješenje za transportnu tehnologiju u pristupnim i distribucijskim dijelovima mreže. Kako bi se sve gore navedeno moglo realizirati bilo je potrebno isključiti neke mogućnosti MPLS mreže kao PHP (engl. *Penultimate Hop Popping*<sup>20</sup>), LSP *Merge<sup>21</sup>*i ECMP (engl. *Equal Cost Multi Path*<sup>22</sup>). Zbog toga što je za transportnu tehnologiju potrebno odaslati kontrolni signal istim putem samo u drugom smjeru, potrebno je bilo napraviti od ne kongurentne tehnologije kongurentnu, a to znači da se LSP-om mogu u prenijeti informacije u oba smjera, jedan smjer je za podatke a drugi za tzv. *fault signal.* PHP označava uklanjanje oznake od strane predzadnjeg LSR-a (onoga prije LER-a) kako bi LER bio manje opterečen, LSP *Merge* je spajanje više LSP-ova u jedan veliki LSP, a ECMP označava putovanje paketa istog FEC-a različitim putevima, sve tri mogućnosti predstavljaju problem za transportnu tehnologiju jer se gubi predvidljivost prometa i ostalih parametara.

<span id="page-23-0"></span>Još jedna bitna značajka MPLS TP-a je da se preko iste može prenijeti transportni entitet bilo koje mrežna tehnologija i protokola npr. *ATM, SDH, FRAME RELAY* i dr*.* Kako bi se takvo nešto realiziralo MPLS TP koristi tehniku zvanu *PSEUDOWIRE*(slika 12.)*.* Takva tehnika omogućuje prijenos okvira kroz MPLS mrežu, neovisno o protokolu kojeg CE usmjerivač koristi. Iz perspektive korisnika dva CE usmjerivača su povezana kao da je između njih "žica", a zapravo postoji virtualni put kroz MPLS mrežu, od tuda i dolazi naziv *PSEUDOWIRE*. Na ovakvom principu radi i MPLS VPN mreža, koristeći spomenutu tehniku. [2]

<u>.</u>

<sup>20</sup>*Penultimate Hop Popping –* tehnika koja se koristi u MPLS mreži kako bi se rubni PE čvor rasteretio tako što zadnji P čvor na putu uklanja oznaku iz zaglavlja paketa.

<sup>&</sup>lt;sup>21</sup> LSP merge – tehnika koja se koristi u MPLS mreži, a služi kako bi se više veza koje idu istim putem povezale u jedan veliki.

<sup>22</sup>*Equal Cost Multi Path –* tehnika koja se koristi u MPLS mreži, a bazira se na tome da se promet iste sesije razdijeli na više puteva kako bi se izbjeglo opterećenje.

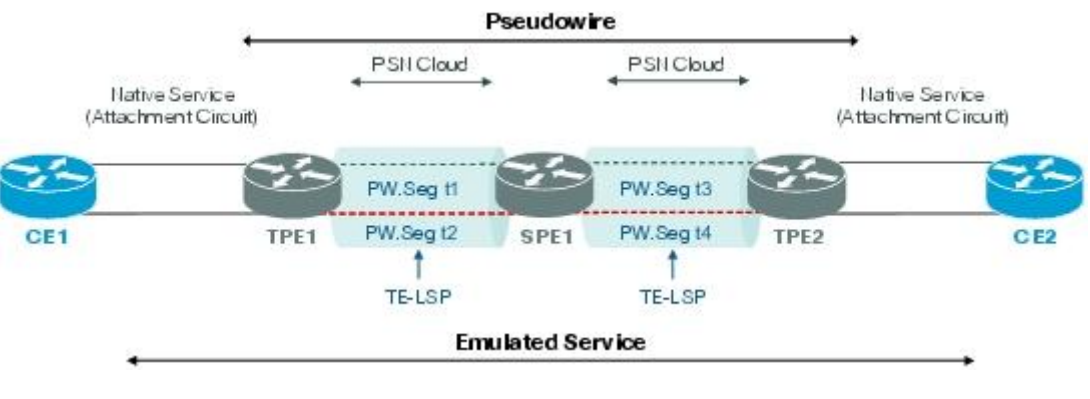

Slika 12. MPLS TP *Pseudowire*

Preuzeto od [7]

Još jedna bitna značajka MPLS TP-a je da se preko iste može prenijeti transportni entitet bilo koje mrežna tehnologija i protokola npr. *ATM, SDH, FRAME RELAY* i dr*.* Kako bi se takvo nešto realiziralo MPLS TP koristi tehniku zvanu *PSEUDOWIRE* (slika 12.)*.*

#### **4.2 MPLS TE**

MPLS prometno inženjerstvo predstavlja bitnu značajku MPLS mreže, mapiranje efektivnog QoS-a na MPLS mrežu provodi upravo prometno inženjerstvo. MPLS mreže imaju ugrađene mehanizme prometno inženjerstva pa tako samom konfiguracijom MPLS okida se i mehanizam prometnog inženjerstva. Cilj MPLS TE-a je optimizirati i što bolje iskoristiti mrežne resurseu cilju smanjenja zagušenja na vezama. Ideja prometnog inženjerstva je doći do načina usmjeravanja pri kojem bi mrežni resursi i kapaciteti bili pravilno i efikasno raspoređeni kako bi protok bio maksimalan, a zagušenje minimalno. Klasične IP mreže su koristile usmjeravanje na osnovu odredišne IP adrese, a prometno inženjerstvo su rješavale tako da su se oslanjale na arhitekturu same mreţe ili su se u nekom od IGP (eng. *Interior Gateway Protocol*) protokola morala odraditi dodatna podešavanja kao npr. PBR (engl. *Policy Based Routing*), takvo riješenje nije skalabilno, a MPLS tehnologija je donjela veliki preokret, pogotovo u mrežama ISP-a. MPLS TE može vršiti usmjeravanje na osnovu odredišne adrese, ali isto tako može biti i ekslicitno određeno usmejravanje pomoću proširenja postojećih protokola. Pa tako MPLS TE koristi dva protokola za

signaliziranje LSP-a od PE do PE usmjerivača i alokaciju resursa na svakom mrežnom čvoru koji je na putu, a to su CR-LDP I RSVP-TE. Kada dođe zahtjev do PE usmjeritelja on pomoću ova dva protokola vrši alokaciju resursa, pod uvjetom da posjeduje znanje o topologiji mreže i kapacitetima koje dobije od već postojećih IGP protokola kao npr. OSPF i IS-IS. Realni primjer MPLS TE-a je kada u MPLS mreži postoji više puteva, npr. tri puta od kojih jedan ima ukupnu propusnost na svim vezama 20 Mb, drugi 30 Mb, a treći 40 Mb. Kako nebi svi mrežni servisi koristili isti put od 40 Mb koristi se MPLS TE koji će servisima osjetljivim na kašnjenje dati vezu sa najvećom propusnošću, a ostalima će podijeliti preostale dvije veze. Jednostavno rečeno MPLS TE je mehanizam koji će koristiti sve veze na mreži kako bi sve bilo maksimalno iskorišteno, a neke od osnovnih funkcionalnosti MPLS TE su:

- Distribucija informacija o mrežnoj topologij;
- Računjanje najboljeg puta;
- Optimizacija mrežnih resursa;
- Mogućnost proširenja za DiffServe(engl. *Differentiated Service*) arhitekturu;
- Tuneliranje i spajanje oznaka (koristi se kod MPLS VPN-a);
- Protekcijski mehanizmi (npr. *FastReroute*);

<span id="page-25-0"></span>Primjer prometnog inženjerstva nad dva VRF-a (engl. *Virtual Routing Forwarding*) prikazan je na slici 13., VRF je kao VLAN(engl. *Virtual Local Area network*) na mrežnom sloju, omogućava usmjerivaču više tablica usmjeravanja.

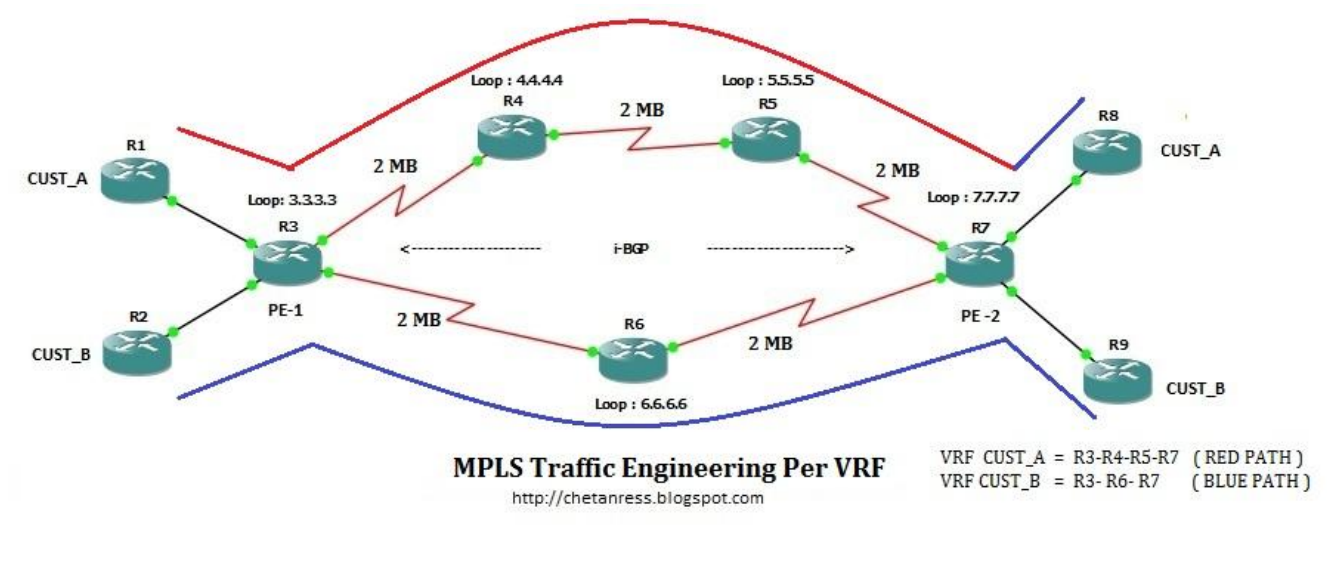

Slika 13. Primjer prometnog inženjerstva nad dva VRF-a

Preuzeto od [14]

Zanimljivost kod MPLS TE je ta da u okruženju DiffServ arhitekture za alociranje mrežnih resursa i signalizaciju LSP-a koristi RSVP-TE protokol koji je originalno smišljen za IntServ arhitekturu. CR-LDP protokol se svemanje koristi i prestalo se sa njegovim daljnjim razvojem tako da se u praksi najviše koristi RSVP-TE.[4]

#### <span id="page-26-0"></span>**4.3 MPLS QoS**

Kako bi MPLS pružio kvalitetu usluge na nivou mreže bilo je potrebno mapirati vrijednosti DSCP (engl. *Differentiate Service Code Point*) polja u ToS polju IP zaglavlja na EXP polje u MPLS zaglavlju. Prije svega treba reći da je MPLS pronašao QoS u DiffServ arhitekturi. Kako bi MPLS bio svjestan DiffServ arhitekture bilo jepotrebno modificirati postojeće protokole ili napraviti novi protokol. Glavni signalizacijski protokol kao i za prometno inženjerstvo koriste se RSVP TE, a MPLS QoS i TE su proširenja koja rade analogno i nadopunjuju se. Kako je EXP polje veličine 3 bit-a, a DSCP koristi 3 bit-a IP *Precedance-a* plus 3 bit-a ToS polja, što znači da je DSCP polje veličine 6 bit-a bilo je potrebno umetnuti DSCP vrijednosti u 3 bit-a pa tako kod MPLS postoji CoS (engl. *Class of Service*), odnosno klasifikacija servisa, četiri DSCP vrijednosti predstavljaju jednu klasu usluge kod MPLS. Na slici 14. prikazana je klasifikacija usluga u MPLS mreži. [3]

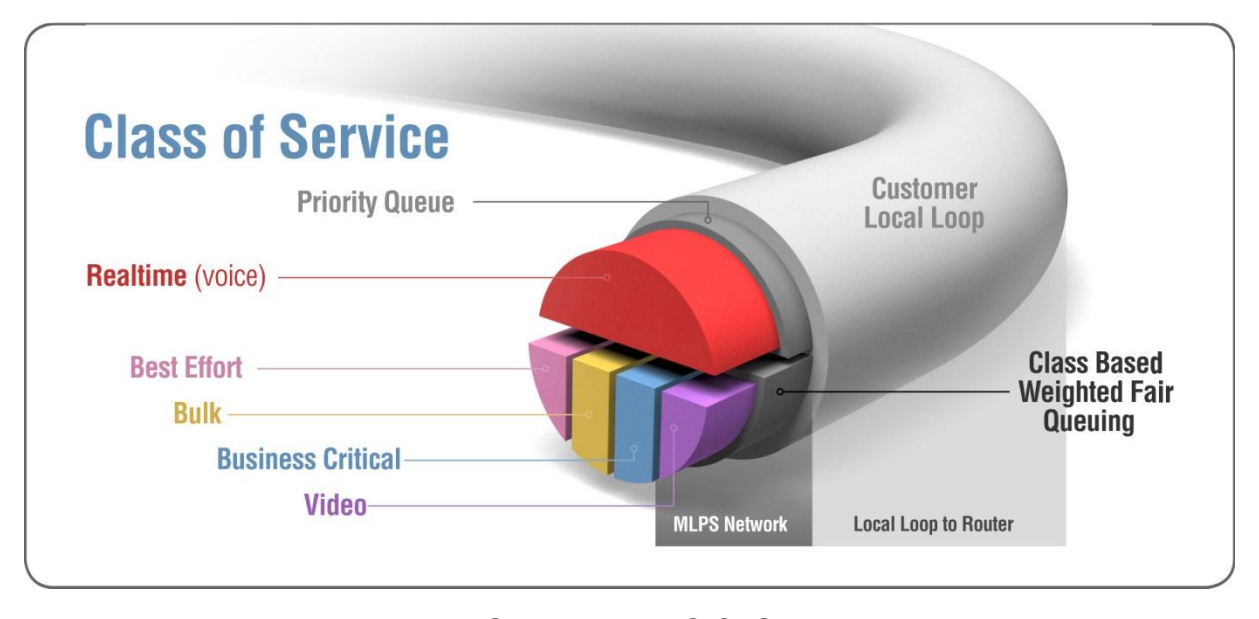

Slika 14. MPLS CoS Preuzeto od [15]

QoS u MPLS-u igra bitnu ulogu jer su neki servisi važniji od drugih, pa ih tako treba i tretirati, zbog toga što MPLS mreža ima prirodno ugrađene mehanizme prometnog inženjerstva lako ostvaruje QoS željenu razinu i omogućava uz pomoć RSVP-TE protokola ograničiti korisnike na LSA (engl. *Level Service Agreement*) ugovor.

#### **4.4 MPLS VPN**

MPLS VPN predstavlja najprihvaćenije aplikacijsko proširenje u MPLS mrežama. Jako često se koristi u praksi i može se reći da MPLS mreža "živi" od poslovnih korisnika kojima su potrebne virtualne privatne mreže različitih tipova. MPLS VPN (Slika 15.) nije ništa drugo nego VPN realiziran putem MPLS mreže, odnosno korisnici koji imaju više udaljenih lokacija spajaju se putem virtualnih privatnih mreža koje su realizirane kroz MPLS mrežu. Virtualne se zovu zato što svaki korisnik dio resursa koristi sa drugim korisnikom pa tako korisnik nema zaseban vod prema udaljenoj lokaciji nego je taj vod podijeljen na nekoliko korisnika. Privatne su zato što su međusobno logički odvojene, znači promet jednog korisnika ne može se nikako "umiješati" u promet drugog korisnika. [2]

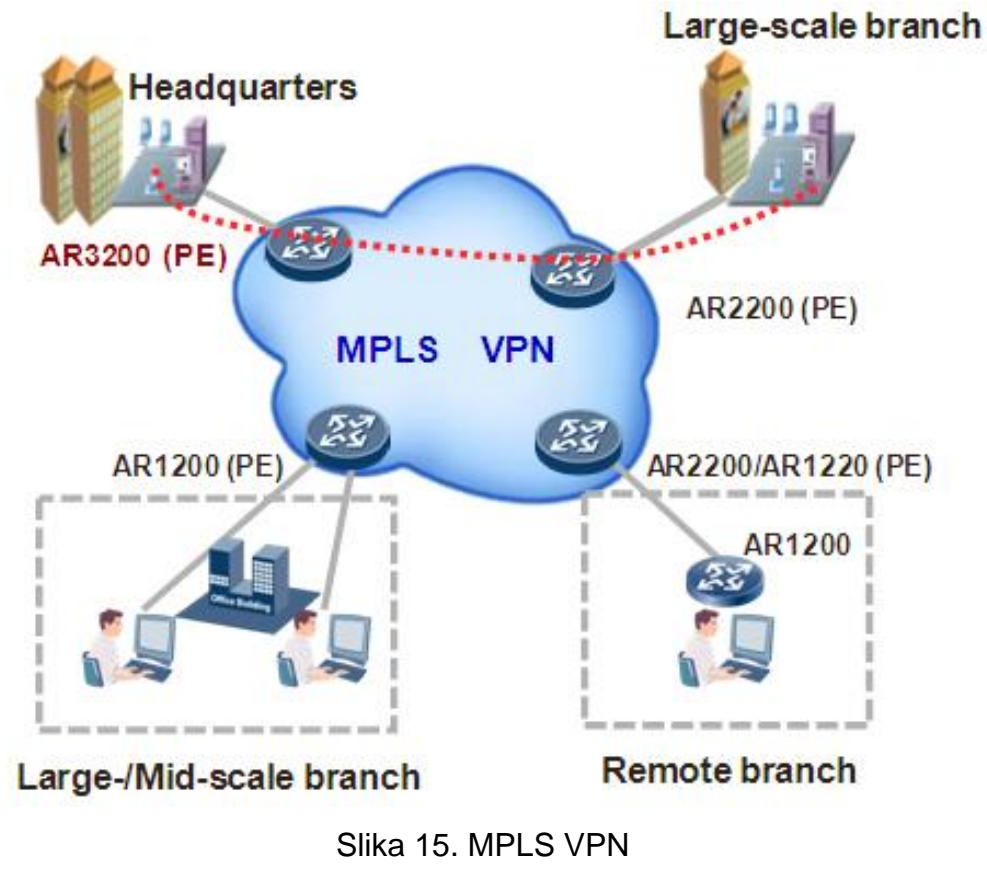

Preuzeto od [16]

Virtualne privatne mreže dijelimo na mrežno bazirane i bazirane na terminalima. MPLS VPN-ovi pripadaju mrežno baziranim virtualnim mrežama. Mrežno bazirane se dalje dijele na L3 i L2 VPN-ove, a L3 (engl. Layer 3) i L2 (engl. Layer 2) se dijele na nekoliko podvrsta. L3 VPN-ovi mogu biti MPLS L3VPN i Virtual Router. Dok L2 VPN-ovi se dijele na Ethernet, Point to Point, VPWS(engl. *Virtual Private WireService*), VPLS (engl. *Virtual Private LAN services*) i IPLS (engl. *IP LAN like Services*). Najzanimljivije vezane za MPLS mrežu, a i zbog teme ovog rada najviše će pažnje biti pridodano MPLS L3VPN-ovima i VPLS-u, odnosno MPLS L2VPN-ovima. Prije svega, preciznosti radi točnije bi bilo reći kako se L2VPN dijeli na IP i MPLS, od čega IP ima jednu podvrstu, a MPLS dvije. Jedini IP L2VPN je L2TP (engl. *L2 Tunneling Protocol*) koji je *point to point*na svim mreţnim tehnologijama. Kod MPLS mreže postoji VPWS i VPLS/IPLS (Slika 16.). VPWS je *point to point* i moţe se zasnivati na većini mreţnih tehnologija kao npr. PPP engl. (*Point to Point Protocol*), ATM, *Ethernet*, dok VPLS/IPLS je *multipoint* tehnologija i bazirana je samo na *Ethernetu*. [2]

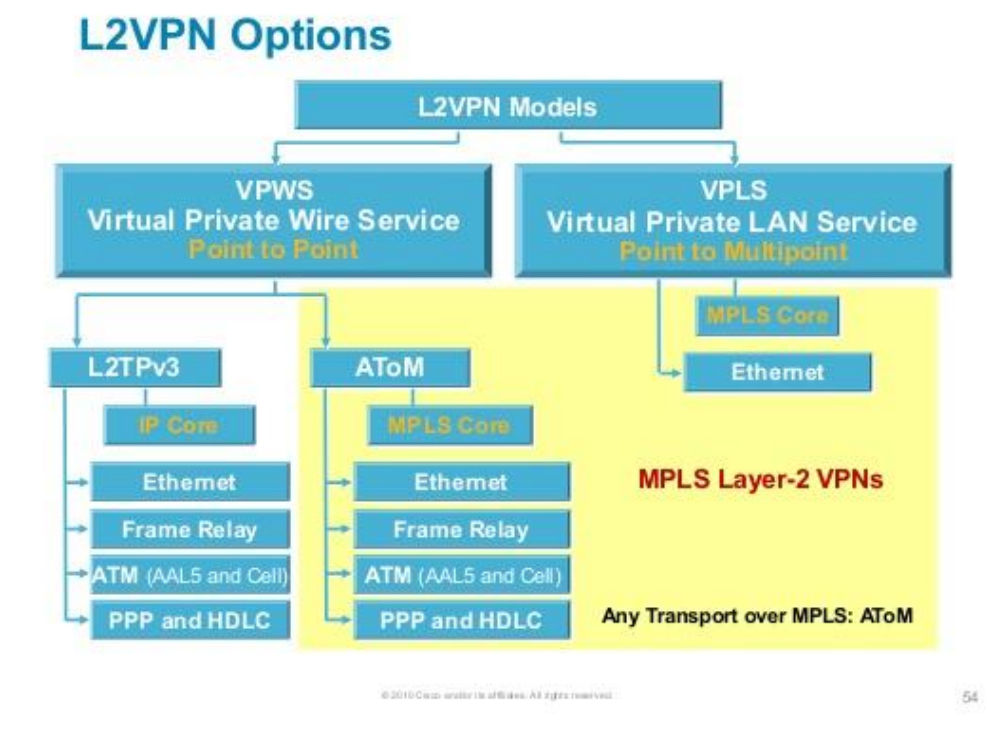

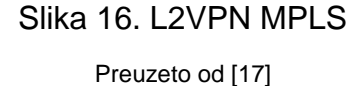

Na slici 16. nalazi se još jedan pojam vezan za L2VPN-ove, a to je AtoM (engl. *Any transport over MPLS*). AtoM predstavlja rješenje Cisco Systems-a kao tehnologija koja omogućava prijenos okvira bilo kojeg protokola kroz MPLS okosnicu, ali samo *point to point* načinom prijenosa. Konfigurirati takvo rješenje je jednostavno pomoću grafičkog mrežnog simulatora zvanog GNS3, a u ovom radu će se prikazati AtoM putem *xconnec*t naredbe na Cisco IOS-u (engl. *Internetwork Operating System*) koji predstavlja *point to point* L2VPN, detaljnije o tome u sljedećem poglavlju. Prilikom konfiguracije VPLS-a mrežni inženjeri se moraju odlučiti između dva standardizirana drafta po kojima se konfigurira VPLS, a to su *Martini draft*(Slika 17.) i *Kompella draft (Slika 18.). Martini draft* nazvan po bivšem zaposleniku Cisco Systems-a koristi LDP za signalizaciju *point to point pseudowires-a* kroz MPLS okosnicu, dok *Kompella draft* nazvan po bivšem zaposleniku Juniper Networksakoristi BGP za signalizaciju istih, ovaj potonji je skalabilniji jer dodavanjem novih korisnika ima mogućnost automatske konfiguracije po uzoru na prethodnu

konfiguraciju dok *Martini draft* nema tu funkcionalnost, ali je jednostavan i često se zbog toga koristi u praksi, osim Cisco Systems-a koristi ga i Huawei Networks. [4]

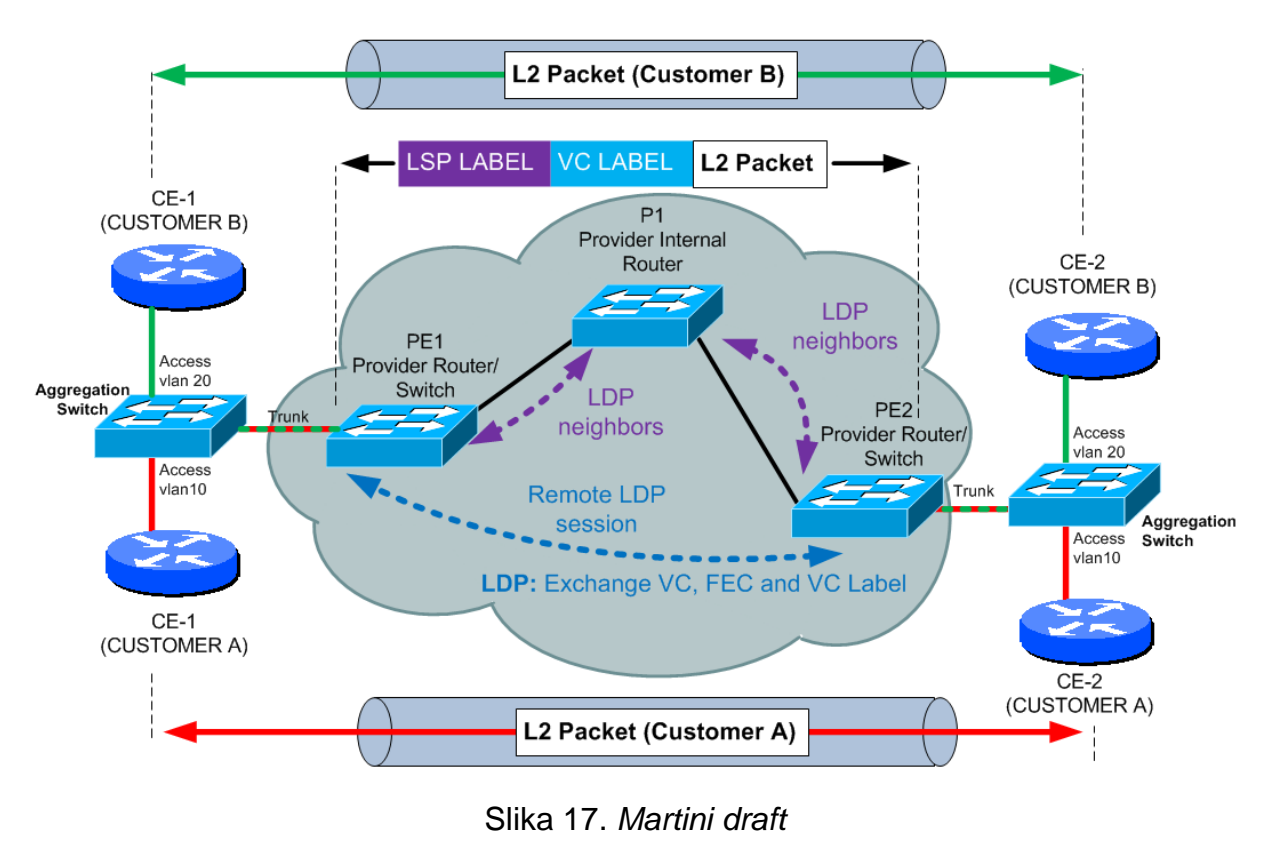

Preuzeto od [18]

Iz slike 17. vidljivo je da u jezgri MPLS mreže svu signalizaciju preuzima LDP protokol, umjesto njega to još može napraviti i RSVP-TE. Preciznosti radi treba reći da ova slika zapravo ne prikazuje VPLS nego prikazuje koncept VPLS-a, odnosno Martini VLL (engl. Virtual Leased Line). VPLS je znači skup međusobno povezanih VLL-a, a Martini predstavlja rješenje u kojima oznake vezane za VLL su distribuirane preko LDP-a. Bitna oznaka kod PE usmjerivača je VSI (engl. *Virtual Switched Instance*), VSI jednoznačno predstavlja svakog korisnika i logički ih međusobno odvaja u PE usmjerivaču, jedan LSP može imati više VSI-a (Slika 19.).

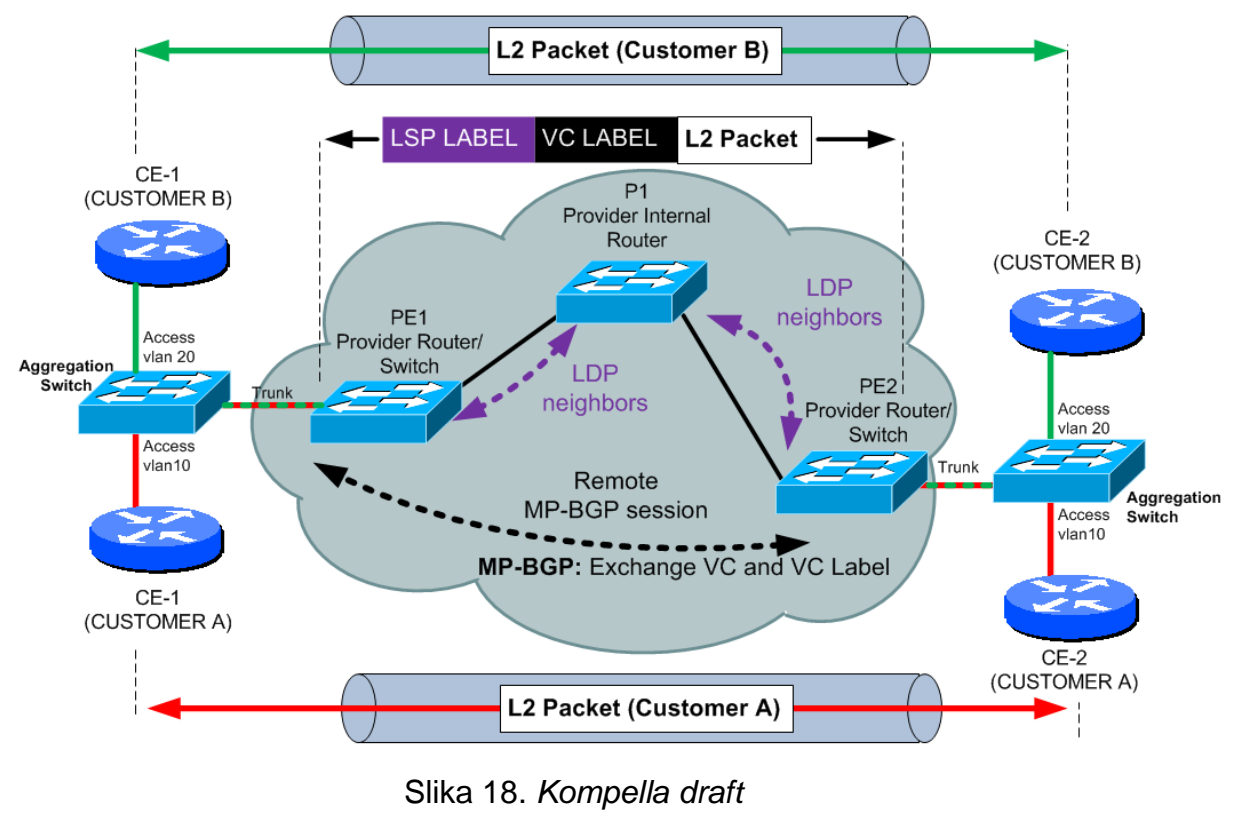

Preuzeto od [18]

Slika 18. prikazuje Kompella VLL, ista situacija kao i kod Martini VLL-a, skup međusobno povezanih VLL-a čini VPLS, što za korisnika znači da je MPLS mreža jedan veliki prospojnik između udaljenih lokacija istog korisnika. U općenitom smislu i najednostavnije rečeno L2VPN je tehnologija koja omogućuje ISP-u imitiranje velikog prospojnika.

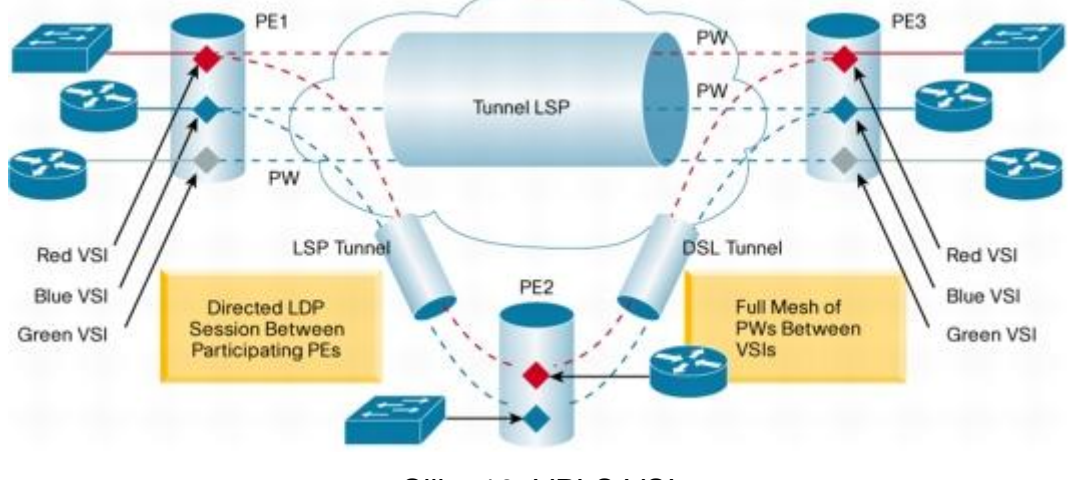

Slika 19. VPLS VSI Preuzeto od [19]

MPLS L3 VPN je puno zahtjevniji i kompleksniji u smislu konfiguriranja i razumijevanja mrežnih tehnologija i protokola od MPLS L2 VPN-a. Ovakav VPN predstavlja rješenje za korisnika u kojem ISP preuzima sav nadzor i upravljanje nad adresiranjem i logičkim procesima na mrežnom sloju, što znači da usmjeravanja, prosljeđivanje, ali i prometno inženjerstvo nad korisničkim paketima obavlja ISP. L3VPN se realizira pomoću ekstenzije BGP protokola, MP-BGP (engl. *Multiprotocol BGP*). I dalje glavnu ulogu u jezgri ima LDP ili RSVP-TE, ali vezu između dva krajnja PE usmjerivača odrađuje MP-BGP. Ono bitno kod ovakve tehnologije je da se svaki korisnik mora jednoznačno odrediti sa veličinom RD (engl. *Route Distinguisher*) koja se koristi kako bi se kreirala VPNv4 adresa veličine 96 bit-a (Slika 20.). Ona omogućuje korisnicima da imaju iste adrese na svojim CE usmjerivačima jer je RD broj jedinstven bez obzira na IP adresu koju koristi korisnik.Druga bitna veličina je RT (engl. *Route Target*) te ona pripada BGP Community atributima koji predstavljaju niz funkcionalnosti kod BGP-a, primjerice prometno inženjerstvo nad oglašenim mrežnim putevima i dr. više o tome u praktičnom dijelu ovog diplomskog rada. RT je veličine od 64 bit-a, a koristi se kako bi označio puteve u mreži, odnosno govori PE usmjerivaču koje mrežne adrese može oglasiti (Slika 21.). Često su RT i RD iste veličine po pitanju vrijednosti, ali imaju različita značenja. [3]

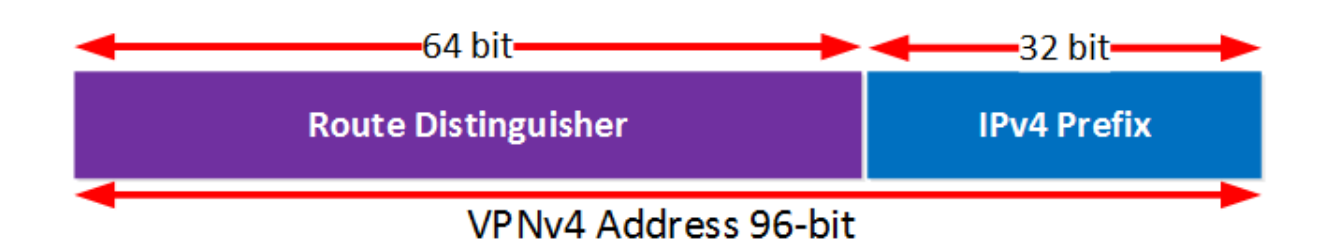

Slika 20. VPNv4 adresa

Preuzeto od [20]

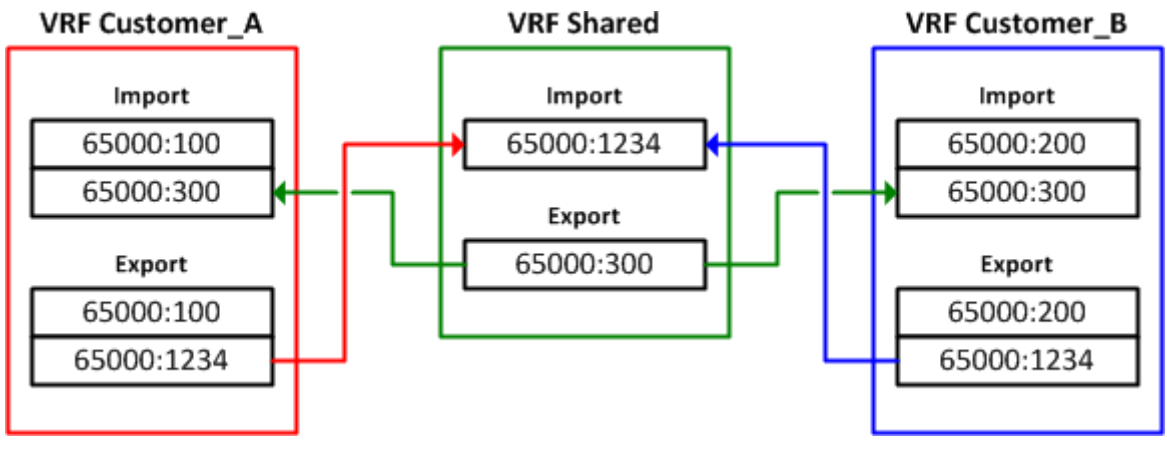

Slika 21. VRF i RT Preuzeto od [20]

<span id="page-33-0"></span>L3VPN nebi mogao funkcionirati bez već spomenute tehnologije VRF-ova. Svaki PE usmjerivač ima nekoliko tisuća VRF-ova, a svaki VRF pripada jednom korisniku. Upravo zato i služi RT kako bi pravilne mrežne puteve oglasio u pripadajući VRF, što znači da PE usmjerivač na kojem se veza od nekog korisnika "okida" i koji je dobio određene mrežne adrese od CE usmjerivača oglasi adrese samo prema pravilnom CE usmjerivaču na drugom kraju LSP-a, a ne sa svima koji kod njega imaju VRF. RT je kao i RD u formatu AS:SN, AS je *Autonomous System* broj, a SN je *Site Number* broj. Primjerice 55000:233 je jedna od veličina koja razdvaja VRF-ove u PE usmjerivaču. Kao što je u VPLS mreža ISP-a jedan veliki prospojnik za korisnike tako je u L3VPN-u mreža ISP-a jedan veliki usmjerivač (Slika 22.). [2]

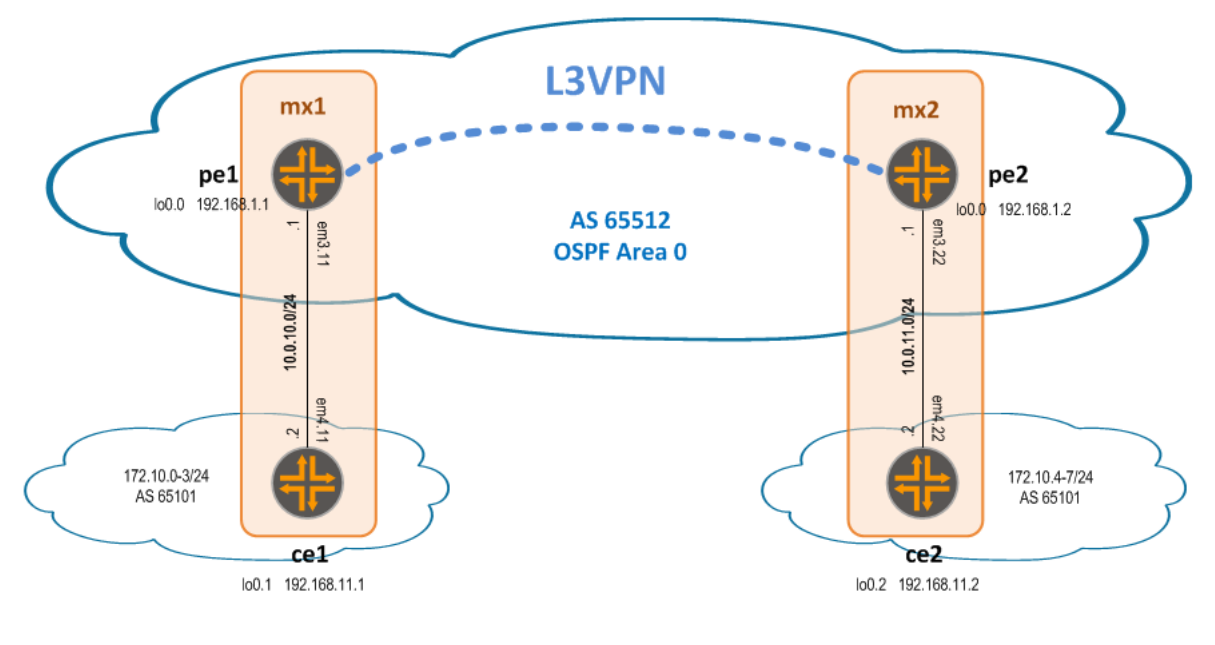

Slika 22. L3VPN Preuzeto od [12]

Iz slike 22. vidljivo je kako su CE usmjerivači konfigurirani sa različitim mrežnim adresama od PE usmjerivača dok s druge strane dva "daleko" udaljena CE usmjerivača imaju istu mrežnu adresu, što bi značilo da je MPLS mreža za njih odigrala ulogu usmjeravnja odnosno u takvom okruženju tu mrežu nazivamo VPRN (engl. *Virtual Private Routed Network*).

#### **4.5 GMPLS**

*Generalized* MPLS ili *lamda switching* je arhitektura koja predstavlja proširenje MPLS-a. Kako je MPLS originalno osmišljen da bi pružio konekcijski orijentirane usluge u IP mrežama, tako je GMPLS osmišljen kako bi primjenio tehniku prospajanja oznaka u TDM (engl. *Time Division Multiplexing*) i *wavelength routing optical* mrežama. TDM mreže su mreže sačinjene od međusobno povezanih SDH veza preko DCS (engl. *Digital Cross Connect*) sustava. DCS prekida ili postavlja novi SDH signal i šalje ga prema sljedećem DCS čvoru i tako taj signal prolazi kroz niz hijerarhija da bi došao do optičke domene. Svakim povećanjem zauzetosti vremenskih odsječaka imamo veću brzinu i višu hijerarhiju. GMPLS je našao svoju ulogu u DCS-u gdje može umjesto klasičnog DCS-a postaviti LSP kao i kod MPLS-a. U *wavelength routing opticalnetwork-u* moţe postaviti tzv. *lightpath,* odnosno ako se koristi u OXC-u (engl. *Optical Cross Connect*) može preusmjeriti optički signal iz ulazne optičke niti na neki drugu izlaznu optičku nit. Važno je napomenuti kako GMPLS djeluje u kontrolnoj ravnini gore spomenutih mreža pa zbog toga čvorove bilo koje tehnologije gleda kao jednu IP mrežu, znači IP usmjerivače i ATM prospojnike gleda kao jednu IP mrežu. Jednostavnosti radi, optičke mreže djeluju na fizičkom sloju, a kontrolna ravnina je zadužena za upravljanje informacijama usmjeravanja na fizičkom sloju pa iz toga možemo reći kako će GMPLS mreža odraditi optičko prospajanje između dviju IP mreža, ali pri tome postavlja i LSP između IP usmjerivača, SDH čvorova i ATM prospojnika. Razlog takvog prospajanja je to što je GMPLS peer to peer protokol i hijerarhijski postavlja LSP-ove.Ovaj protokol može upravljati sa četiri tipa sučelja:

- FSC (engl. *Fiber switch capable*);
- LSC (engl. *Lambda switch capable*);
- TDM (engl. *Time Division Multiplex Capable*);
- PSC (engl. *Packet switch capable*);

Hijerarhijski su nabrojani od najvišeg nivoa do namanjeg nivoa, pa tako više PSC LSP-ova spaja se u jedan TDM LSP zatim više TDM LSP-ova se spaja u jedan LSC LSP i na kraju više LSC-ova se spaja u jedan veliki FSC LSP. Svaki LSP započinje i završava PSC sučeljem, a ovakom tehnikom dobivamo jedinstvenu tehnologiju na svima mrežnim razinama (Slika 23.). [1]
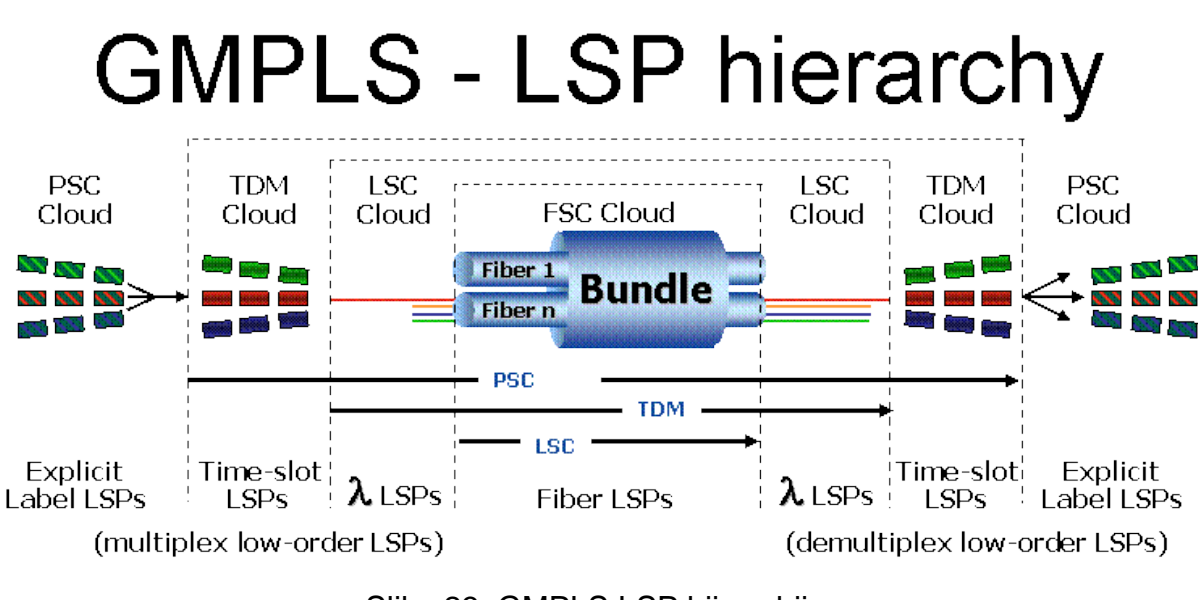

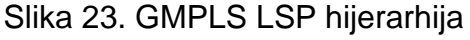

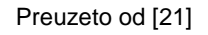

Kao što i MPLS-u trebaju signalizacijski protokoli za distribuciju oznaka i postavljanje LSP-a tako i GMPLS ima posebno razvijene proširenja za RSVP-TE protokol i LDP protokol, odnosno koristi posebno prilagođen RSVP-TE i LDP protokol za signalizaciju LSP-a. [1]

Ovim potpoglavljem završava poglavlje aplikacijska proširenja MPLS-a iz kojih se mogu vidjeti stvarne mogućnosti MPLS mreže. Važno je napomenuti kako ova proširenja nisu samo u teoriji nego se koriste i u praksi već duže vrijeme što ćemo prikazati simulacijom scenarija u kojima koristimo neka od ovih proširenja kroz sljedeća dva poglavlja.

### **5. Konfiguracija MPLS okosnice u emulatoru GNS3**

Prije konfiguracije MPLS okosnice potrebno je predstaviti koncept VRF-a i napraviti nekoliko jednostavnih konfiguracija MPLS protokola na usmjerivačima. Što znači da će se prikazati na koji način ISP-ovi mogu imati iste adrese za korisnike na jednom usmjerivaču, sva konfiguracija će biti odrađena kroz GNS3 (engl. *Graphic Network Simulator*), prvo slijedi kratak uvod u GN3 te nakon toga praktični dio, odnosno konfiguracija MPLS-a.

### **5.1 Uvod u GNS3**

Prije same konfiguracije MPLS jezgrene mreže potrebno je opisati GNS3, odnosno Graphic Network Simulator 3, alat kojim možemo bez potrebe za pravom opremom napraviti simulaciju stvarnih mreža. GNS3 emulira usmjerivače, a radi u suradnji sa različitim alatima za virtualizaciju operacijskog sustava kako bi korisnik mogao po želji virtualizirati usmjerivač bilo koje tvrtke i koristiti ga u GNS3-u za simulaciju. Na slici 24. nalazi se početno sučelje GNS3 sa otvorenim prozorom za kreiranje novog ili odabir postojećeg projekta.

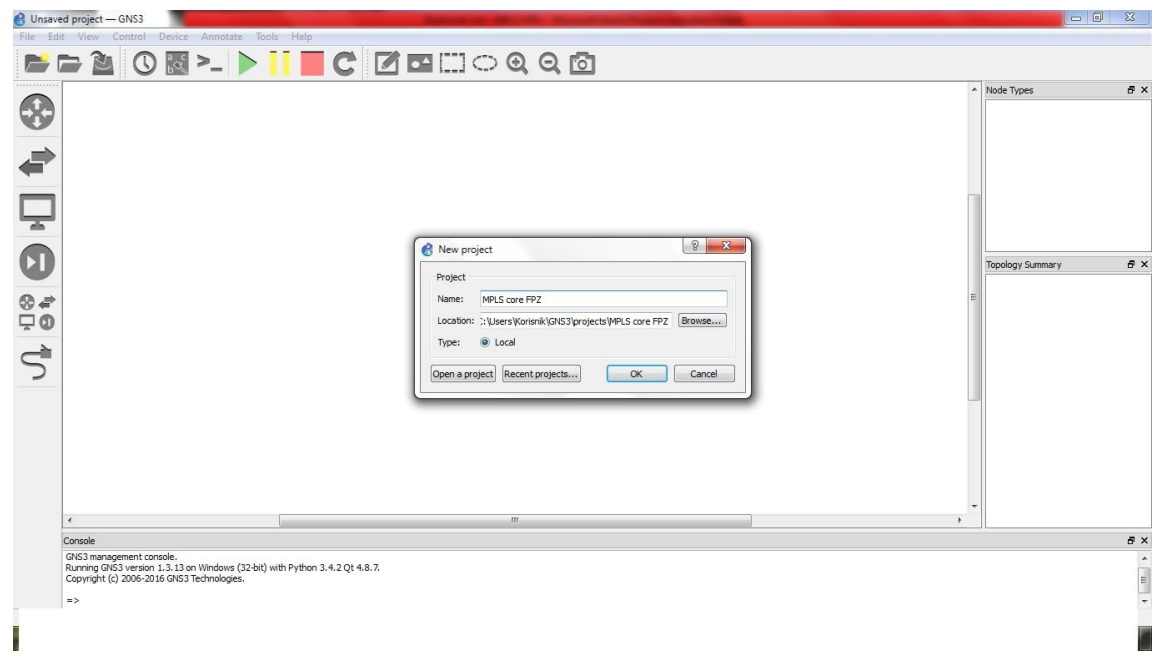

Slika 24. GNS3 sučelje

S lijeve strane sučelja nalaze se ikone koje predstavljaju mrežne uređaje pa tako od gore prema dolje imamo usmjerivače, preklopnike, terminale, sigurnosne uređaje, izbornik svih uređaja te tipka za spajanje uređaja ethernet kablom. U gornjem dijelu sučelja nalazi se traka izbornika, klasičan prikaz kao i kod drugih alata. Ispod trake izbornika nalazi se alatna traka na kojoj pokrećemo, spremamo, spajamo, zaustavljamo, označavamo te dolazimo do CLI-a (engl. *Command Line Interface*) tipke koja je vrlo važna za konfiguraciju nekog uređaja. I na kraju sa desne strane imamo dva prozora, jedan je za listu svih uređaja u topologiji, a drugi je za listu vrste uređaja koje imamo pod izbornikom neke opreme. Vrijedi i spomenuti konzolni izlaz na donjem dijelu sučelja gdje nam GNS3 koji je programiran u Python-u javlja kontrolne greške, vezane za GNS3 i vezu između GNS3 i uređaja.

Za rad u GNS3-u, odnosno za emulaciju nekog usmjerivača potreban nam je *image*, a on predstavlja datoteku u kojoj se nalaze podaci vezani za operacijski sustav, slično kao i datoteka za operacijski sustav na računalu iz koje izvodimo instalaciju tog operacijskog sustava. Za potrebe ovog rada koristit će se *image za*  Cisco Systems 7200 vxr usmjerivače, a na slici 25. nalaze se spomenuti usmjerivači i popunjeni prozori za listu uređaja topologije i vrste tipova uređaja kako bi se vidjelo kako to izgleda kada se dodaju neki elementi na radnu plohu i otvori konekcija prema CLI-u usmjerivača.

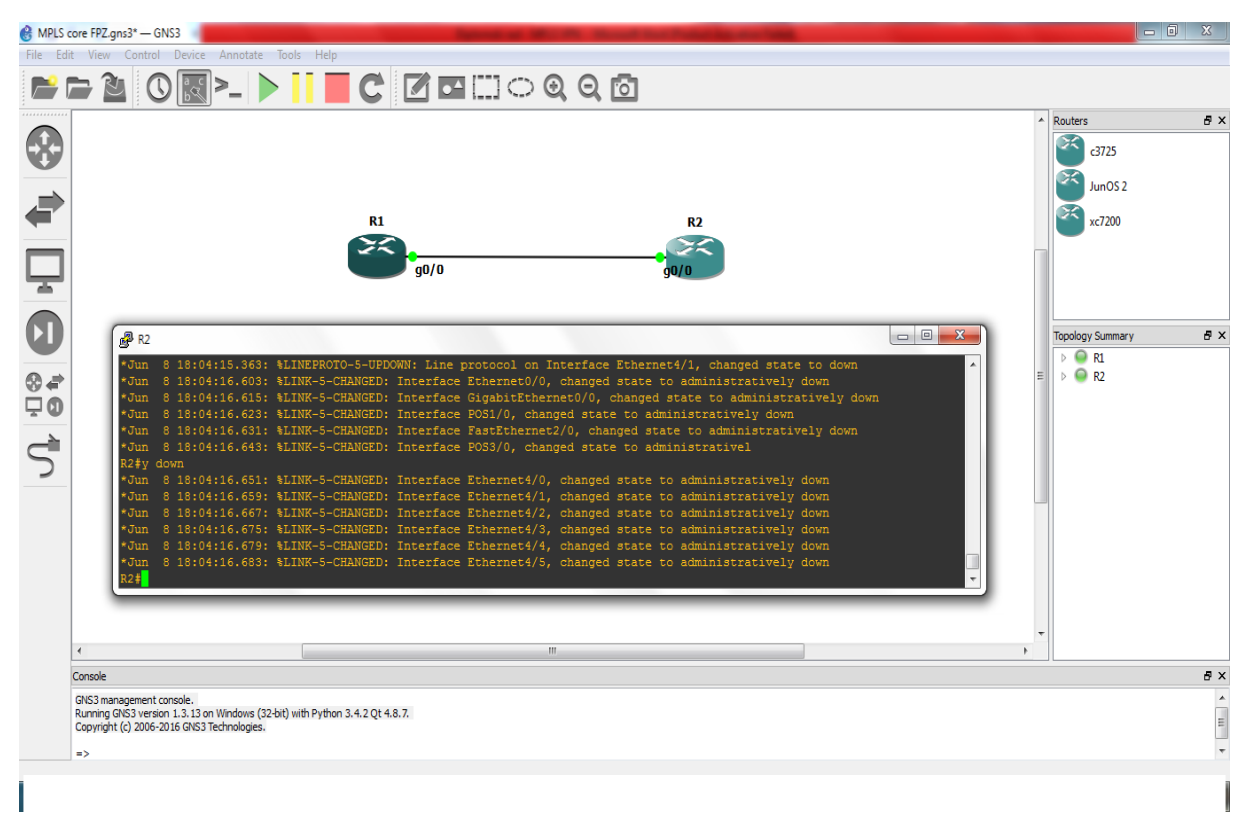

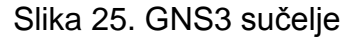

Za rad u GNS3-u, odnosno za emulaciju nekog usmjerivača potreban nam je *image*, a on predstavlja datoteku u kojoj se nalaze podaci vezani za operacijski sustav, slično kao i datoteka za operacijski sustav na računalu iz koje izvodimo instalaciju tog operacijskog sustava. Za potrebe ovog rada koristit će se *image za*  Cisco Systems 7200 vxr usmjerivače, a na slici 25. nalaze se spomenuti usmjerivači i popunjeni prozori za listu uređaja topologije i vrste tipova uređaja kako bi se vidjelo kako to izgleda kada se dodaju neki elementi na radnu plohu i otvori konekcija prema CLI-u usmjerivača.

### **5.2 Konfiguracija MPLS-a**

U prvom scenariju pokazat će se svrha i princip rada VRF-a. Simulirati će se rad ISP-a sa jednim P usmjerivačem i dva korisnika, svaki korisnik ima dvije udaljene lokacije koje je potrebno spojiti u MPLS VPN, ono važno za napomenuti je to da korisnici koriste iste IP adrese na svojim usmjerivačima. Zbog toga se na P usmjerivaču mora koristiti VRF za svakog korisnika kako bi mogli usmjeravati korisnički promet, ali i zbog toga što korisnici moraju biti virtualno odvojeni, odnosno ne smije postojati veza između ta dva korisnika. Arhitektura prvog scenarija prikazana je na slici 26.

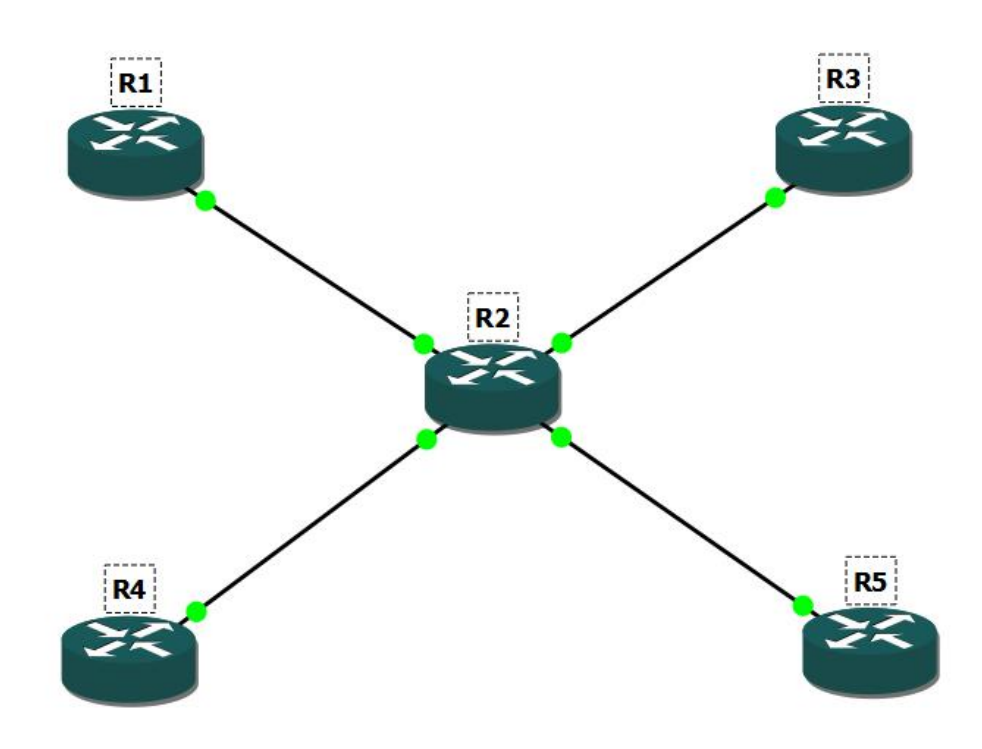

Slika 26. Arhitektura prvog scenarija

Svi čvorovi su model 7200 vxr Cisco Systems, R2 čvor je P usmjerivač, a ostali su CE usmjerivači. R1 i R3 su usmjerivači tvrtke A, a R4 i R5 su usmjerivači tvrtke B.

Zadaci scenarija:

- Pravilno konfigurirati P usmjerivač kako bi R4 čvor mogao napraviti ping prema R5 čvoru i obrnutno;
- Pravilno konfigurirati P usmjerivač kako bi R1 čvor mogao napraviti ping prema R3 čvoru i obrnuto;
- Konfigurirati OSPF protokol na P, R4 i R5 čvoru i oglasiti sve mreže u isti OSPF proces, napomena: OSPF *backbone area*;
- Konfigurirati OSPF protokol na P, R1 i R3 čvoru i oglasiti sve mreže u isti OSPF proces, napomena: OSPF *backbone area*;
- Čvorovi R4 i R5 moraju vidjeti svoja *loopback* sučelja, moraju im ista biti dostupna;
- Čvorovi R1 i R3 moraju vidjeti svoja *loopback* sučelja, moraju im ista biti dostupna;
- Čvorori R1 i R3 ne smiju vidjeti mreže koje su objavili čvorovi R4 i R5, odnosno ne smije postojati nikakva povezanost između njih.

Zbog važnosti shvaćanja VRF koncepta, važno je pokazati VRF konfiguraciju, a ona se nalazi na P usmjerivaču, tako da se neće prikazati konfiguracija na ostalim čvorovima.

Detaljna konfiguracija P usmjerivačanalazi se u prilogu na kraju rada., a ovdje je prikazan samo najbitniji dio konfiguracije vezan za vrf:

**ip cef**

**ip vrf KorisnikA**

**ip vrf KorisnikB**

**interface FastEthernet0/0**

**ip vrf forwarding KorisnikB**

**ip address 192.168.13.2 255.255.255.0**

**interface FastEthernet0/1**

**ip vrf forwarding KorisnikA**

**ip address 192.168.12.2 255.255.255.0**

**interface FastEthernet3/0**

**ip vrf forwarding KorisnikA**

**ip address 192.168.13.2 255.255.255.0**

**interface FastEthernet4/0**

**ip vrf forwarding KorisnikB**

**ip address 192.168.12.2 255.255.255.0**

**router ospf 1 vrf KorisnikA network 0.0.0.0 255.255.255.255 area 0 router ospf 2 vrf KorisnikB network 0.0.0.0 255.255.255.255 area 0**

Na slici 27. prikazana je završna arhitektura mreže sa pripadajućim IP adresama. Iz slike je vidljivo kako korisnici imaju iste IP adrese te da se ne koristi VRF došlo bi do preklapanja IP adresa, odnosno usmjerivač nebi ni dopustio takvu konfiguraciju. Na spomenutoj slici može se "isčitati" prava svrha VRF-a. Naredba ping prolazi što znači da je VRF dobro postavljen i da su zadovoljeni svi zadaci scenarija.

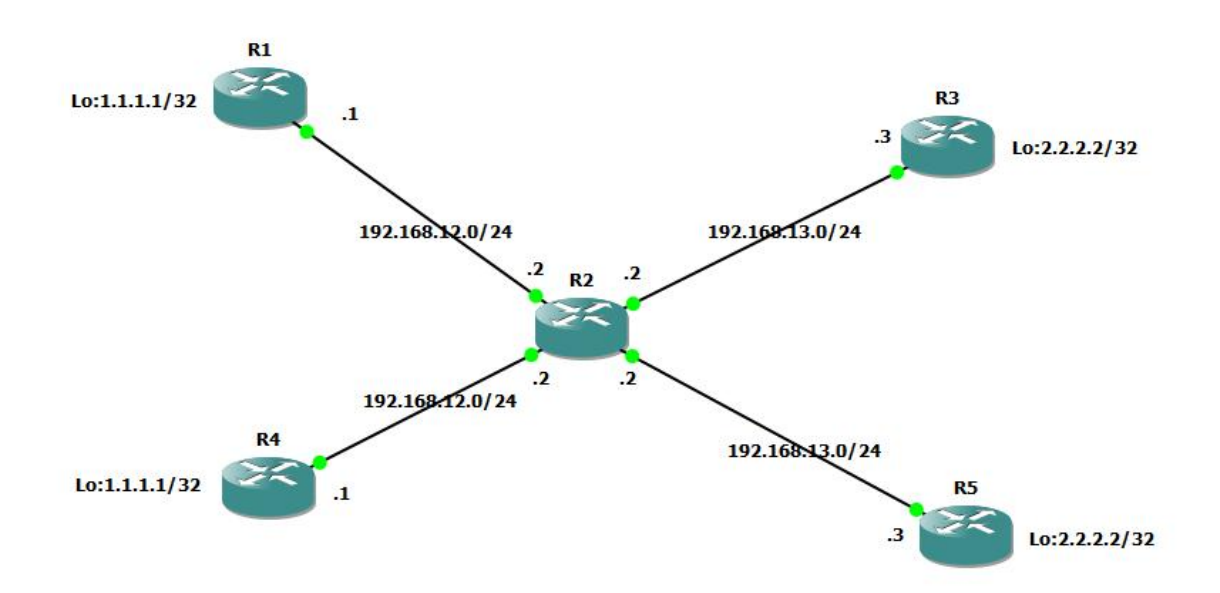

Slika 27. Završna arhitektura prvog scenarija

Drugim scenarijem završava ovo poglavlje, odnosno nakon konfiguracije P i PE usmjerivača koji će činiti *backbone* za VPN MPLS mrežu. Zbog hardverskih zahtjeva, odnosno hardverskog ograničenja računalne opreme jezgrena mreža sastojati će se od dva PE usmjerivača i jednog P usmjerivača. R3 i R2 čvorovi predstavljaju PE usmjerivače, a R1 čvor predstavlja P usmjerivač kao što je prikazano na slici 28. I dalje se koriste Cisco systems modeli 7200 vxr te će se prikazati konfiguracija svakog čvora.

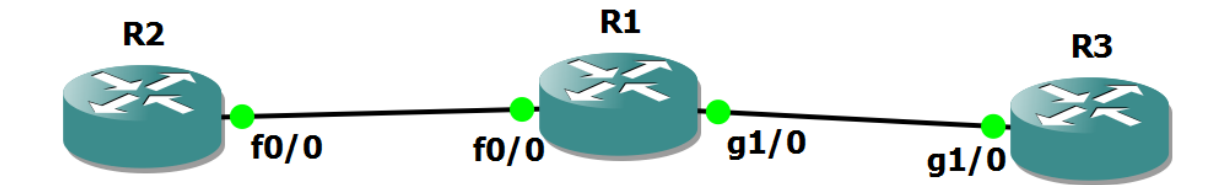

Slika 28. MPLS *backbone*

Detalji konfiguracije P(R1), PE1(R2) i PE2(R3) usmjerivača nakon završetka ovog scenarija nalaze se u prilogu na kraju rada.

Naredbom ping testirana je veza između usmjerivača, odnosno dva PE usmjerivača, kao što je vidljivo iz priložene konfiguracije OSPF se koristi u kontrolnoj ravnini te je zadužen za IP povezivanje. Na svakom sučelju pokrenuto je MPLS prosljeđivanje, a izvor slanja kontrolnih informacija je preko *looback 0* sučelja. Zbog toga što će se koristiti BGP protokol za slanje i oglašavanje adresa između korisnika bilo je potrebno aktivirati BGP preko MPLS sučelja pa se takav način BGP konfiguracije naziva MP-BGP (engl. *MultiProtocol BGP*). Za uspostavljanje LSP-a koristi se LDP protokol i važna stavka kod BGP-a je ta da je bilo potrebno aktivirati BGP susjede da sudjeluju u VPNv4 adresama jer su potrebne za povezivanje korisnika u L3VPN, preko njihovih atributa radi se izolacija korisnika u MPLS mreži i razmjenjuju se mrežni prefiksi između BGP susjeda.

### **6. Planiranje i primjena MPLS mreţe pomoću emulatora GNS3**

U prethodnom poglavlju konfigurirana je i dizajnirana jezgrena mreže, a u ovom poglavlju slijedi primjena te iste mreže, odnosno potrebno je realizirati VPN kroz MPLS mrežu. Isplanirati i konfigurirati će se dva scenarija s dva korisnika koja će se uključiti u L3VPN, a zanimljiv scenarij će biti onaj sa OSPF *sham link*-om koji će biti objašnjen kroz konfiguraciju. I za kraj poglavlja napravit će se analiza prometa kroz MPLS mrežu pomoću mrežnog analizatora WireShark-a. Za potrebe simulacije i konfiguracije mreže koristiti će se model usmjerivača Cisco Systems 7200 vxr.

### **6.1 Konfiguracija MPLS L3VPN-a (Prvi scenarij)**

Potrebno je Korisnika A koji ima dvije udaljene lokacije, odnosno dva CE usmjerivača (R4 i R5) povezati u L3 VPN kroz MPLS okosnicu (Slika 29).

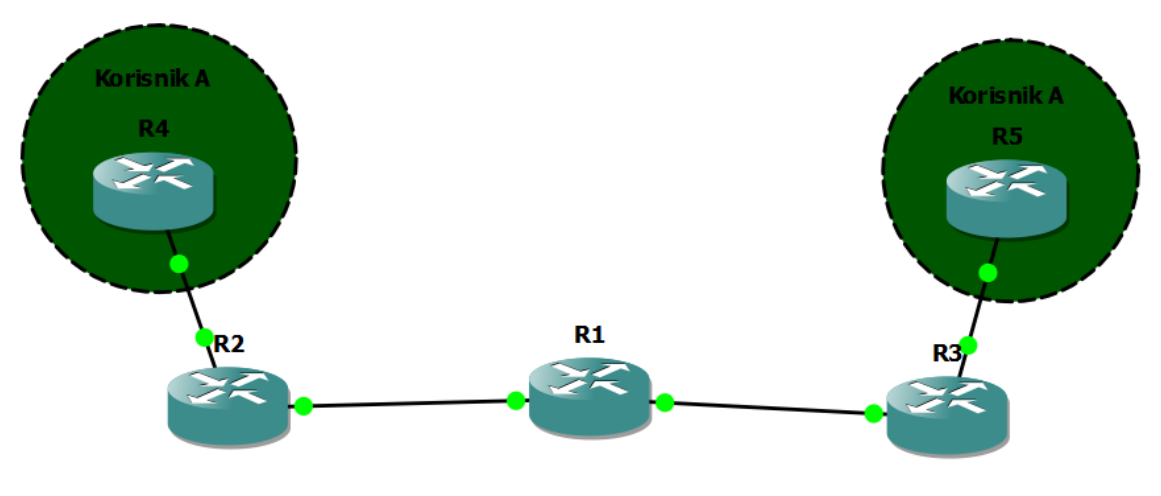

Slika 29. MPLS L3VPN

Detalji konfiguracije usmjerivača u ovom scenariju nalaze se u prilogu na kraju rada.Iz konfiguracije se može zaključiti kako glavnu ulogu na PE usmjerivačima ima VRF kojim smo odvojili korisnika, odnosno njegove oglašene mreže. Kako bi "KorisnikA" bio prepoznatljiv u MPLS mreži, a isto tako kako bi mogao oglasiti svoje mreže pomoću BGP-a korišteni su RD i RT. RD-om se IPv4 konvertira u VPNv4 koji je identičan U MPLS mreži i formata je AS:NN gdje AS označava autonomni sustav korisnika, a NN označava broj kojeg izabere ISP kako bi označio različite korisnike. RT atribut pripada *community* atributima BGP-a te je pomoću njega BGP uveo i izveo oglašene mreže u VRF koji pripada korisniku "KorisnikA", istog je formata kao i RD. Nadalje bilo je potrebno napraviti redistribuciju RIP-a (eng. *Routing Information Protocol*) u BGP i obrnuto sa izvornom metrikom kako bi PE usmjerivači mogli oglasiti mreže koje koristi korisnik. Naredba ping prolazi, a CE usmjerivači su povezani u L3VPN jer ISP objavljuje njihove IP adrese kroz MPLS mrežu.

### **6.2 OSPF** *sham link* **(Drugi scenarij)**

Drugi scenarij uključuje Korisnika B u MPLS L3VPN mrežu, korisnik B ima dva CE usmierivača(R6 i R7) te ima direktnu vezu između ta dva usmjerivača. MPLS mreža je puno brža od primjerice T1 ili E1 (engl. *T-Carrier ili E-Carrier* ) veze pa je potrebno "natierati" promet da ide preko MPLS mreže. Takva veza u MPLS terminologiji naziva se OSPF *sham link* pod uvjetom da korisnik koristi OSPF protokol u svojoj mreži (Slika 30.).

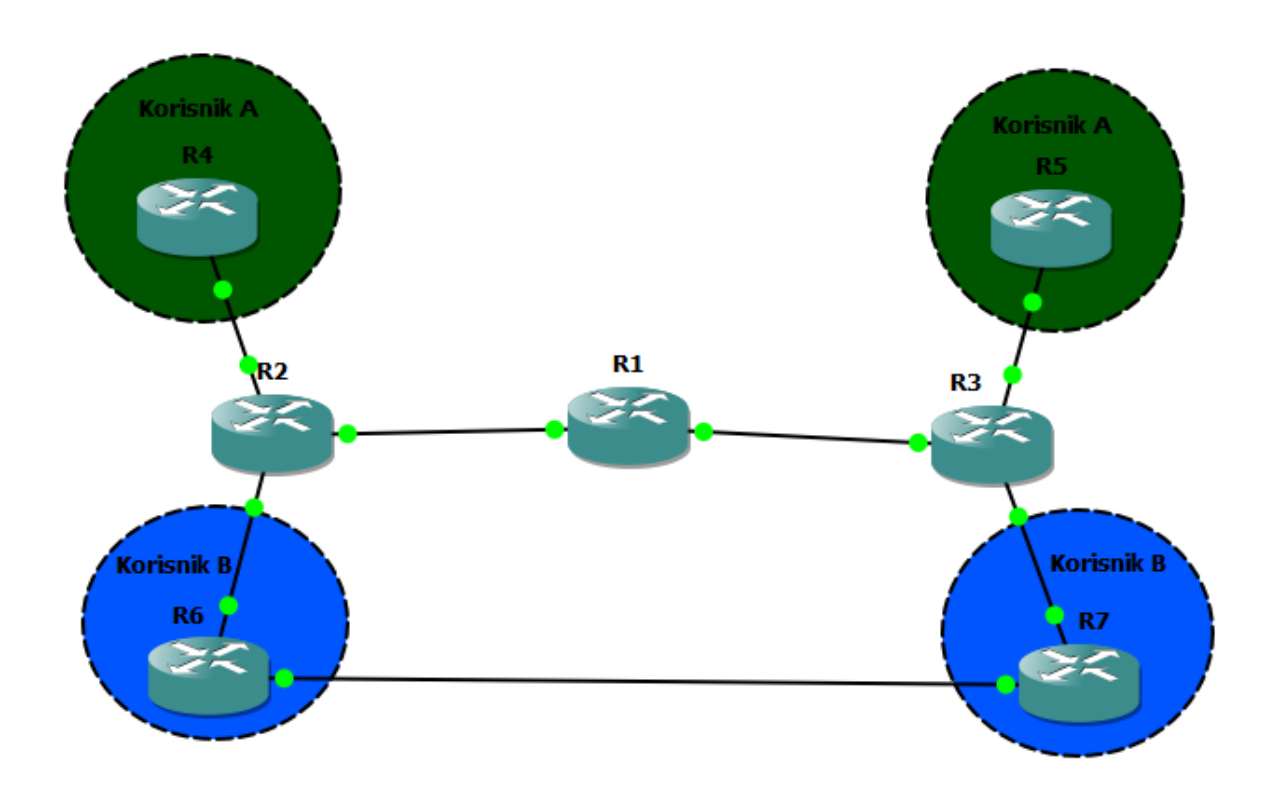

Slika 30. OSPF *sham link*

Detalji konfiguracije usmjerivača korištenih u ovom scenariju nalaze se u prilogu na kraju rada.P usmjerivač kroz sve scenarije ima istu konfiguraciju tako da njegove detalje nije potrebno ponovno prikazati. Što se tiče ostalih usmjerivača bilo je potrebno ponoviti dio konfiguracije iz prijašnjih scenarija. Znači KorisnikaB ubaciti u novi VRF, dodati sučelje tom VRF-u te postaviti odgovarajuće RD i RT parametre. Nakon toga u BGP oglasiti OSPF mreže koje koriste CE usmjerivači te konfigurirati redistribuciju u oba smjera. Najvažniji dio ovog scenarija predstavlja OSPF *sham link* za koji se može reći da predstavlja virtualnu vezu između dva PE usmjerivača, ali u OSPF domeni. Pošto OSPF protokol uvijek daje prednost putevima unutar područja u odnosu na one između područja (*intra area* i *inter area*) bilo je potrebno napraviti *sham link* koji će natjerati OSPF protokol da kao primarni put odabere put kroz MPLS mrežu, a ne onaj koji direktno povezuje dva CE usmjerivača. Iz konfiguracije na CE6 i CE7 vidljivo je kako je sučeljima između dva CE usmjerivača podignuta tzv. cijena puta (engl. *cost*), ali bez obzira na cijenu i dalje je sav promet išao tim putem. Nadalje možemo vidjeti iz konfiguracije na CE6 i CE7 usmjerivačima kako postoje putevi koji su označeni za oznakom E2 (*External type 2*) što znači da je mreža oglašena preko redistribucije. Mreže dobivene iz redistribucije ukoliko imaju manju cijenu puta dobivaju prednost od OSPF protokola u odnosu na puteve unutar područja te se tako radim prometno inženjerstvo u MPLS i OSPF mrežama. Bitna konfiguracija za ovaj scenarij označena je debljim slovima u detaljima konfiguracije svakog usmjerivača.

#### **6.3 Analiza mreţnog prometa pomoću mreţnog analizatora WireShark**

Vrijeme je napraviti analizu prethodno konfigurirane MPLS jezgrene mreže pomoću WireShark-a. WireShark predstavlja alat koji "hvata" mrežne pakete svih protokola, pomoću njega mogu se napraviti razne analize kao npr. analiza propusnosti, smjer mrežnog prometa, broj odaslanih paketa po IP adresi i dr. Važnu ulogu ima u tzv. *troubleshooting-u* mreže jer može dati pravu sliku neke mreže u realnom vremenu. WireShark sučelje prikazano je na slici 31.

|         |               | File Edit View Go Capture Analyze Statistics Telephony Tools Help |                                      |                                                                                                 |   |
|---------|---------------|-------------------------------------------------------------------|--------------------------------------|-------------------------------------------------------------------------------------------------|---|
|         |               | 無器※記品 9、4 ゅゆ不                                                     | $\mathbf{\Phi}$                      | BB                                                                                              |   |
|         |               |                                                                   |                                      |                                                                                                 |   |
| Filter: |               |                                                                   |                                      | Expression Clear Apply                                                                          |   |
| No.     | <b>Time</b>   | Source                                                            | <b>Destination</b>                   | Protocol<br>Info                                                                                |   |
|         | 16 10 854188  | 70:54:f5:8c:ef:29                                                 | Broadcast                            | who has 10.138.48.6? Tell 10.138.48.1<br><b>ARP</b>                                             |   |
|         | 17 12, 287733 | 70:54:f5:8c:ef:29                                                 | <b>Broadcast</b>                     | who has 10.139.48.8? Tell 10.139.48.1<br><b>ARP</b>                                             |   |
|         |               | 18 13.311731 70:54:f5:8c:ef:29                                    | Broadcast                            | who has 10.139.48.8? Tell 10.139.48.1<br><b>ARP</b>                                             |   |
|         |               | 19 13.516586 70:54:f5:8c:ef:29<br>20 13.517530 70:54:f5:8c:ef:29  | <b>Broadcast</b><br><b>Broadcast</b> | Who has 10.138.48.77? Tell 10.138.48.1<br><b>ARP</b><br>who has 10.138.48.120? Tell 10.138.48.1 |   |
|         |               | 21 13.518569 70:54:f5:8c:ef:29                                    | Broadcast                            | <b>ARP</b><br>who has 10.138.48.56? Tell 10.138.48.1<br><b>ARP</b>                              |   |
|         |               | 22 13.519773 70:54:f5:8c:ef:29                                    | Broadcast                            | who has 10.138.48.4? Tell 10.138.48.1<br><b>ARP</b>                                             |   |
|         |               | 23 13.721309 70:54:f5:8c:ef:29                                    | Broadcast                            | who has 10.138.48.84? Tell 10.138.48.1<br><b>ARP</b>                                            | 듸 |
|         |               | 24 14.642882 70:54:f5:8c:ef:29                                    | <b>Broadcast</b>                     | who has 10.138.48.60? Tell 10.138.48.1<br><b>ARP</b>                                            |   |
|         |               | 25 14, 745279 70: 54: f5: 8c: ef: 29                              | Broadcast                            | who has 10.138.48.84? Tell 10.138.48.1<br><b>ARP</b>                                            |   |
|         |               | 26 15.359622 70:54:f5:8c:ef:29                                    | <b>Broadcast</b>                     | who has 10.139.48.8? Tell 10.139.48.1<br><b>ARP</b>                                             |   |
|         |               |                                                                   |                                      |                                                                                                 |   |
|         |               |                                                                   |                                      |                                                                                                 |   |

Slika 31. WireShark sučelje

O ovom alatu napisane su brojne knjige koje opisuju sve, od sučelja pa do napredne analitike. Sučelje se sastoji od prozora paketa koji prolaze kroz mrežu, prozora podataka koje nose određeni protokoli, filtera i od alatne trake na kojoj se nalaze tipke za pokretanje "hvatanja" paketa, prekid i pauzu te razne opcionalne mogućnosti. Filterom se traži predmet interesa, odnosno olakšava analiza mrežnog prometa.

Analizirati će se MPLS mreža od jednog PE usmjerivača do drugog PE usmjerivača preko jezgrenog P usmjerivača. WireShark dolazi u paketu sa GNS3 alatom, odnosno kompatibilni su međusobno, postoji posebno konfiguriran mrežni servis u GNS3 alatu preko kojeg WireShark ima mogućnost hvatanja paketa. Na slici 32. vidljivo je kako izgleda MPLS paket te se vidi "Label swapping", primarna funkcija PE usmjerivača u MPLS mreži.

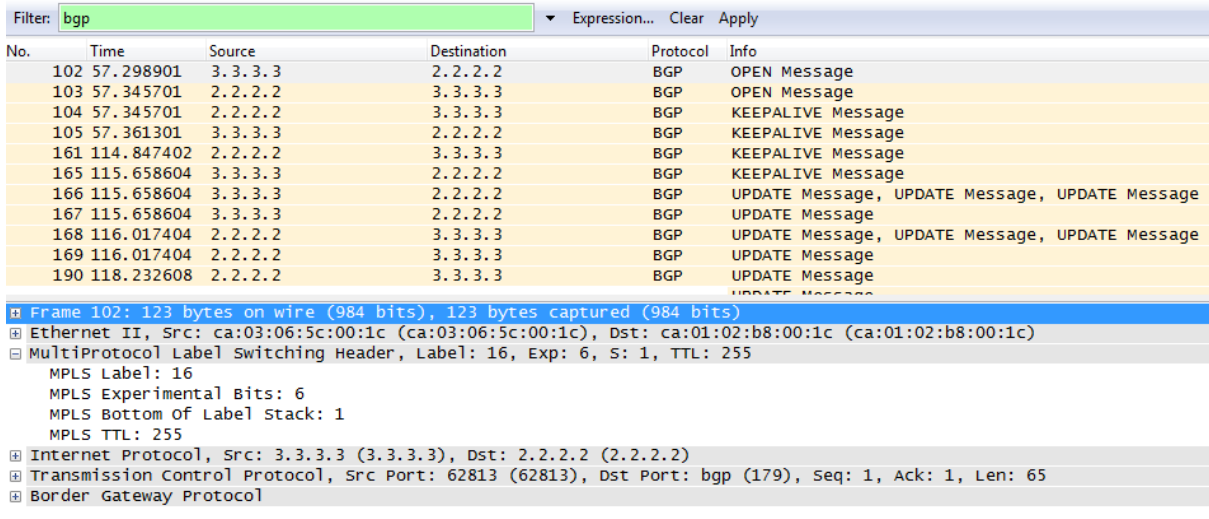

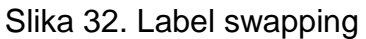

Iz slike je vidljivo kako se MPLS zaglavlje umeće između ethernet okvira i IP paketa. Protokol koji koristi MPLS zaglavlje je BGP protokol, a koristi oznaku 16 na sučelju koje gleda prema P usmjerivaču. BGP protokol koristi MPLS zaglavlje zato što nije zadužen za infrastrukturno IP povezivanje, odnosno postavljanje LSP-a. Za to je zadužen LDP protokol koji u ovom slučaju postavlja LSP i ne nosi u sebi MPLS zaglavlje. L3VPN-om je određeno da će MP-BGP protokol imati ulogu usmjerivačkog protokola na MPLS razini zbog mogućnosti korištenja vpnv4 adresa.

Kao što je i rečeno LDP se koristi za uspostavljanje puta i u ovom slučaju ne nosi MPLS zaglavlje, ali zato nosi informacije vezane za LSR usmjerivač kako bi udaljeni LSR znao koju oznaku treba koristiti, odnosno kojem FEC-u treba pridružiti IP paket (Slika 33.).

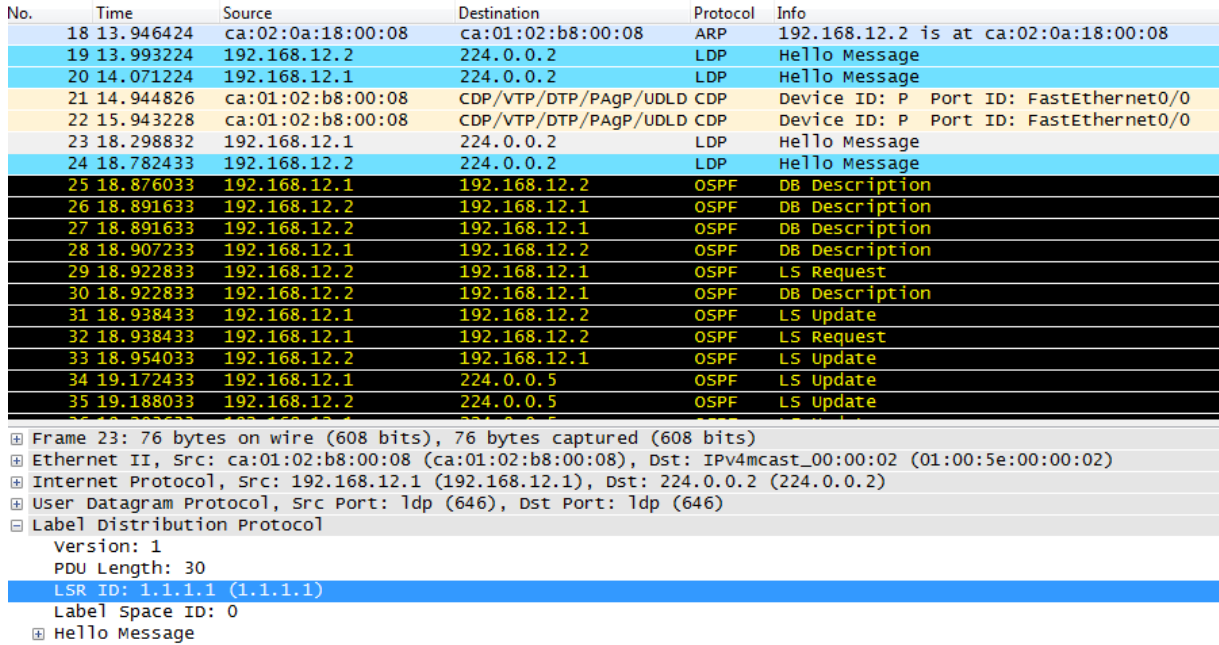

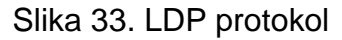

U ovom slučaju LSR ID je 1.1.1.1 što predstavlja jezgreni P usmjerivač, a na slici je vidljivo kako LDP ne sadrži MPLS zaglavlje jer nije generiran nikakav promet na podatkovnoj ravnini. U kontrolnoj ravnini LDP komunicira putem IP protokola na *multicast* adresi 224.0.0.2.

Primjera radi potrebno je prikazati TCP vezu između dva PE usmjerivača, ali iz aspekta PE1 usmjerivača zbog različite oznake. Pa tako iz slike 34. vidljivo je kako PE1 usmjerivač odnosno LSR ID 2.2.2.2 ima MPLS oznaku na svom sučelja koje gleda prema MPLS mreži različitu od oznake prikazane u prvom primjeru.

| No.                                                                                                   | <b>Time</b>          | Source                        | <b>Destination</b> | Protocol Info |                                                                               |  |  |  |  |  |  |
|----------------------------------------------------------------------------------------------------|----------------------|-------------------------------|--------------------|---------------|-------------------------------------------------------------------------------|--|--|--|--|--|--|
|                                                                                                    | 25 23, 946042        | 192.168.12.1                  | 224.0.0.2          | <b>LDP</b>    | Hello Message                                                                 |  |  |  |  |  |  |
|                                                                                                    |                      | 26 24, 055242 192, 168, 12, 1 | 224.0.0.5          | <b>OSPF</b>   | LS Update                                                                     |  |  |  |  |  |  |
|                                                                                                    |                      | 27 24.102042 192.168.12.1     | 224.0.0.5          | <b>OSPF</b>   | LS Update                                                                     |  |  |  |  |  |  |
|                                                                                                    | 28 24.601243         | ca:01:02:b8:00:08             | ca:01:02:b8:00:08  | LOOP          | Reply                                                                         |  |  |  |  |  |  |
|                                                                                                    | 29 25.147244         | ca:02:0a:18:00:08             | ca:02:0a:18:00:08  | LOOP          | Reply                                                                         |  |  |  |  |  |  |
|                                                                                                    | 30 26, 098846        | 192.168.12.2                  | 224.0.0.5          | <b>OSPF</b>   | LS Acknowledge                                                                |  |  |  |  |  |  |
|                                                                                                    | 31 26, 442046        | 192.168.12.1                  | 224, 0, 0, 5       | <b>OSPF</b>   | Hello Packet                                                                  |  |  |  |  |  |  |
|                                                                                                    | 32 28,080049         | 192.168.12.2                  | 224.0.0.2          | LDP           | Hello Message                                                                 |  |  |  |  |  |  |
|                                                                                                    | 33 28.579250         | 192.168.12.1                  | 224.0.0.5          | <b>OSPF</b>   | LS Update                                                                     |  |  |  |  |  |  |
|                                                                                                    | 34 28.719650         | 1, 1, 1, 1                    | 2, 2, 2, 2         | <b>LDP</b>    | Label Mapping Message                                                         |  |  |  |  |  |  |
|                                                                                                    | 35 28.828851         | 192.168.12.1                  | 224.0.0.2          | <b>LDP</b>    | Hello Message                                                                 |  |  |  |  |  |  |
|                                                                                                    | 36 28.906851         | 2, 2, 2, 2                    | 1, 1, 1, 1         | <b>TCP</b>    | $21520 > 1$ dp [ACK] Seq=1 Ack=39 Win=3840 Len=0                              |  |  |  |  |  |  |
|                                                                                                    | 37 28.906851         | 2, 2, 2, 2                    | 3.3.3.3            | <b>TCP</b>    | 48247 > bqp [SYN] Seq=0 Win=16384 Len=0 MSS=1436                              |  |  |  |  |  |  |
|                                                                                                    | 38 29.062851         | 192.168.12.2                  | 224.0.0.5          | <b>OSPF</b>   | Hello Packet                                                                  |  |  |  |  |  |  |
|                                                                                                    | 39 30.903654         | 2.2.2.2                       | 3.3.3.3            | <b>TCP</b>    | 48247 > bqp [SYN] Seq=0 Win=16384 Len=0 MSS=1436                              |  |  |  |  |  |  |
|                                                                                                    | 40 31,090854         | 192.168.12.2                  | 224.0.0.5          | <b>OSPF</b>   | LS Acknowledge                                                                |  |  |  |  |  |  |
|                                                                                                    | 41 31.496455 2.2.2.2 |                               | 3.3.3.3            | <b>BGP</b>    | KEEPALIVE Message. KEEPALIVE Message. KEEPALIVE Message. NOTIFICATION Message |  |  |  |  |  |  |
|                                                                                                    |                      |                               |                    |               | m.                                                                            |  |  |  |  |  |  |
| E Frame 37: 62 bytes on wire (496 bits), 62 bytes captured (496 bits)                                 |                      |                               |                    |               |                                                                               |  |  |  |  |  |  |
| E Ethernet II, Src: ca:02:0a:18:00:08 (ca:02:0a:18:00:08), Dst: ca:01:02:b8:00:08 (ca:01:02:b8:00:08) |                      |                               |                    |               |                                                                               |  |  |  |  |  |  |
| MultiProtocol Label Switching Header, Label: 17, Exp: 6, S: 1, TTL: 255                               |                      |                               |                    |               |                                                                               |  |  |  |  |  |  |
| MPLS Label: 17                                                                                        |                      |                               |                    |               |                                                                               |  |  |  |  |  |  |
| MPLS Experimental Bits: 6                                                                             |                      |                               |                    |               |                                                                               |  |  |  |  |  |  |
| MPLS Bottom Of Label Stack: 1                                                                         |                      |                               |                    |               |                                                                               |  |  |  |  |  |  |
| MPLS TTL: 255                                                                                         |                      |                               |                    |               |                                                                               |  |  |  |  |  |  |
| ⊞ Internet Protocol, Src: 2.2.2.2 (2.2.2.2), Dst: 3.3.3.3 (3.3.3.3)                                   |                      |                               |                    |               |                                                                               |  |  |  |  |  |  |
| E Transmission Control Protocol, Src Port: 48247 (48247), Dst Port: bgp (179), Seq: 0, Len: 0         |                      |                               |                    |               |                                                                               |  |  |  |  |  |  |

Slika 34. TCP veza sa PE1 usmjerivača

Sivom bojom označena je TCP veza kojoj je izvorišna adresa 2.2.2.2, a odredišna 3.3.3.3, a označava pouzdanu vezu između dva krajnja MPLS usmjerivača, izlazna oznaka prema MPLS mreži je 17.

Iz ovog poglavlja može se zaključiti kako konfiguracija MPLS VPN mreže nije toliko složena zbog velike razine fleksibilnosti rubnih PE usmjerivača. Prethodna rečenica vrijedi ukoliko se poznaju tehnologije i sustavi mrežnih operatora te sustav u kojem se radi konfiguracija, u ovom slučaju Cisco IOS. Iz simulacije je vidljivo kako se jezgrena mreža, odnosno P usmjerivači konfiguriraju samo jedanput, zbog toga je potrebnopredvidjeti tražene kapacitete te vodeći se time konfigurirati jezgrene čvorove. Na samom rubu mreže postoji mogućnost izbora tehnologije pa se tako korisnik može odlučiti na bilo koju vrstuVPN mreže. Iz perspektive jezgrene mreže nije bitno koristi li korisnik RIP ili EIGRP protokol u svojoj mreži, MPLS mreža ne treba dodatna podešenja osim onih u PE usmjerivaču. I na krajupoglavlja osmišljen je scenarij u kojoem je prikazano kako se pomoću PE usmjerivača može "natjerati" promet preko MPLS okosnice umjesto preko direktne veze (što bi bilo prirodno ponašanje), a to se postiglo OSPF *sham link*tehnikom. Promet koji je prolazio mrežom koja je konfigurirana pomoću planiranih scenarija bio je analiziran pomoću mrežnog analizatora WireShark-a te se jasno mogu vidjeti promjene na zaglavljima paketa kada isti putuju MPLS VPN mrežom.

### **7. Zaključak**

MPLS VPN mreže donjele su revoluciju u pružanja usluga od strane ISP-a zbog načina korištenja postojećih resursa. Pa tako ovaj koncept na prvi pogled izgleda impresivno, ali rezultatima preciznije analize došlo se do zaključka da spomenuti koncept nije toliko sjajan. Korisnicima se daje virtualni resurs koji je dijeljen, odnosno sudeći po praktičnim primjerima može se reći da kroz jedan LSP MPLS mreže može proći do nekoliko stotina, odnosno tisuća prometa različitih korisnika. Bitna pretpostavka oko ovog pitanja je sigurnost koja nije tema ovog rada, ali gledajući s aspekta mreže ovo je veliki propust jer postoji mogućnost mješanja prometa zbog složenosti konfiguracije PE usmjerivača gdje može doći do pogreške od strane mrežnih inženjera. VRF koncept omogućuje realizaciju MPLS VPN mreže jer se korisničke informacije moraju nekako odvojiti na samoj agregacijskoj razini kako P usmjerivač nebi morao voditi brigu o VRF-ovima. Prije nekoliko godina MPLS mrežu su uglavnom činili CRS modeli Cisco Systems-a, ali dolaskom novih proizvođača i kvalitetom proizvoda CRS-ovi postaju preskupi za održavanje, pa setako u jezgrenim mrežama trenutno mogu pronaći Huawei NE40 usmjerivači i Juniper Networks MX usmjerivači. Još uvijek u ISP mrežama postoje uređaji koji rade na fizičkoj razni kao DWDM i CWDM multipleksori, a isti povezuju na velike udaljenosti dva ili više jezgrena usmjerivača. Cilj nekog ISP-a je da dođe do razine GMPLS koncepta gdje na svakom sloju postoji MPLS mreža, odnosno da se u jednom uređaju nalazi multipleksor valnih duljina i MPLS prospojnik.

U ovom diplomskom radu nije bilo moguće napraviti VPLS simulaciju koja predstavlja najrašireniju VPN mrežu jer omogućuje za korisnika jeftin, a efikasan prijenos okvira. Za VPLS potrebni su Cisco Systems CSR usmjerivači za koje je potrebna posebna licenca, a važno je napomenuti kako su trenutno dva načina realizacije VPLS mreže prošla kroz standardizaciju, a to su Martini draft i Kompella draft. Potonji koristi BGP kao signalizacijski protokol, a u Martini draft-u se koristi LDP protokol. Prometno inženjerstvo predstavlja veliki izazov u modernim mrežama pa tako i kod MPLS-a, nekoliko protokola je osmišljeno u ovu svrhu, ali u praksi najviše se koristi RSVP-TE jer se pokazao skalabilniji od ostalih. Ono što korisnike najviše privlači kod MPLS VPN mreža je to da ne moraju svoje CE usmjerivače konfigurirati prema ISP-u, odnosno ISP ne mora znati koje IP adrese koristi korisnik u slučaju da se radi o L2VPN-u. Tijekom konfiguracije L3VPN-a treba paziti na postavke oko VRF-

a jer postoji mogućnost prekida veze CE i PE usmjerivača. Svakog korisnika potrebno je staviti u ispravan VRF te konfigurirati BGP protokol u kontekstu *address family* konfiguracije. U slučaju kada korisnici imaju direktnu vezu, a koriste OSPF protokol treba prirodati pažnju usmjeravanju prometa jer u praksi OSPF prioritizira put unutar područja. Rješenje za takvo nešto je OSPF *sham link* koji će usmjeriti promet prema MPLS mreži. Analizom putem WireShark-a utvrđeno je da se za uspostavljanje LSP-a koristi LDP, a protokol koji se brine za korisničke informacije i nosi oznake MPLS-a je BGP. MPLS VPN mreže su okosnica jezgrenih mreža ISPova koje nude puno više od prijenosa korisničkih informacija. Iz napravljenih simulacija kroz ovaj diplomski rad vidljivo je kako ovakav tip mreže predstavlja jednostavno, a pritom kompatibilno rješenje na svim mrežnim slojevima.

## **Literatura**

[1]Perros, H.G.:*Connection-Oriented Networks: SONET/SDH, ATM, MPLS and Optical Networks*, Wiley, England, 2005.

[2] Pepelnjak, I., Guichard, J., Apcar, J.:*MPLS and VPN Architectures, Volume II (1st Edition)*, Cisco Press, USA,2003.

[3] Guichard, J.,Le Faucheur, F., Vasseur, J.P.: *Definitive MPLS Network Designs*  (1st Edition), Cisco Press, USA, 2005.

[4] Osborne, E.,Simha, A.: *Traffic Engineering with MPLS* (5th Edition), Cisco Press, USA, 2002.

Internetski izvori:

[5[\]http://www.cisco.com/c/en/us/td/docs/solutions/Enterprise/Campus/HA\\_campus\\_D](http://www.cisco.com/c/en/us/td/docs/solutions/Enterprise/Campus/HA_campus_DG/hacampusdg.html) [G/hacampusdg.html](http://www.cisco.com/c/en/us/td/docs/solutions/Enterprise/Campus/HA_campus_DG/hacampusdg.html) (svibanj 2016.)

[6[\]http://wwwen.zte.com.cn/endata/magazine/ztetechnologies/2009year/no6/articles/](http://wwwen.zte.com.cn/endata/magazine/ztetechnologies/2009year/no6/articles/200906/t20090612_172518.html) [200906/t20090612\\_172518.html](http://wwwen.zte.com.cn/endata/magazine/ztetechnologies/2009year/no6/articles/200906/t20090612_172518.html) (svibanj 2016.)

[7] [http://www.cisco.com/en/US/technologies/tk436/tk428/white\\_paper\\_c11-](http://www.cisco.com/en/US/technologies/tk436/tk428/white_paper_c11-562013.html) [562013.html](http://www.cisco.com/en/US/technologies/tk436/tk428/white_paper_c11-562013.html) (svibanj 2016.)

[8[\]http://searchitchannel.techtarget.com/feature/Verify-the-CEF-Forwarding-](http://searchitchannel.techtarget.com/feature/Verify-the-CEF-Forwarding-Information-Base-table)[Information-Base-table](http://searchitchannel.techtarget.com/feature/Verify-the-CEF-Forwarding-Information-Base-table) (svibanj 2016.)

[9]<http://blog.ine.com/2010/02/21/the-mpls-forwarding-plane/> (svibanj 2016.)

[10]<https://packetcorner.wordpress.com/2012/08/28/mpls-lsp-protection-features/> (svibanj 2016.)

[11] [http://www.juniper.net/documentation/en\\_US/junos12.3/topics/concept/mpls](http://www.juniper.net/documentation/en_US/junos12.3/topics/concept/mpls-label-operations-ex-series.html)[label-operations-ex-series.html](http://www.juniper.net/documentation/en_US/junos12.3/topics/concept/mpls-label-operations-ex-series.html) (svibanj 2016.)

[12] [http://www.cisco.com/en/US/technologies/tk436/tk428/white\\_paper\\_c11-](http://www.cisco.com/en/US/technologies/tk436/tk428/white_paper_c11-562013.html) [562013.html](http://www.cisco.com/en/US/technologies/tk436/tk428/white_paper_c11-562013.html) (svibanj 2016.)

[13]<https://supportforums.cisco.com/document/47861/mpls-te-vrf-vpn> (svibanj 2016.)

[14]<https://www.supertcp.com/has-the-internet-replaced-mpls-for-business/> (svibanj 2016.)

[15] [http://www1.huawei.com/en/products/data-communication/ar](http://www1.huawei.com/en/products/data-communication/ar-routers/ar3200/index.htm)[routers/ar3200/index.htm](http://www1.huawei.com/en/products/data-communication/ar-routers/ar3200/index.htm) (svibanj 2016.)

[16] [http://image.slidesharecdn.com/sanog17-mpls-intro-santanu-141011122114](http://image.slidesharecdn.com/sanog17-mpls-intro-santanu-141011122114-conversion-gate02/95/mpls-presentation-54-638.jpg?cb=1413030205) [conversion-gate02/95/mpls-presentation-54-638.jpg?cb=1413030205](http://image.slidesharecdn.com/sanog17-mpls-intro-santanu-141011122114-conversion-gate02/95/mpls-presentation-54-638.jpg?cb=1413030205) (svibanj 2016.)

[17] [http://networkgeekstuff.com/networking/l2-mpls-vllsvpls-overview-including](http://networkgeekstuff.com/networking/l2-mpls-vllsvpls-overview-including-martinikompella-mode-h3c-configuration-examples/)[martinikompella-mode-h3c-configuration-examples/](http://networkgeekstuff.com/networking/l2-mpls-vllsvpls-overview-including-martinikompella-mode-h3c-configuration-examples/) (svibanj 2016.)

[18] [http://www.cisco.com/c/dam/en/us/products/collateral/routers/7600-series](http://www.cisco.com/c/dam/en/us/products/collateral/routers/7600-series-routers/prod_bulletin0900aecd805ddce3.doc/_jcr_content/renditions/prod_bulletin0900aecd805ddce3-096.jpg)[routers/prod\\_bulletin0900aecd805ddce3.doc/\\_jcr\\_content/renditions/prod\\_bulletin09](http://www.cisco.com/c/dam/en/us/products/collateral/routers/7600-series-routers/prod_bulletin0900aecd805ddce3.doc/_jcr_content/renditions/prod_bulletin0900aecd805ddce3-096.jpg) [00aecd805ddce3-096.jpg](http://www.cisco.com/c/dam/en/us/products/collateral/routers/7600-series-routers/prod_bulletin0900aecd805ddce3.doc/_jcr_content/renditions/prod_bulletin0900aecd805ddce3-096.jpg) (svibanj 2016.)

[19] [https://networklessons.com/wp-content/uploads/2015/08/route-distinguisher-96](https://networklessons.com/wp-content/uploads/2015/08/route-distinguisher-96-bit.png) [bit.png](https://networklessons.com/wp-content/uploads/2015/08/route-distinguisher-96-bit.png) (svibanj 2016.)

[20] [http://packetlife.net/media/blog/attachments/685/VRF\\_import\\_export.png](http://packetlife.net/media/blog/attachments/685/VRF_import_export.png) (svibanj 2016.)

[21] [http://www.transpacket.com/wp-content/uploads/2011/05/GMPLS\\_hierarchy.gif](http://www.transpacket.com/wp-content/uploads/2011/05/GMPLS_hierarchy.gif) (svibanj 2016.)

# **Popis kratica i akronima**

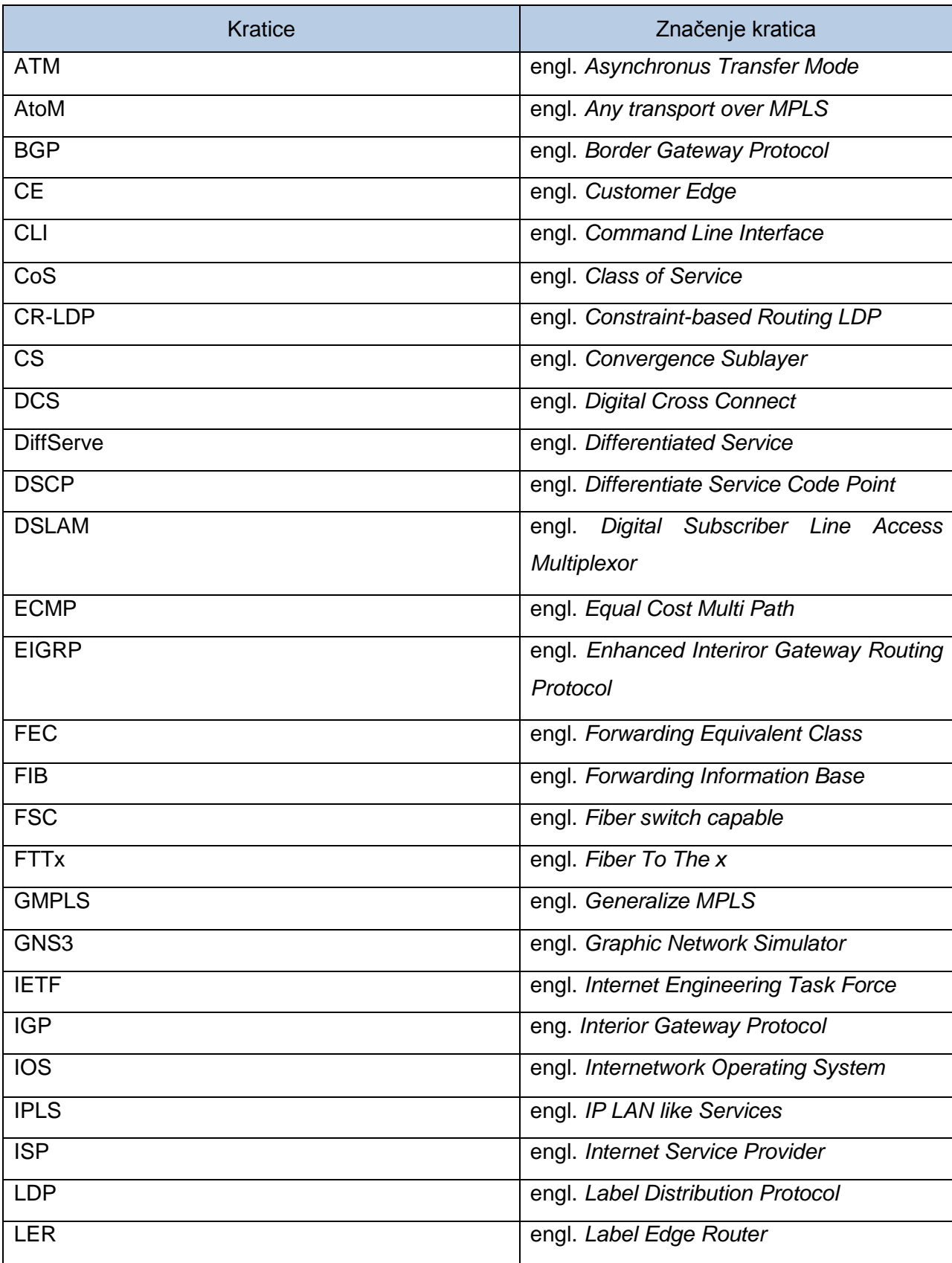

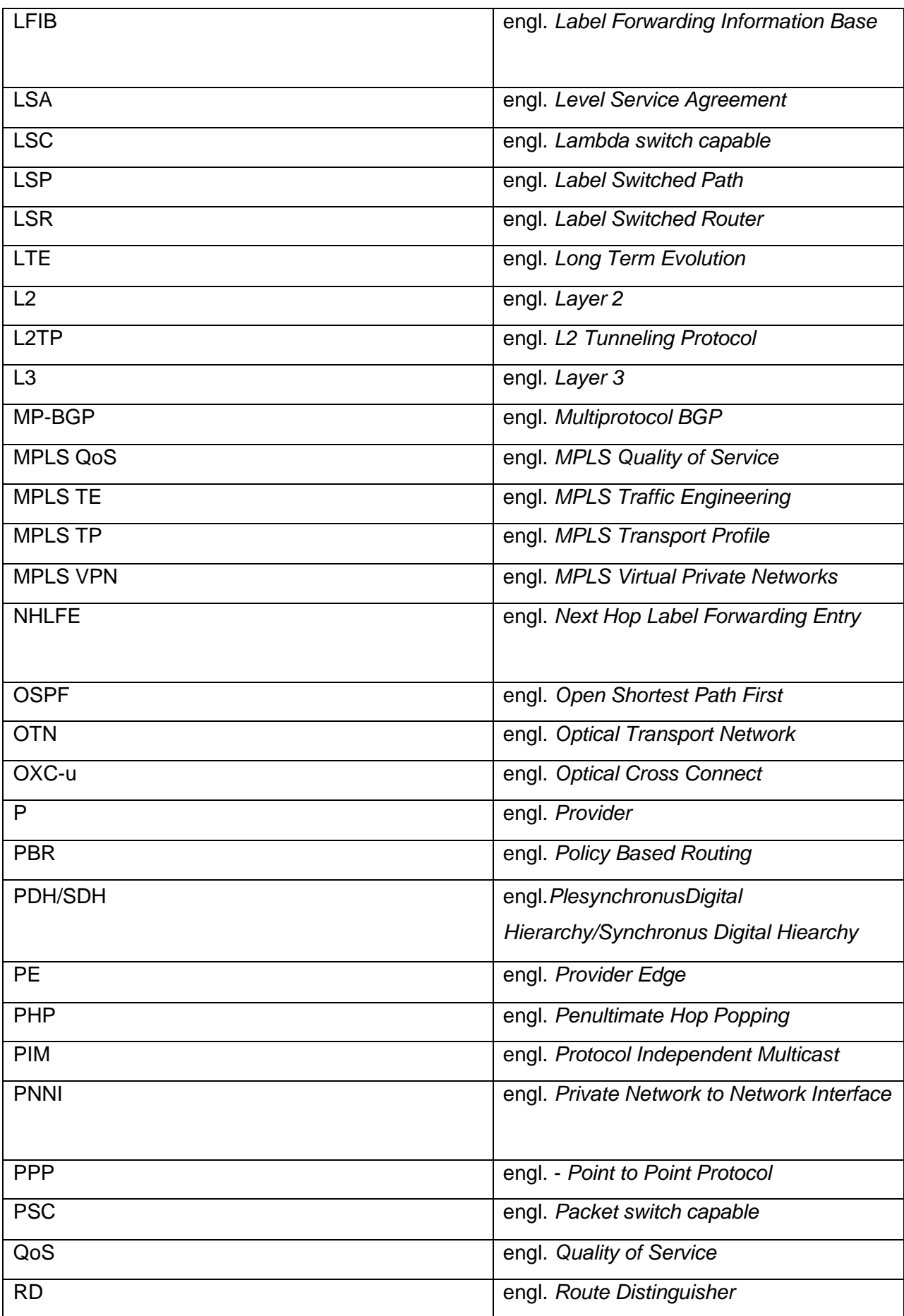

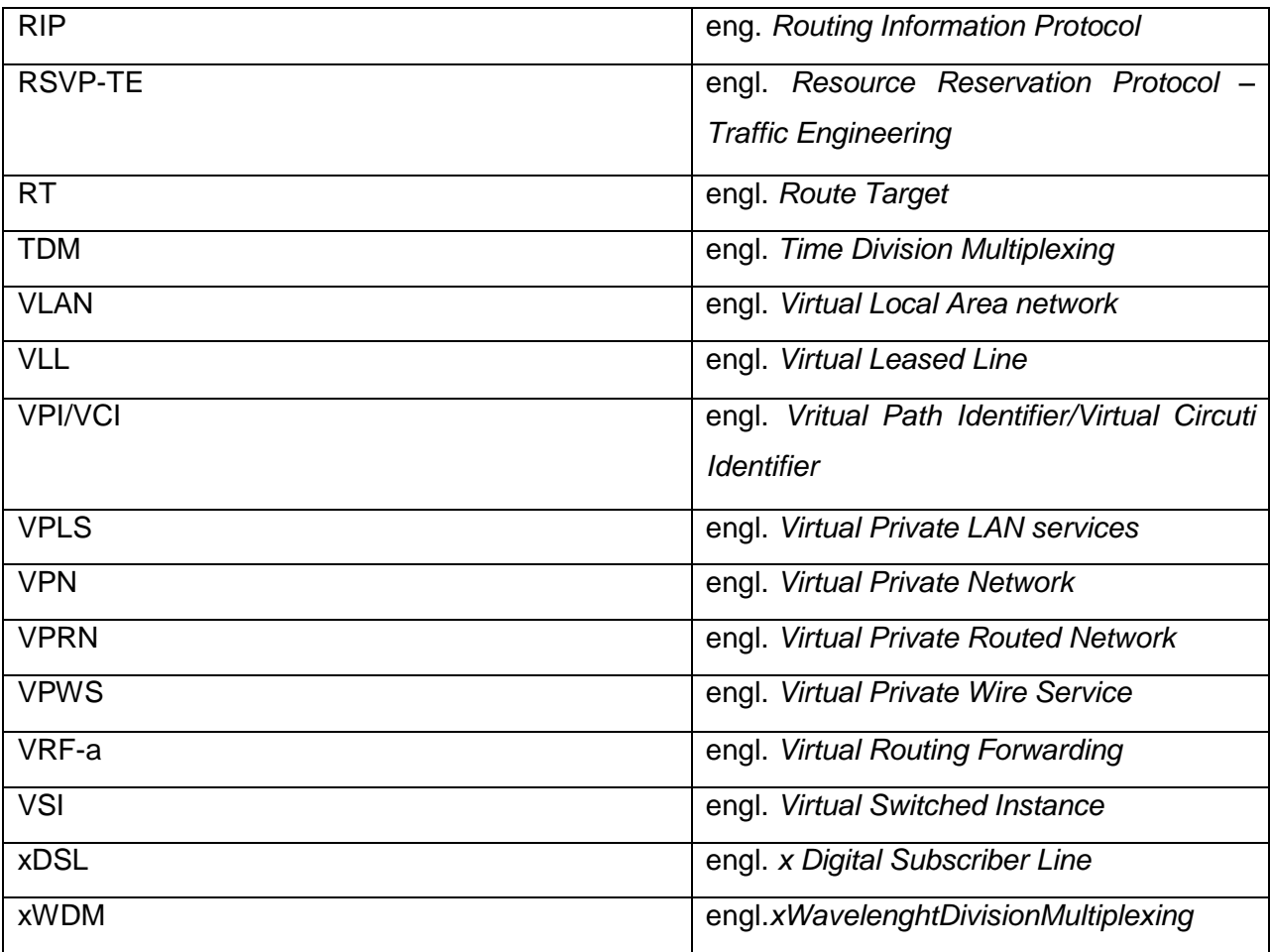

# Popis slika

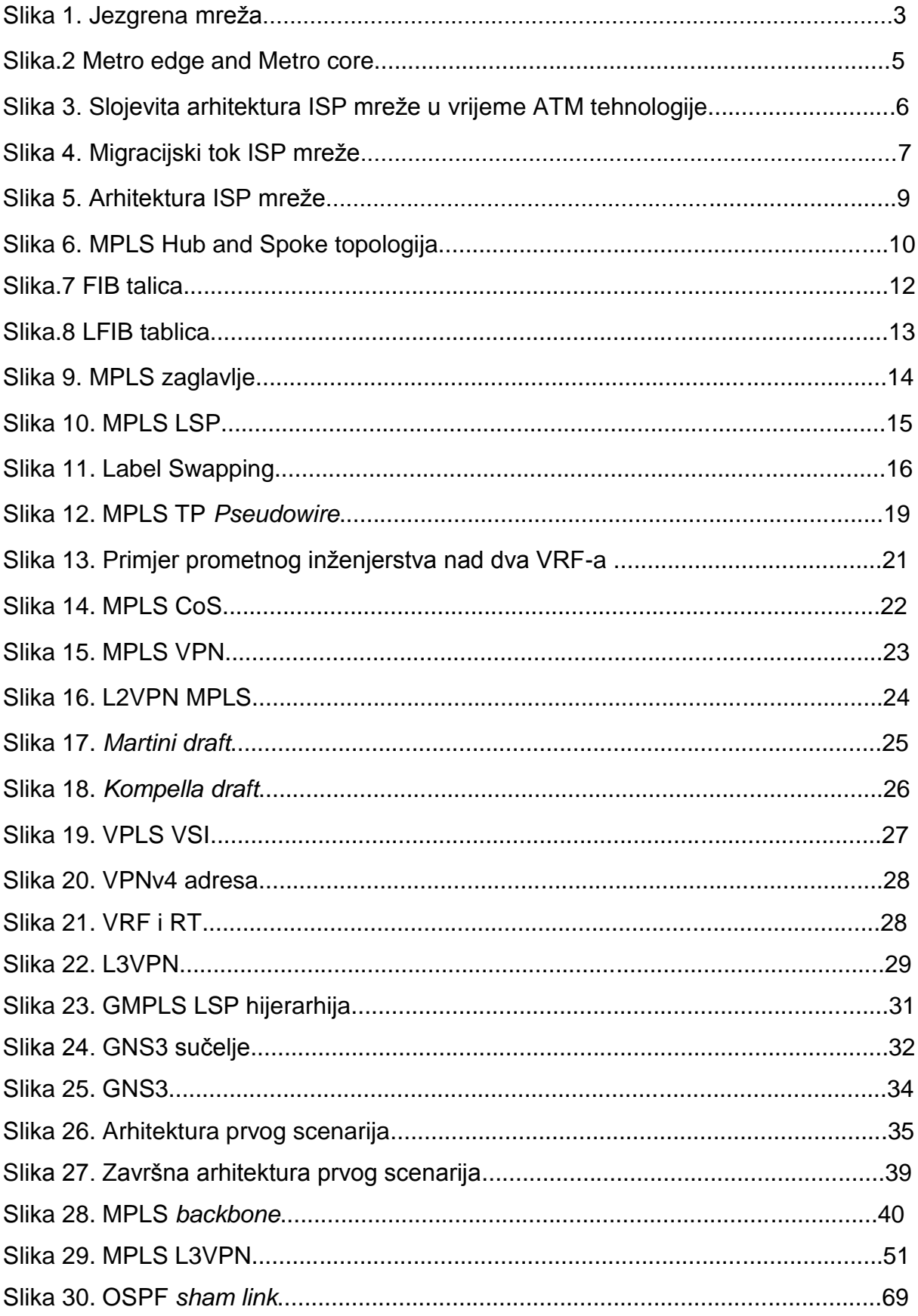

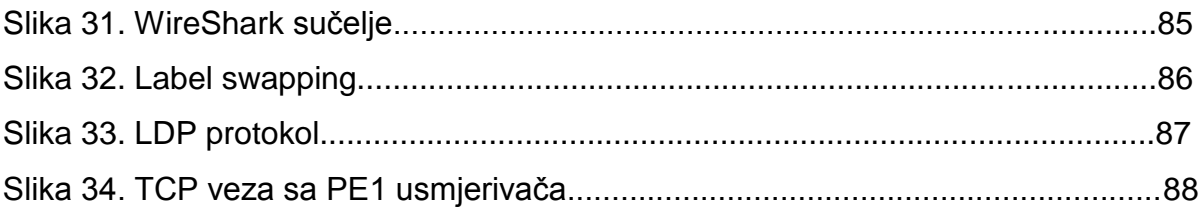

**Prilog**

# **Detalji scenarija"konfiguracija VRF-a**

### **P usmjerivač:**

P#show running-config Building configuration... Current configuration : 1663 bytes ! Last configuration change at 14:48:31 UTC Sat Jun 11 2016 version 15.2 service timestamps debug datetime msec service timestamps log datetime msec hostname P boot-start-marker boot-end-marker no aaa new-model no ip icmp rate-limit unreachable **ip cef ip vrf KorisnikA ip vrf KorisnikB** no ip domain lookup no ipv6 cef multilink bundle-name authenticated ip tcp synwait-time 5 **interface FastEthernet0/0 ip vrf forwarding KorisnikB ip address 192.168.13.2 255.255.255.0** speed auto duplex auto

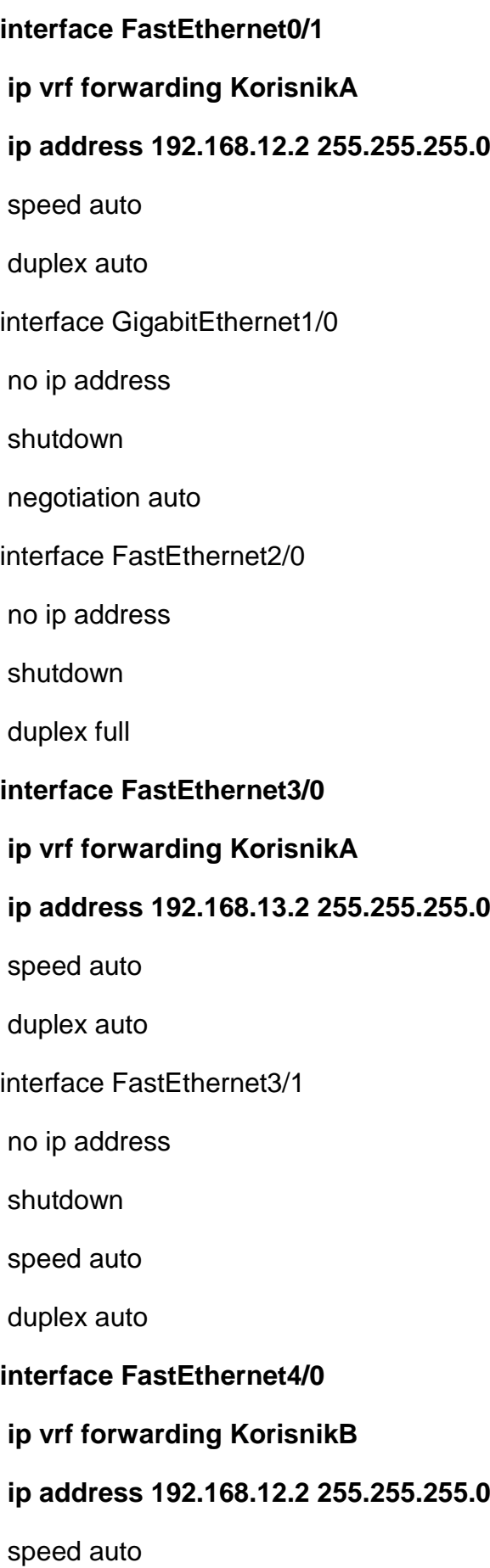

duplex auto interface FastEthernet4/1 no ip address shutdown speed auto duplex auto **router ospf 1 vrf KorisnikA network 0.0.0.0 255.255.255.255 area 0 router ospf 2 vrf KorisnikB network 0.0.0.0 255.255.255.255 area 0** ip forward-protocol nd no ip http server no ip http secure-server control-plane line con 0 exec-timeout 0 0 privilege level 15 logging synchronous stopbits 1 line aux 0 exec-timeout 0 0 privilege level 15 logging synchronous stopbits 1 line vty 0 4 login

## Detalji scenarija "konfiguracija MPLS okosnice"

### **P usmjerivač:**

P#show running-config Building configuration... Current configuration : 1717 bytes ! Last configuration change at 18:20:06 UTC Sat Jun 11 2016 version 15.2 service timestamps debug datetime msec service timestamps log datetime msec hostname P boot-start-marker boot-end-marker no aaa new-model no ip icmp rate-limit unreachable ip cef no ip domain lookup no ipv6 cef mpls ldp neighbor 2.2.2.2 password FPZ mpls ldp neighbor 3.3.3.3 password FPZ multilink bundle-name authenticated ip tcp synwait-time 5 interface Loopback0 ip address 1.1.1.1 255.255.255.255 interface Loopback1 ip address 11.11.11.11 255.255.255.255 interface FastEthernet0/0

ip address 192.168.12.1 255.255.255.0 speed auto duplex auto mpls ip interface FastEthernet0/1 no ip address shutdown speed auto duplex auto interface GigabitEthernet1/0 ip address 192.168.13.1 255.255.255.0 negotiation auto mpls ip interface FastEthernet2/0 no ip address shutdown duplex full interface FastEthernet3/0 no ip address shutdown speed auto duplex auto interface FastEthernet3/1 no ip address shutdown speed auto duplex auto

interface FastEthernet4/0

no ip address

shutdown

speed auto

duplex auto

interface FastEthernet4/1

no ip address

shutdown

speed auto

duplex auto

router ospf 1

network 1.1.1.1 0.0.0.0 area 0

network 192.168.12.0 0.0.0.255 area 0

network 192.168.13.0 0.0.0.255 area 0

ip forward-protocol nd

no ip http server

no ip http secure-server

mpls ldp router-id Loopback0 force

control-plane

line con 0

exec-timeout 0 0

privilege level 15

logging synchronous

stopbits 1

line aux 0

exec-timeout 0 0

privilege level 15

logging synchronous stopbits 1 line vty 0 4 login end

### **PE1 usmjerivač:**

P1#show running-config

Building configuration...

Current configuration : 1844 bytes

! Last configuration change at 18:21:35 UTC Sat Jun 11 2016

version 15.2

service timestamps debug datetime msec

service timestamps log datetime msec

hostname P1

boot-start-marker

boot-end-marker

no aaa new-model

no ip icmp rate-limit unreachable

ip cef

no ip domain lookup

no ipv6 cef

mpls ldp neighbor 1.1.1.1 password FPZ

multilink bundle-name authenticated

ip tcp synwait-time 5

interface Loopback0

ip address 2.2.2.2 255.255.255.255 interface Loopback1 ip address 22.22.22.22 255.255.255.255 interface FastEthernet0/0 ip address 192.168.12.2 255.255.255.0 speed auto duplex auto mpls ip interface FastEthernet0/1 no ip address shutdown speed auto duplex auto interface GigabitEthernet1/0 no ip address shutdown negotiation auto interface FastEthernet2/0 no ip address shutdown duplex full interface FastEthernet3/0 no ip address shutdown speed auto duplex auto interface FastEthernet3/1

no ip address

shutdown

speed auto

duplex auto

interface FastEthernet4/0

no ip address

shutdown

speed auto

duplex auto

interface FastEthernet4/1

no ip address

shutdown

speed auto

duplex auto

router ospf 1

network 2.2.2.2 0.0.0.0 area 0

network 192.168.12.0 0.0.0.255 area 0

router bgp 1

bgp log-neighbor-changes

neighbor 3.3.3.3 remote-as 1

neighbor 3.3.3.3 update-source Loopback0

address-family vpnv4

neighbor 3.3.3.3 activate

neighbor 3.3.3.3 send-community both

exit-address-family

ip forward-protocol nd

no ip http server

no ip http secure-server

mpls ldp router-id Loopback0 force

control-plane

line con 0

exec-timeout 0 0

privilege level 15

logging synchronous

stopbits 1

line aux 0

exec-timeout 0 0

privilege level 15

logging synchronous

stopbits 1

line vty 0 4

login

end

### **PE2 usmjerivač:**

P2#show running-config

Building configuration...

Current configuration : 1843 bytes

! Last configuration change at 18:23:21 UTC Sat Jun 11 2016

version 15.2

service timestamps debug datetime msec

service timestamps log datetime msec

hostname P2

boot-start-marker boot-end-marker no aaa new-model no ip icmp rate-limit unreachable ip cef no ip domain lookup no ipv6 cef mpls ldp neighbor 1.1.1.1 password FPZ multilink bundle-name authenticated ip tcp synwait-time 5 interface Loopback0 ip address 3.3.3.3 255.255.255.255 interface Loopback1 ip address 33.33.33.33 255.255.255.255 interface FastEthernet0/0 no ip address shutdown speed auto duplex auto interface FastEthernet0/1 no ip address shutdown speed auto duplex auto interface GigabitEthernet1/0 ip address 192.168.13.3 255.255.255.0 negotiation auto
mpls ip

interface FastEthernet2/0

no ip address

shutdown

duplex full

interface FastEthernet3/0

no ip address

shutdown

speed auto

duplex auto

interface FastEthernet3/1

no ip address

shutdown

speed auto

duplex auto

interface FastEthernet4/0

no ip address

shutdown

speed auto

duplex auto

interface FastEthernet4/1

no ip address

shutdown

speed auto

duplex auto

router ospf 1

network 3.3.3.3 0.0.0.0 area 0

network 192.168.13.0 0.0.0.255 area 0 router bgp 1 bgp log-neighbor-changes neighbor 2.2.2.2 remote-as 1 neighbor 2.2.2.2 update-source Loopback0 address-family vpnv4 neighbor 2.2.2.2 activate neighbor 2.2.2.2 send-community both exit-address-family ip forward-protocol nd no ip http server no ip http secure-server mpls ldp router-id Loopback0 force control-plane line con 0 exec-timeout 0 0 privilege level 15 logging synchronous stopbits 1 line aux 0 exec-timeout 0 0 privilege level 15 logging synchronous stopbits 1 line vty 0 4 login end

# **Detalji scenarija"konfiguracija MPLS L3VPN-a (Prvi scenarij)"**

# **P usmjerivač:**

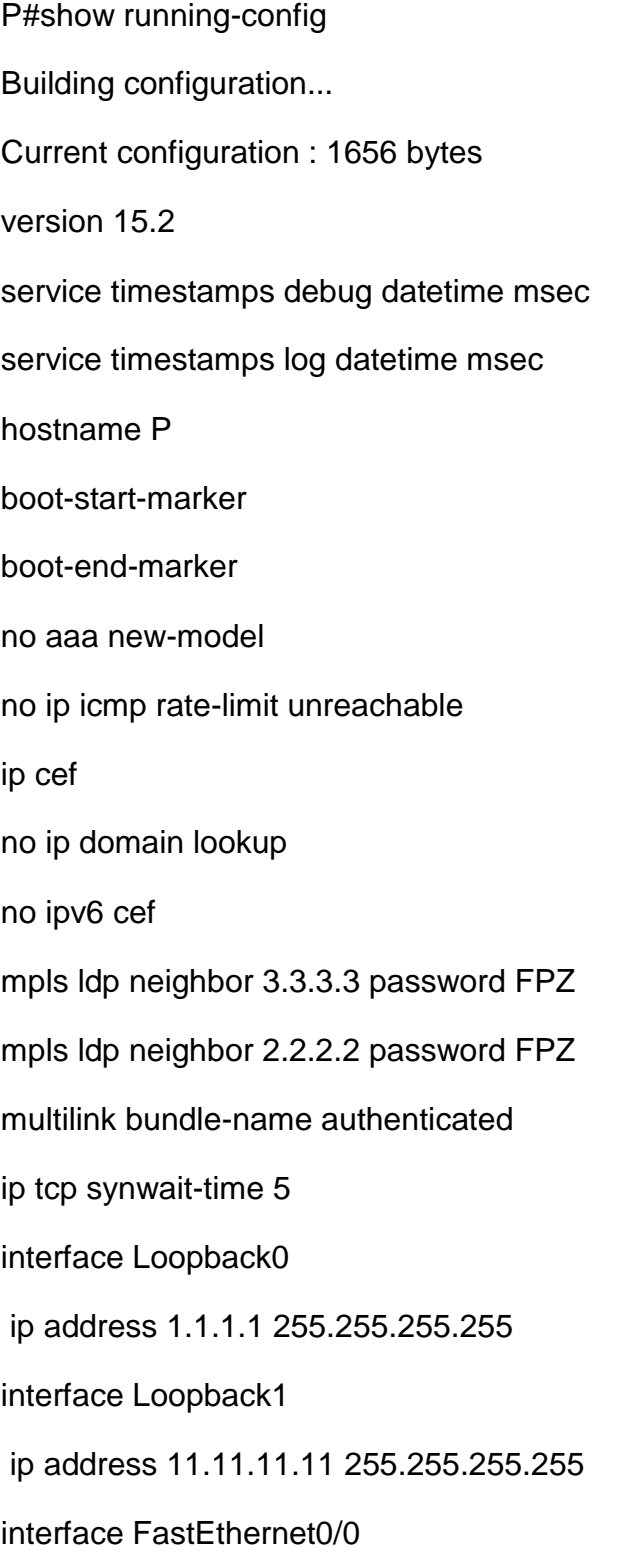

ip address 192.168.12.1 255.255.255.0 speed auto duplex auto mpls ip interface FastEthernet0/1 no ip address shutdown speed auto duplex auto interface GigabitEthernet1/0 ip address 192.168.13.1 255.255.255.0 negotiation auto mpls ip interface FastEthernet2/0 no ip address shutdown duplex full interface FastEthernet3/0 no ip address shutdown speed auto duplex auto interface FastEthernet3/1 no ip address shutdown speed auto duplex auto

interface FastEthernet4/0

no ip address

shutdown

speed auto

duplex auto

interface FastEthernet4/1

no ip address

shutdown

speed auto

duplex auto

router ospf 1

network 1.1.1.1 0.0.0.0 area 0

network 192.168.12.0 0.0.0.255 area 0

network 192.168.13.0 0.0.0.255 area 0

ip forward-protocol nd

no ip http server

no ip http secure-server

mpls ldp router-id Loopback0 force

control-plane

line con 0

exec-timeout 0 0

privilege level 15

logging synchronous

stopbits 1

line aux 0

exec-timeout 0 0

privilege level 15

logging synchronous stopbits 1 line vty 0 4 login end

### **PE1 usmjerivač:**

P1#show running-config

Building configuration...

Current configuration : 2157 bytes version 15.2 service timestamps debug datetime msec service timestamps log datetime msec hostname P1 boot-start-marker boot-end-marker no aaa new-model no ip icmp rate-limit unreachable ip cef ip vrf KorisnikA rd 111:111 route-target export 111:111 route-target import 111:111 no ip domain lookup no ipv6 cef

mpls ldp neighbor 1.1.1.1 password FPZ multilink bundle-name authenticated ip tcp synwait-time 5 interface Loopback0 ip address 2.2.2.2 255.255.255.255 interface Loopback1 ip address 22.22.22.22 255.255.255.255 interface FastEthernet0/0 ip address 192.168.12.2 255.255.255.0 speed auto duplex auto mpls ip interface FastEthernet0/1 ip vrf forwarding KorisnikA ip address 192.168.24.2 255.255.255.0 speed auto duplex auto interface GigabitEthernet1/0 no ip address shutdown negotiation auto interface FastEthernet2/0 no ip address shutdown duplex full interface FastEthernet3/0 no ip address

shutdown

speed auto

duplex auto

interface FastEthernet3/1

no ip address

shutdown

speed auto

duplex auto

interface FastEthernet4/0

no ip address

shutdown

speed auto

duplex auto

interface FastEthernet4/1

no ip address

shutdown

speed auto

duplex auto

router ospf 1

network 2.2.2.2 0.0.0.0 area 0

network 192.168.12.0 0.0.0.255 area 0

router rip

address-family ipv4 vrf KorisnikA

redistribute bgp 1 metric transparent

network 192.168.24.0

no auto-summary

version 2

exit-address-family router bgp 1 bgp log-neighbor-changes neighbor 3.3.3.3 remote-as 1 neighbor 3.3.3.3 update-source Loopback0 address-family vpnv4 neighbor 3.3.3.3 activate neighbor 3.3.3.3 send-community both exit-address-family address-family ipv4 vrf KorisnikA redistribute rip exit-address-family ip forward-protocol nd no ip http server no ip http secure-server mpls ldp router-id Loopback0 force control-plane line con 0 exec-timeout 0 0 privilege level 15 logging synchronous stopbits 1 line aux 0 exec-timeout 0 0 privilege level 15 logging synchronous stopbits 1

line vty 0 4

login

end

### **PE2 usmjerivač:**

P2#show run

Building configuration...

Current configuration : 2156 bytes version 15.2 service timestamps debug datetime msec service timestamps log datetime msec hostname P2 boot-start-marker boot-end-marker no aaa new-model no ip icmp rate-limit unreachable ip cef ip vrf KorisnikA rd 111:111 route-target export 111:111 route-target import 111:111 no ip domain lookup no ipv6 cef mpls ldp neighbor 1.1.1.1 password FPZ multilink bundle-name authenticated

ip tcp synwait-time 5 interface Loopback0 ip address 3.3.3.3 255.255.255.255 interface Loopback1 ip address 33.33.33.33 255.255.255.255 interface FastEthernet0/0 ip vrf forwarding KorisnikA ip address 192.168.35.3 255.255.255.0 speed auto duplex auto interface FastEthernet0/1 no ip address shutdown speed auto duplex auto interface GigabitEthernet1/0 ip address 192.168.13.3 255.255.255.0 negotiation auto mpls ip interface FastEthernet2/0 no ip address shutdown duplex full interface FastEthernet3/0 no ip address shutdown speed auto

duplex auto

interface FastEthernet3/1

no ip address

shutdown

speed auto

duplex auto

interface FastEthernet4/0

no ip address

shutdown

speed auto

duplex auto

interface FastEthernet4/1

no ip address

shutdown

speed auto

duplex auto

router ospf 1

network 3.3.3.3 0.0.0.0 area 0

network 192.168.13.0 0.0.0.255 area 0

router rip

address-family ipv4 vrf KorisnikA

redistribute bgp 1 metric transparent

network 192.168.35.0

no auto-summary

version 2

exit-address-family

router bgp 1

bgp log-neighbor-changes neighbor 2.2.2.2 remote-as 1 neighbor 2.2.2.2 update-source Loopback0 address-family vpnv4 neighbor 2.2.2.2 activate neighbor 2.2.2.2 send-community both exit-address-family address-family ipv4 vrf KorisnikA redistribute rip exit-address-family ip forward-protocol nd no ip http server no ip http secure-server mpls ldp router-id Loopback0 force control-plane line con 0 exec-timeout 0 0 privilege level 15 logging synchronous stopbits 1 line aux 0 exec-timeout 0 0 privilege level 15 logging synchronous stopbits 1 line vty 0 4 login

end

### **CE4 usmjerivač:**

R4#show running-config Building configuration...

Current configuration : 1403 bytes version 15.2 service timestamps debug datetime msec service timestamps log datetime msec hostname R4 boot-start-marker boot-end-marker no aaa new-model no ip icmp rate-limit unreachable ip cef no ip domain lookup no ipv6 cef multilink bundle-name authenticated ip tcp synwait-time 5 interface Loopback0 ip address 4.4.4.4 255.255.255.255 interface FastEthernet0/0 ip address 192.168.24.4 255.255.255.0 speed auto duplex auto

interface FastEthernet0/1 no ip address shutdown speed auto duplex auto interface GigabitEthernet1/0 no ip address shutdown negotiation auto interface FastEthernet2/0 no ip address shutdown duplex full interface FastEthernet3/0 no ip address shutdown speed auto duplex auto interface FastEthernet3/1 no ip address shutdown speed auto duplex auto interface FastEthernet4/0 no ip address shutdown speed auto

duplex auto

interface FastEthernet4/1

no ip address

shutdown

speed auto

duplex auto

router rip

version 2

network 4.0.0.0

network 192.168.24.0

no auto -summary

ip forward -protocol nd

no ip http server

no ip http secure -server

control -plane

line con 0

exec -timeout 0 0

privilege level 15

logging synchronous

stopbits 1

line aux 0

exec -timeout 0 0

privilege level 15

logging synchronous

stopbits 1

line vty 0 4

login

end

## **CE5 usmjerivač:**

R5#show running-config Building configuration... Current configuration : 1403 bytes version 15.2 service timestamps debug datetime msec service timestamps log datetime msec hostname R5 boot-start-marker boot-end-marker no aaa new-model no ip icmp rate-limit unreachable ip cef no ip domain lookup no ipv6 cef multilink bundle-name authenticated ip tcp synwait-time 5 interface Loopback0 ip address 5.5.5.5 255.255.255.255 interface FastEthernet0/0 no ip address shutdown speed auto duplex auto

interface FastEthernet0/1 no ip address shutdown speed auto duplex auto interface GigabitEthernet1/0 ip address 192.168.35.5 255.255.255.0 negotiation auto interface FastEthernet2/0 no ip address shutdown duplex full interface FastEthernet3/0 no ip address shutdown speed auto duplex auto interface FastEthernet3/1 no ip address shutdown speed auto duplex auto interface FastEthernet4/0 no ip address shutdown speed auto duplex auto

interface FastEthernet4/1

no ip address

shutdown

speed auto

duplex auto

router rip

version 2

network 5.0.0.0

network 192.168.35.0

no auto -summary

ip forward -protocol nd

no ip http server

no ip http secure -server

control -plane

line con 0

exec -timeout 0 0

privilege level 15

logging synchronous

stopbits 1

line aux 0

exec -timeout 0 0

privilege level 15

logging synchronous

stopbits 1

line vty 0 4

login

end

# **Detaljan prikaz scenarija"konfiguracija OSPF** *sham link* **scenarija (Drugi scenarij)"**

#### **PE1 usmjerivač:**

P1#show running-config Building configuration... Current configuration : 2581 bytes version 15.2 service timestamps debug datetime msec service timestamps log datetime msec hostname P1 boot-start-marker boot-end-marker no aaa new-model no ip icmp rate-limit unreachable ip cef ip vrf KorisnikA rd 111:111 route-target export 111:111 route-target import 111:111 **ip vrf KorisnikB rd 222:222 route-target export 222:222 route-target import 222:222** no ip domain lookup no ipv6 cef mpls ldp neighbor 1.1.1.1 password FPZ multilink bundle-name authenticated ip tcp synwait-time 5

interface Loopback0 ip address 2.2.2.2 255.255.255.255 **interface Loopback1 ip vrf forwarding KorisnikB ip address 22.22.22.22 255.255.255.255** interface FastEthernet0/0 ip address 192.168.12.2 255.255.255.0 speed auto duplex auto mpls ip interface FastEthernet0/1 ip vrf forwarding KorisnikA ip address 192.168.24.2 255.255.255.0 speed auto duplex auto **interface GigabitEthernet1/0 ip vrf forwarding KorisnikB ip address 192.168.26.2 255.255.255.0** negotiation auto interface FastEthernet2/0 no ip address shutdown duplex full interface FastEthernet3/0 no ip address shutdown speed auto duplex auto interface FastEthernet3/1 no ip address shutdown

speed auto duplex auto interface FastEthernet4/0 no ip address shutdown speed auto duplex auto interface FastEthernet4/1 no ip address shutdown speed auto duplex auto **router ospf 2 vrf KorisnikB area 0 sham-link 22.22.22.22 33.33.33.33 redistribute bgp 1 subnets network 192.168.26.0 0.0.0.255 area 0** router ospf 1 network 2.2.2.2 0.0.0.0 area 0 network 192.168.12.0 0.0.0.255 area 0 router rip address-family ipv4 vrf KorisnikA redistribute bgp 1 metric transparent network 192.168.24.0 no auto-summary version 2 exit-address-family router bgp 1 bgp log-neighbor-changes neighbor 3.3.3.3 remote-as 1 neighbor 3.3.3.3 update-source Loopback0

address-family vpnv4

89

 neighbor 3.3.3.3 activate neighbor 3.3.3.3 send-community both exit-address-family address-family ipv4 vrf KorisnikA redistribute rip exit-address-family **address-family ipv4 vrf KorisnikB network 22.22.22.22 mask 255.255.255.255 redistribute ospf 2** exit-address-family ip forward-protocol nd no ip http server no ip http secure-server mpls ldp router-id Loopback0 force control-plane line con 0 exec-timeout 0 0 privilege level 15 logging synchronous stopbits 1 line aux 0 exec-timeout 0 0 privilege level 15 logging synchronous stopbits 1 line vty 0 4 login end

**PE2 usmjerivač:**

P2#show running-config Building configuration... Current configuration : 2580 bytes version 15.2 service timestamps debug datetime msec service timestamps log datetime msec hostname P2 boot-start-marker boot-end-marker no aaa new-model no ip icmp rate-limit unreachable ip cef ip vrf KorisnikA rd 111:111 route-target export 111:111 route-target import 111:111 **ip vrf KorisnikB rd 222:222 route-target export 222:222 route-target import 222:222** no ip domain lookup no ipv6 cef mpls ldp neighbor 1.1.1.1 password FPZ multilink bundle-name authenticated ip tcp synwait-time 5 interface Loopback0 ip address 3.3.3.3 255.255.255.255 **interface Loopback1 ip vrf forwarding KorisnikB ip address 33.33.33.33 255.255.255.255** interface FastEthernet0/0

ip vrf forwarding KorisnikA ip address 192.168.35.3 255.255.255.0 speed auto duplex auto **interface FastEthernet0/1 ip vrf forwarding KorisnikB ip address 192.168.37.3 255.255.255.0** speed auto duplex auto interface GigabitEthernet1/0 ip address 192.168.13.3 255.255.255.0 negotiation auto mpls ip interface FastEthernet2/0 no ip address shutdown duplex full interface FastEthernet3/0 no ip address shutdown speed auto duplex auto interface FastEthernet3/1 no ip address shutdown speed auto duplex auto interface FastEthernet4/0 no ip address shutdown speed auto

duplex auto interface FastEthernet4/1 no ip address shutdown speed auto duplex auto **router ospf 2 vrf KorisnikB area 0 sham-link 33.33.33.33 22.22.22.22 redistribute bgp 1 subnets network 192.168.37.0 0.0.0.255 area 0** router ospf 1 network 3.3.3.3 0.0.0.0 area 0 network 192.168.13.0 0.0.0.255 area 0 router rip address-family ipv4 vrf KorisnikA redistribute bgp 1 metric transparent network 192.168.35.0 no auto-summary version 2 exit-address-family router bgp 1 bgp log-neighbor-changes neighbor 2.2.2.2 remote-as 1 neighbor 2.2.2.2 update-source Loopback0 address-family vpnv4 neighbor 2.2.2.2 activate neighbor 2.2.2.2 send-community both exit-address-family address-family ipv4 vrf KorisnikA redistribute rip exit-address-family

**address-family ipv4 vrf KorisnikB network 33.33.33.33 mask 255.255.255.255 redistribute ospf 2** exit-address-family ip forward-protocol nd no ip http server no ip http secure-server mpls ldp router-id Loopback0 force control-plane line con 0 exec-timeout 0 0 privilege level 15 logging synchronous stopbits 1 line aux 0 exec-timeout 0 0 privilege level 15 logging synchronous stopbits 1 line vty 0 4 login end

#### **CE6 usmjerivač**:

CE6#show ip route

- Codes: L local, C connected, S static, R RIP, M mobile, B BGP
	- D EIGRP, EX EIGRP external, O OSPF, IA OSPF inter area
	- N1 OSPF NSSA external type 1, N2 OSPF NSSA external type 2
	- E1 OSPF external type 1, **E2 - OSPF external type 2**
	- i IS-IS, su IS-IS summary, L1 IS-IS level-1, L2 IS-IS level-2
- ia IS-IS inter area, \* candidate default, U per-user static route
- o ODR, P periodic downloaded static route, H NHRP, l LISP
- + replicated route, % next hop override

Gateway of last resort is not set

6.0.0.0/32 is subnetted, 1 subnets

- C 6.6.6.6 is directly connected, Loopback0 22.0.0.0/32 is subnetted, 1 subnets
- **O E2 22.22.22.22 [110/1] via 192.168.26.2, 00:00:16, GigabitEthernet1/0** 33.0.0.0/32 is subnetted, 1 subnets
- **O E2 33.33.33.33 [110/1] via 192.168.26.2, 00:00:00, GigabitEthernet1/0** 66.0.0.0/32 is subnetted, 1 subnets
- C 66.66.66.66 is directly connected, Loopback1 192.168.26.0/24 is variably subnetted, 2 subnets, 2 masks
- C 192.168.26.0/24 is directly connected, GigabitEthernet1/0
- L 192.168.26.6/32 is directly connected, GigabitEthernet1/0
- O 192.168.37.0/24 [110/3] via 192.168.26.2, 00:00:16, GigabitEthernet1/0 192.168.67.0/24 is variably subnetted, 2 subnets, 2 masks
- C 192.168.67.0/24 is directly connected, FastEthernet0/0
- L 192.168.67.6/32 is directly connected, FastEthernet0/0

R6#show running-config

Building configuration...

Current configuration : 1473 bytes

version 15.2

service timestamps debug datetime msec

service timestamps log datetime msec

hostname CE6

boot-start-marker

boot-end-marker

no aaa new-model no ip icmp rate-limit unreachable ip cef no ip domain lookup no ipv6 cef multilink bundle-name authenticated ip tcp synwait-time 5 **interface Loopback0 ip address 6.6.6.6 255.255.255.255 interface Loopback1 ip address 66.66.66.66 255.255.255.255 interface FastEthernet0/0 ip address 192.168.67.6 255.255.255.0 ip ospf cost 100** speed auto duplex auto interface FastEthernet0/1 no ip address shutdown speed auto duplex auto **interface GigabitEthernet1/0 ip address 192.168.26.6 255.255.255.0** negotiation auto interface FastEthernet2/0 no ip address shutdown duplex full interface FastEthernet3/0 no ip address shutdown

speed auto

duplex auto

interface FastEthernet3/1

no ip address

shutdown

speed auto

duplex auto

interface FastEthernet4/0

no ip address

shutdown

speed auto

duplex auto

interface FastEthernet4/1

no ip address

shutdown

speed auto

duplex auto

#### **router ospf 2**

#### **network 0.0.0.0 255.255.255.255 area 0**

ip forward-protocol nd

no ip http server

no ip http secure-server

control-plane

line con 0

exec-timeout 0 0

privilege level 15

logging synchronous

stopbits 1

line aux 0

exec-timeout 0 0

privilege level 15

logging synchronous stopbits 1 line vty 0 4 login end

#### **CE7 usmjerivač:**

CE7#show ip route

Codes: L - local, C - connected, S - static, R - RIP, M - mobile, B - BGP D - EIGRP, EX - EIGRP external, O - OSPF, IA - OSPF inter area N1 - OSPF NSSA external type 1, N2 - OSPF NSSA external type 2 E1 - OSPF external type 1, **E2 - OSPF external type 2** i - IS-IS, su - IS-IS summary, L1 - IS-IS level-1, L2 - IS-IS level-2 ia - IS-IS inter area, \* - candidate default, U - per-user static route o - ODR, P - periodic downloaded static route, H - NHRP, l - LISP + - replicated route, % - next hop override

Gateway of last resort is not set

7.0.0.0/32 is subnetted, 1 subnets

C 7.7.7.7 is directly connected, Loopback0 33.0.0.0/32 is subnetted, 1 subnets

**O E2 33.33.33.33 [110/1] via 192.168.37.3, 00:01:39, FastEthernet0/1** 77.0.0.0/32 is subnetted, 1 subnets

- C 77.77.77.77 is directly connected, Loopback1 192.168.37.0/24 is variably subnetted, 2 subnets, 2 masks
- C 192.168.37.0/24 is directly connected, FastEthernet0/1
- L 192.168.37.7/32 is directly connected, FastEthernet0/1 192.168.67.0/24 is variably subnetted, 2 subnets, 2 masks
- C 192.168.67.0/24 is directly connected, FastEthernet0/0

L 192.168.67.7/32 is directly connected, FastEthernet0/0 R7#show running-config Building configuration... Current configuration : 1473 bytes version 15.2 service timestamps debug datetime msec service timestamps log datetime msec hostname CE7 boot-start-marker boot-end-marker no aaa new-model no ip icmp rate-limit unreachable ip cef no ip domain lookup no ipv6 cef multilink bundle-name authenticated ip tcp synwait-time 5 **interface Loopback0 ip address 7.7.7.7 255.255.255.255 interface Loopback1 ip address 77.77.77.77 255.255.255.255 interface FastEthernet0/0 ip address 192.168.67.7 255.255.255.0 ip ospf cost 100** speed auto duplex auto **interface FastEthernet0/1 ip address 192.168.37.7 255.255.255.0** speed auto duplex auto interface GigabitEthernet1/0

no ip address

shutdown

negotiation auto

interface FastEthernet2/0

no ip address

shutdown

duplex full

interface FastEthernet3/0

no ip address

shutdown

speed auto

duplex auto

interface FastEthernet3/1

no ip address

shutdown

speed auto

duplex auto

interface FastEthernet4/0

no ip address

shutdown

speed auto

duplex auto

interface FastEthernet4/1

no ip address

shutdown

speed auto

duplex auto

**router ospf 2**

#### **network 0.0.0.0 255.255.255.255 area 0**

ip forward-protocol nd

no ip http server

no ip http secure-server

control-plane

line con 0

exec-timeout 0 0

privilege level 15

logging synchronous

stopbits 1

line aux 0

exec-timeout 0 0

privilege level 15

logging synchronous

stopbits 1

line vty 0 4

login

end